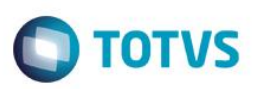

#### **Criação do Grupo de Campos para o Código de Projeto PMS**

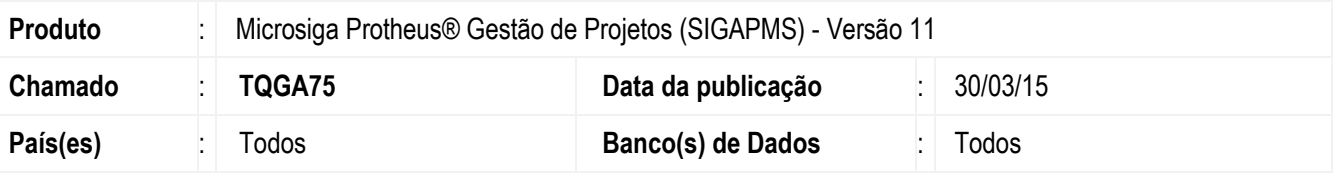

#### **Importante**

Esta melhoria depende de execução do *update* de base **UPDSIGAPMS**, conforme **Procedimentos para Implementação**.

Implementada melhoria com a criação do grupo de campos **Código do Projeto**, que permite alterar o tamanho do código.

Para viabilizar esta melhoria, é necessário aplicar o pacote de atualizações (*Patch*) deste chamado.

#### **Procedimento para Implementação**

O sistema é atualizado logo após a aplicação do pacote de atualizações (*Patch*) deste chamado.

#### **Importante**

Antes de executar o compatibilizador **UPDSIGAPMS** é imprescindível:

- a) Realizar o *backup* da base de dados do produto que será executado o compatibilizador (**\PROTHEUS11\_DATA\DATA**) e dos dicionários de dados SXs (**\PROTHEUS11\_DATA\SYSTEM**).
- b) Os diretórios acima mencionados correspondem à **instalação padrão** do Protheus, portanto, devem ser alterados conforme o produto instalado na empresa.
- c) Essa rotina deve ser executada em **modo exclusivo**, ou seja, nenhum usuário deve estar utilizando o sistema.
- d) Se os dicionários de dados possuírem índices personalizados (criados pelo usuário), antes de executar o compatibilizador, certifique-se de que estão identificados pelo *nickname*. Caso o compatibilizador necessite criar índices, irá adicioná-los a partir da ordem original instalada pelo Protheus, o que poderá sobrescrever índices personalizados, caso não estejam identificados pelo *nickname*.
- e) O compatibilizador deve ser executado com a **Integridade Referencial desativada\***.

#### **Atenção**

**O procedimento a seguir deve ser realizado por um profissional qualificado como Administrador de Banco de Dados (DBA) ou equivalente!** 

**A ativação indevida da Integridade Referencial pode alterar drasticamente o relacionamento entre tabelas no banco de dados. Portanto, antes de utilizá-la, observe atentamente os procedimentos a seguir:**

SIGAPMS – Criação do Grupo de Campos para o Código de Projeto PMS

്

ര

#### **Boletim Técnico**

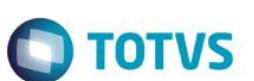

- i. No **Configurador (SIGACFG)**, veja **se a empresa utiliza** Integridade Referencial, selecionando a opção **Integridade/Verificação (APCFG60A)**.
- ii. Se **não há** Integridade Referencial **ativa**, são relacionadas em uma nova janela todas as empresas e filiais cadastradas para o sistema e nenhuma delas estará selecionada. Neste caso, **E SOMENTE NESTE, não é necessário** qualquer outro procedimento de **ativação ou desativação** de integridade, basta finalizar a verificação e aplicar normalmente o compatibilizador, conforme instruções.
- iii. **Se há** Integridade Referencial **ativa** em **todas as empresas e filiais**, é exibida uma mensagem na janela **Verificação de relacionamento entre tabelas**. Confirme a mensagem para que a verificação seja concluída, **ou**;
- iv. **Se há** Integridade Referencial **ativa** em **uma ou mais empresas**, que não na sua totalidade, são relacionadas em uma nova janela todas as empresas e filiais cadastradas para o sistema e, somente, a(s) que possui(em) integridade está(arão) selecionada(s). Anote qual(is) empresa(s) e/ou filial(is) possui(em) a integridade ativada e reserve esta anotação para posterior consulta na reativação (ou ainda, contate nosso Help Desk Framework para informações quanto a um arquivo que contém essa informação).
- v. Nestes casos descritos nos itens **"iii"** ou **"iv", E SOMENTE NESTES CASOS**, é necessário **desativar** tal integridade, selecionando a opção **Integridade/ Desativar (APCFG60D)**.
- vi. Quando desativada a Integridade Referencial, execute o compatibilizador, conforme instruções.
- vii. Aplicado o compatibilizador, a Integridade Referencial deve ser reativada, **SE E SOMENTE SE tiver sido desativada**, através da opção **Integridade/Ativar (APCFG60)**. Para isso, tenha em mãos as informações da(s) empresa(s) e/ou filial(is) que possuía(m) ativação da integridade, selecione-a(s) novamente e confirme a ativação.

#### **Contate o Help Desk Framework EM CASO DE DÚVIDAS!**

1. Em **Microsiga Protheus ByYou Smart Client®**, digite **UPDSIGAPMS** no campo **Programa Inicial**.

#### **Importante**

Para a correta atualização do dicionário de dados, certifique-se de que a data do compatibilizador seja igual ou superior a 13/03/2015.

- 2. Clique em **OK** para continuar.
- 3. Em seguida, é exibida a janela **Atualização concluída** com o histórico (*log*) de todas as atualizações processadas. Nesse *log* de atualização são apresentados somente os campos atualizados pelo programa. O compatibilizador cria os campos que ainda não existem no dicionário de dados.
- 4. Clique em **Gravar** para salvar o histórico (*log*) apresentado.
- 5. Clique em **OK** para encerrar o processamento.

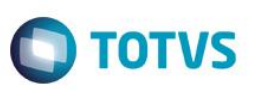

#### **Atualizações do compatibilizador**

1. Criação de **Grupo de Campos** no arquivo **SXG – Cadastro de Grp. Campos**:

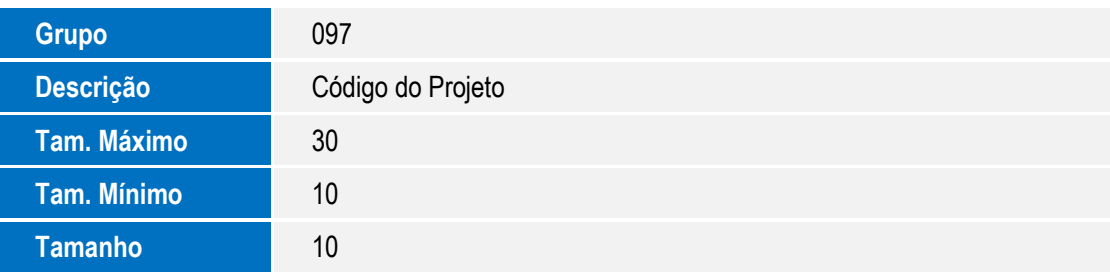

#### 2. Alteração de **Perguntas** no arquivo **SX1 – Cadastro de Perguntes**:

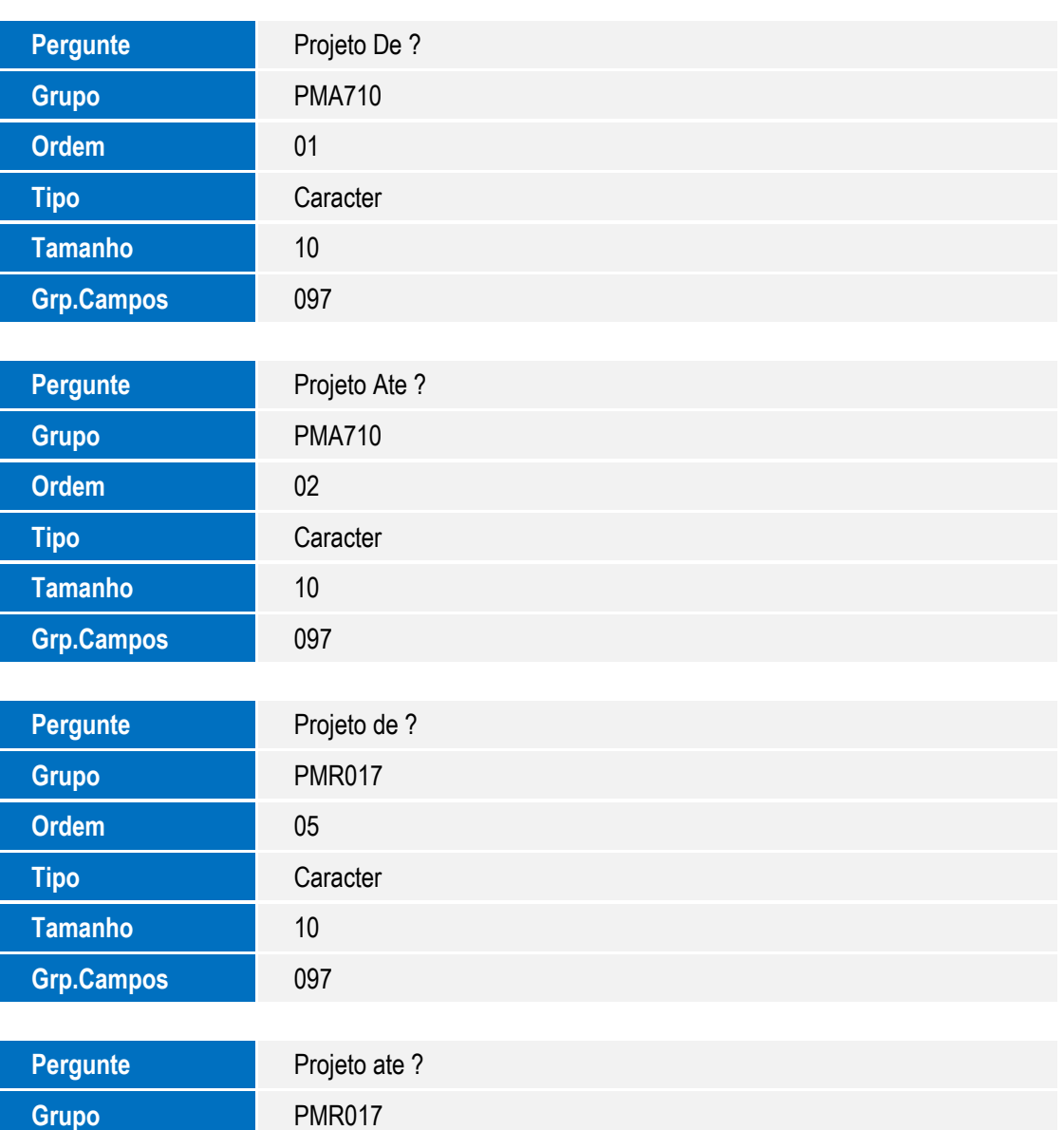

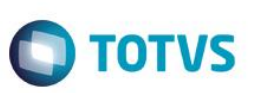

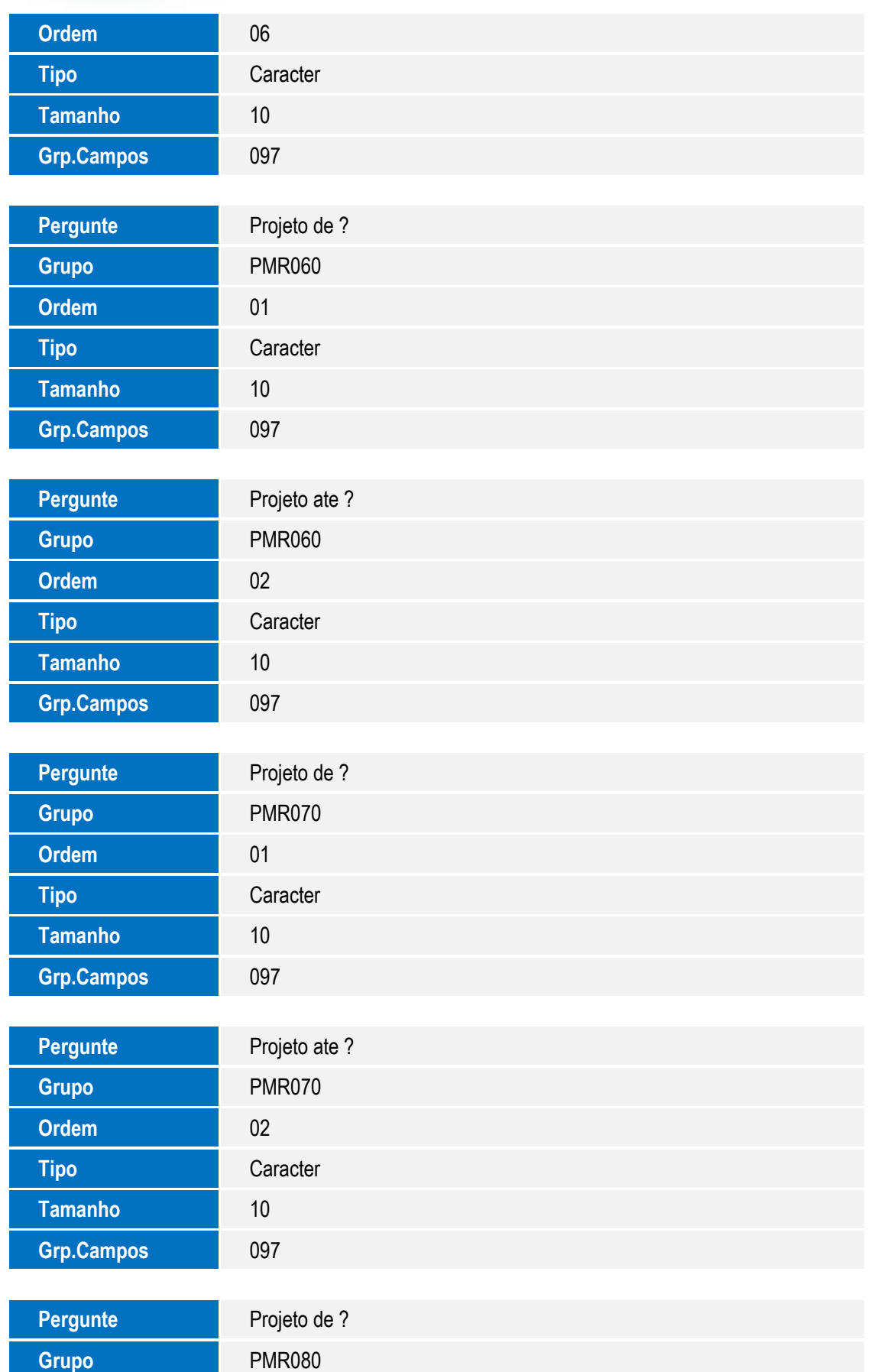

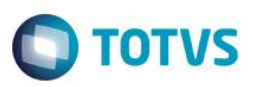

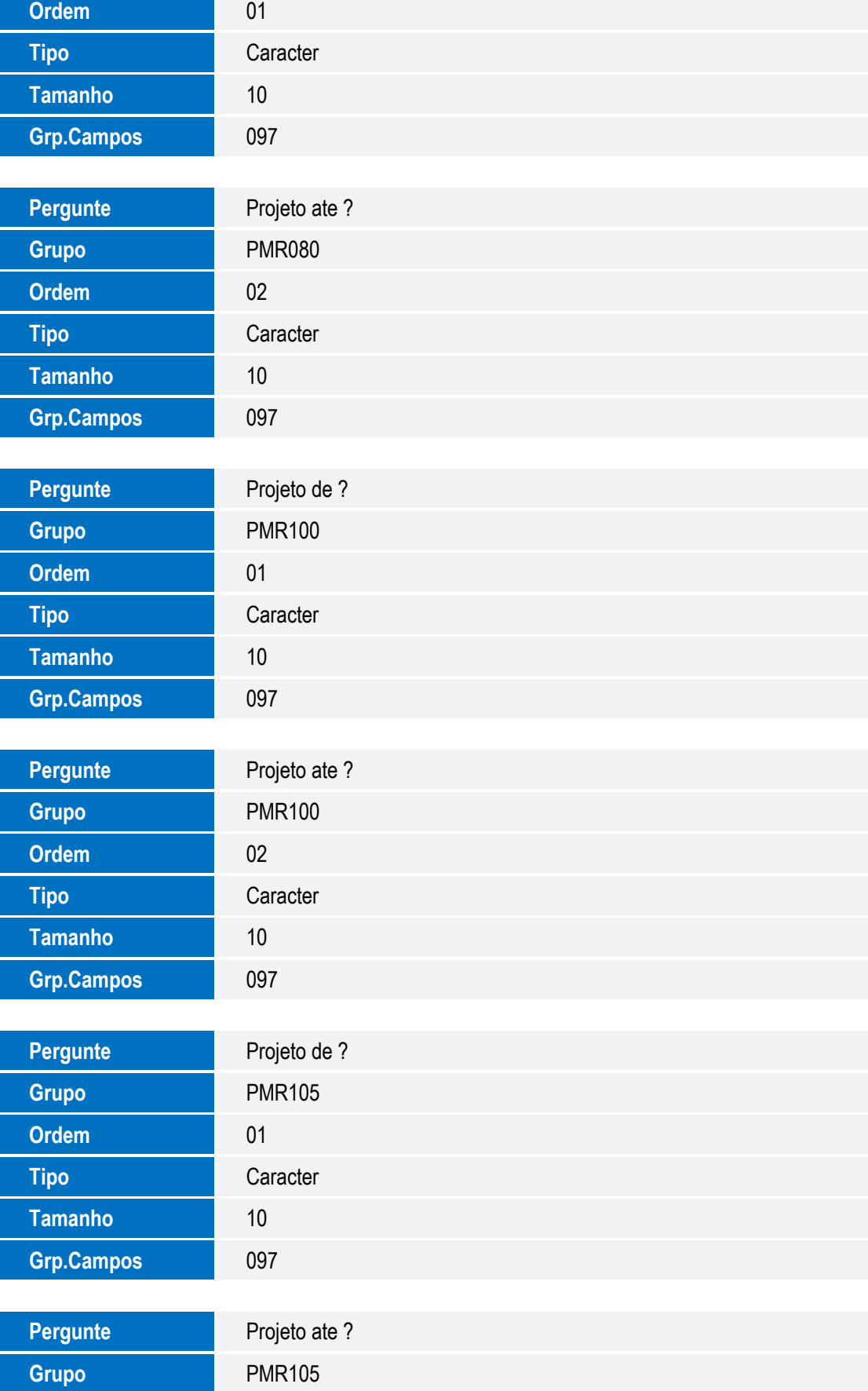

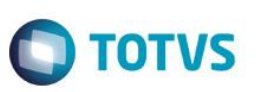

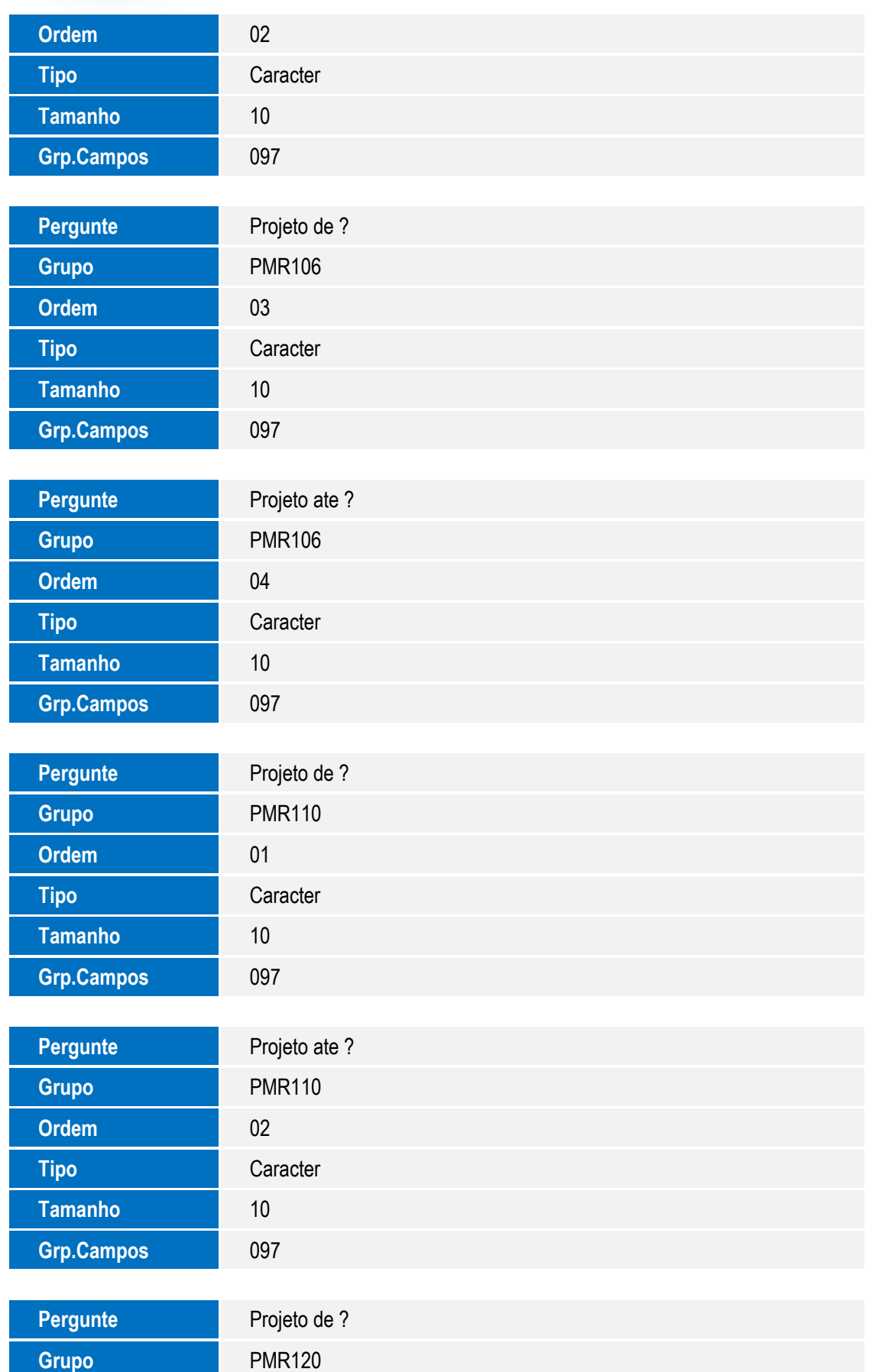

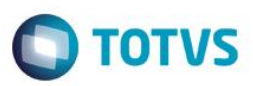

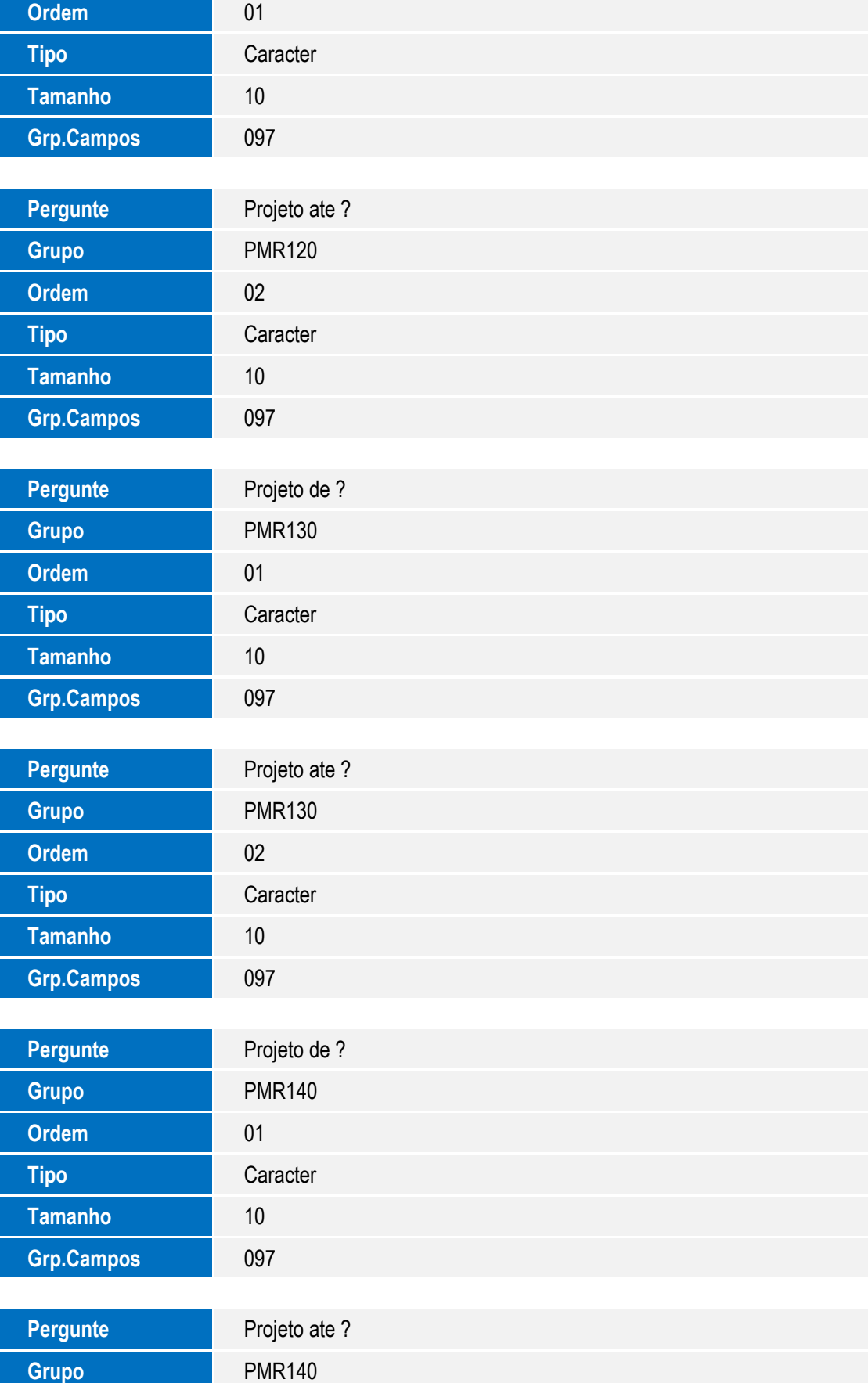

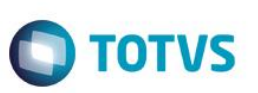

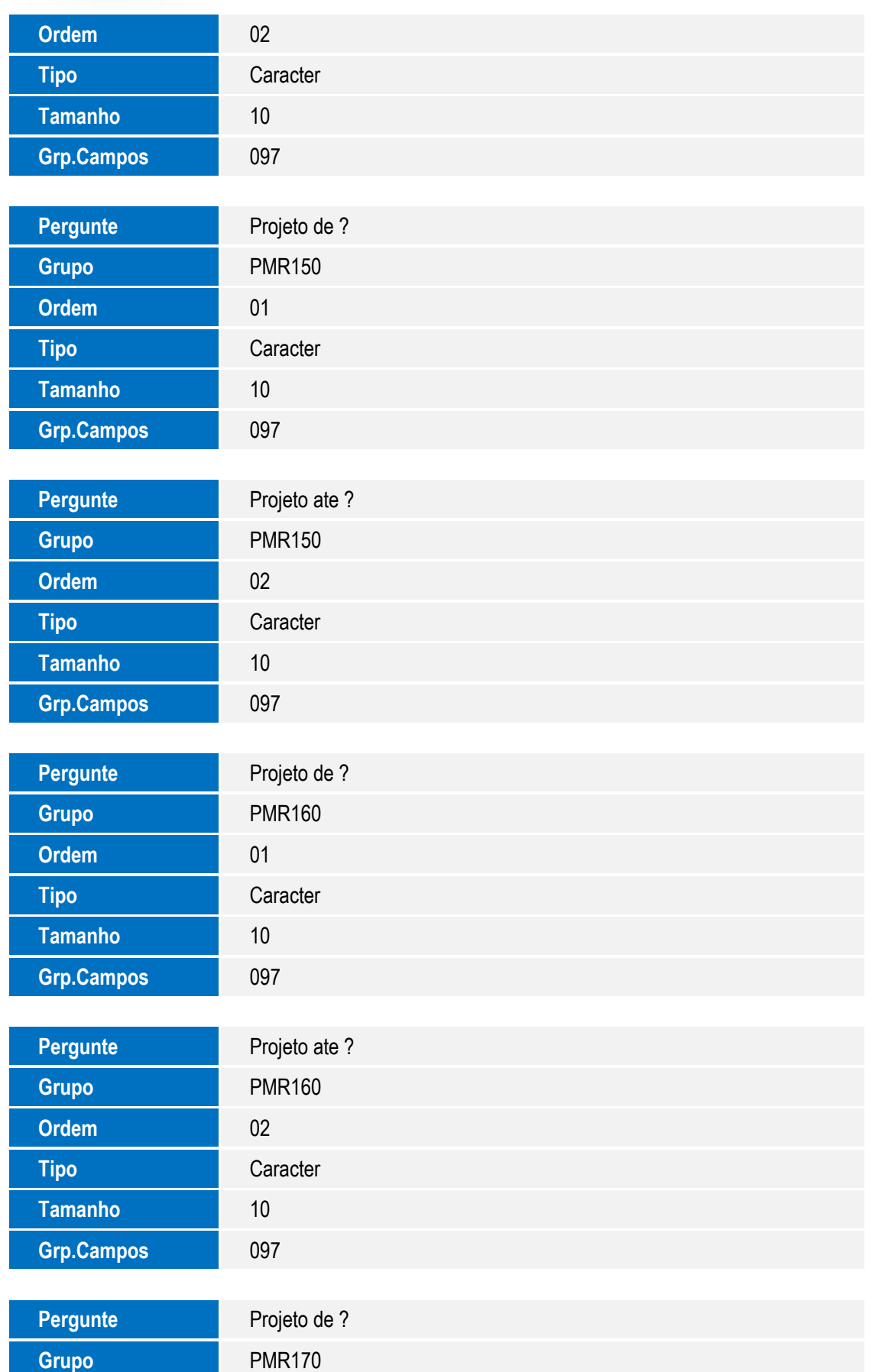

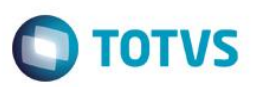

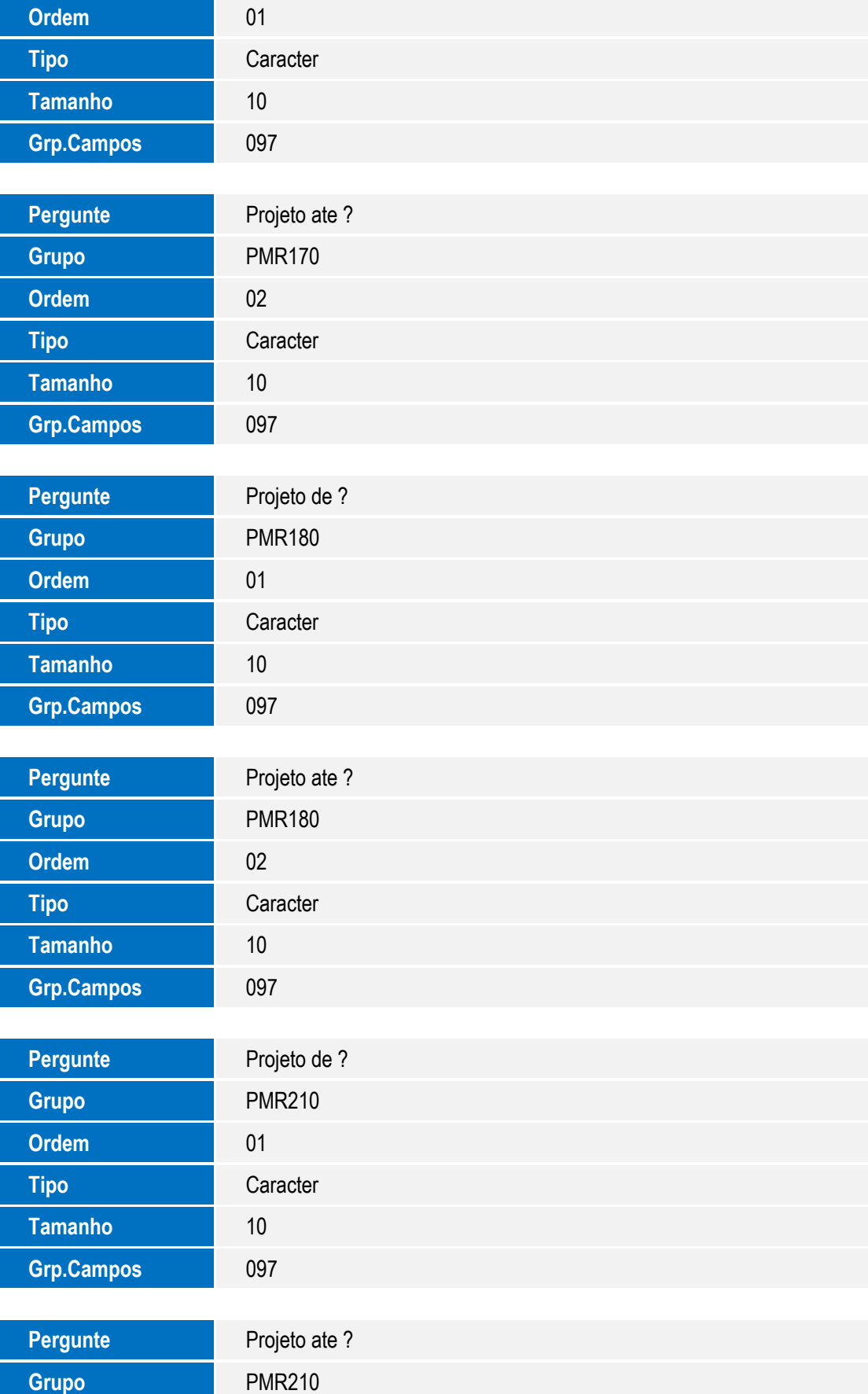

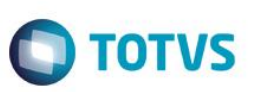

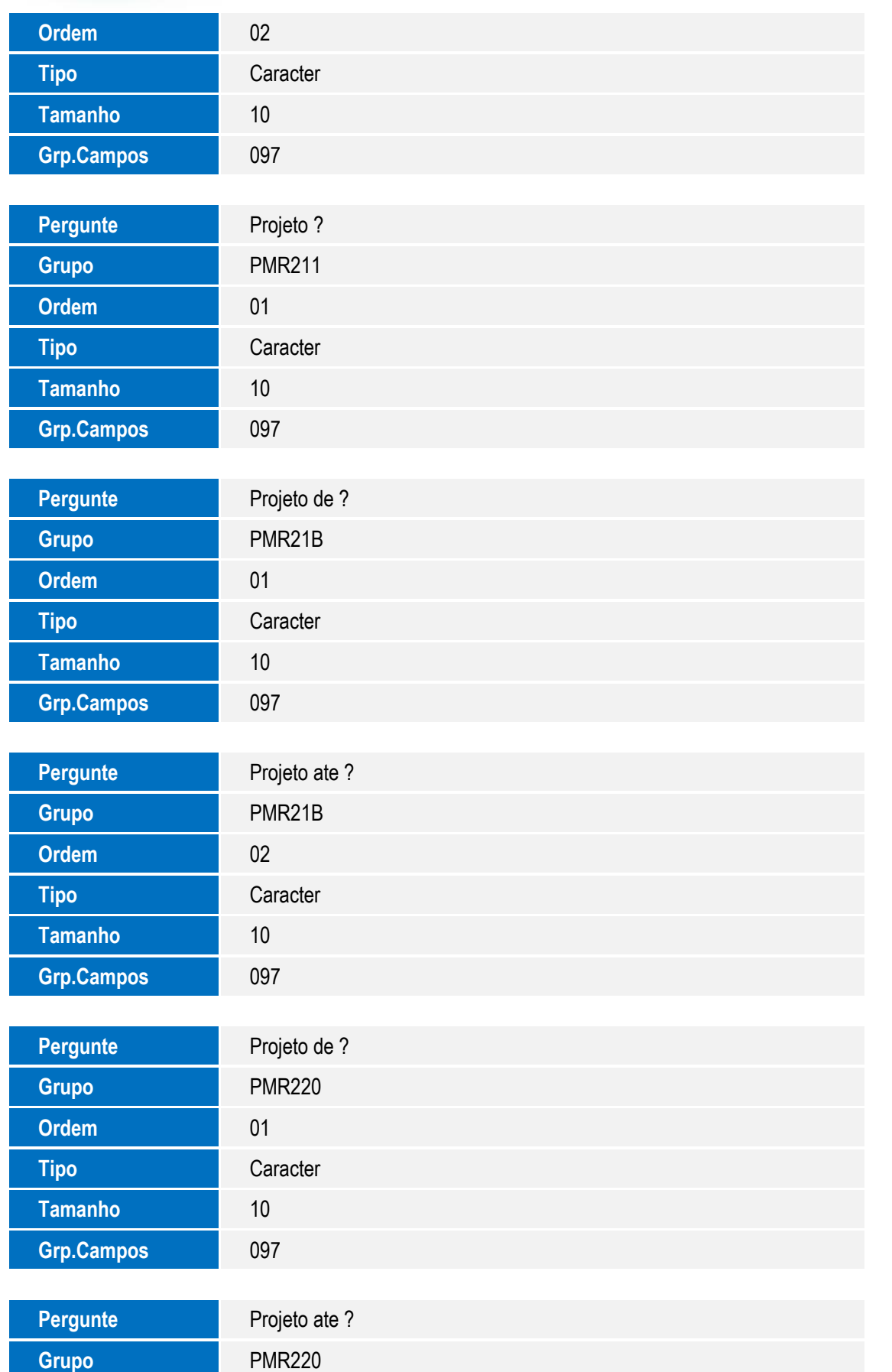

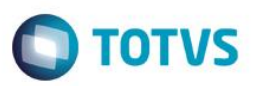

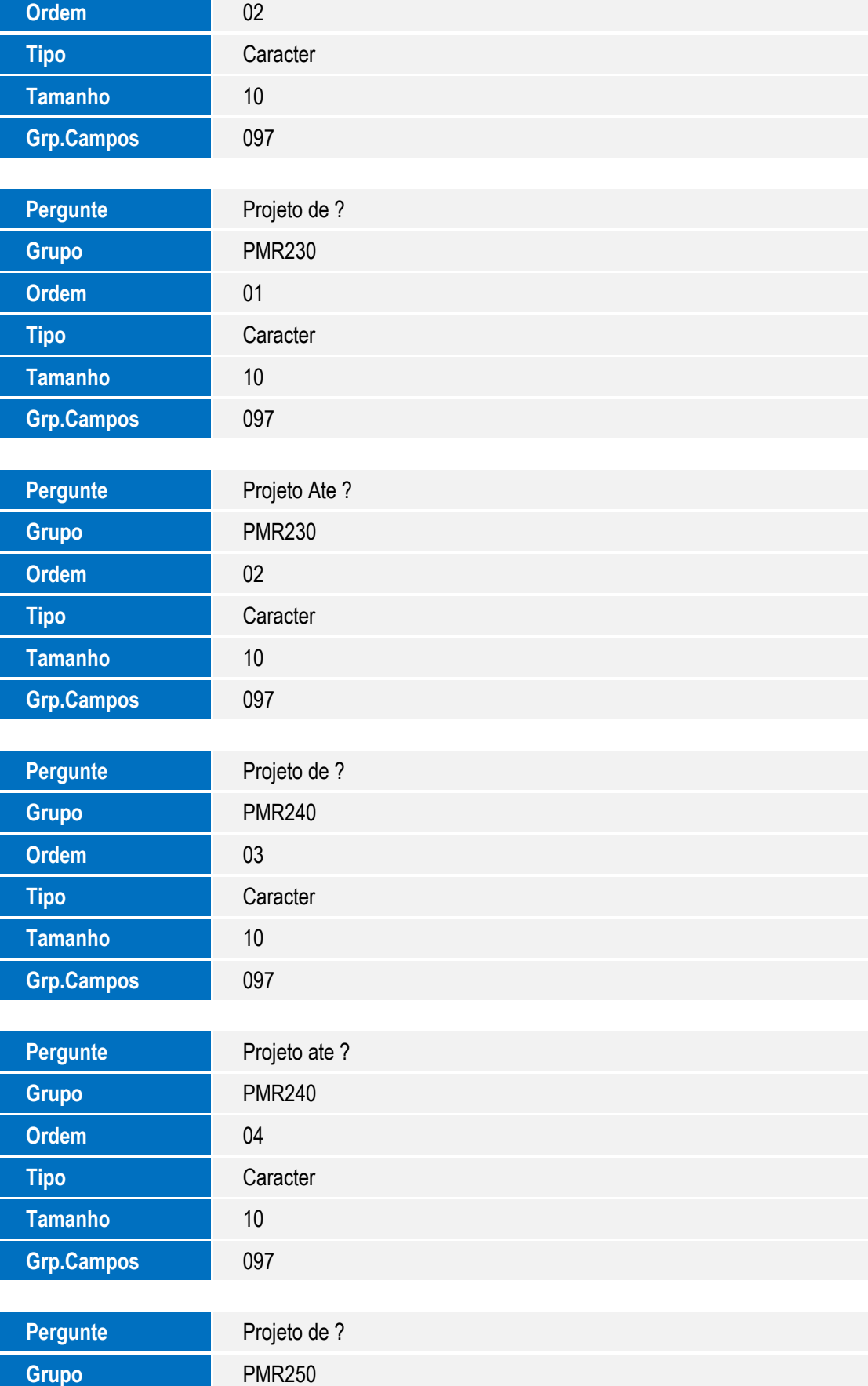

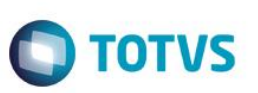

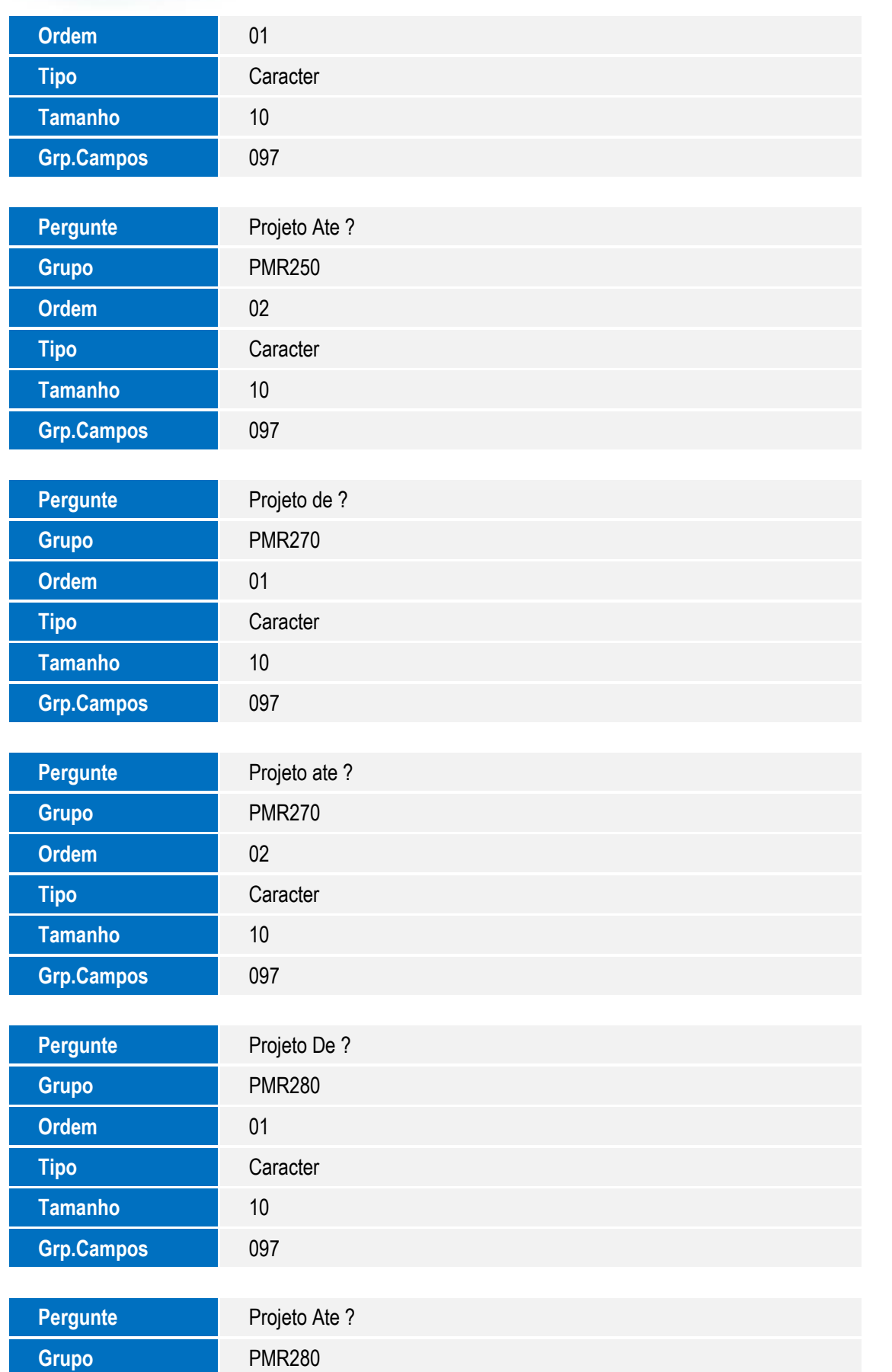

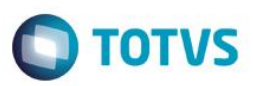

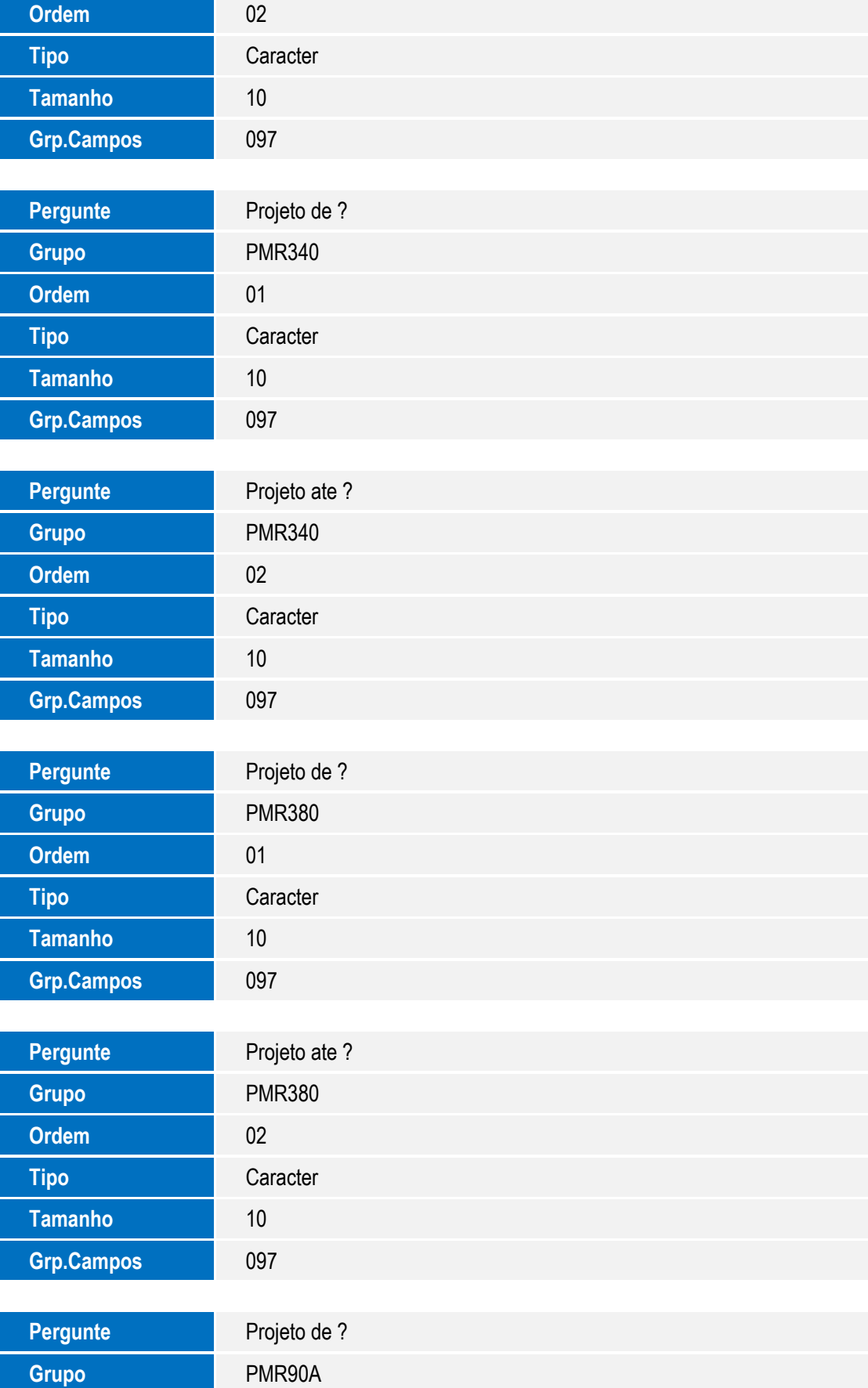

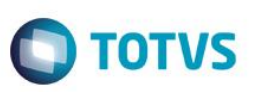

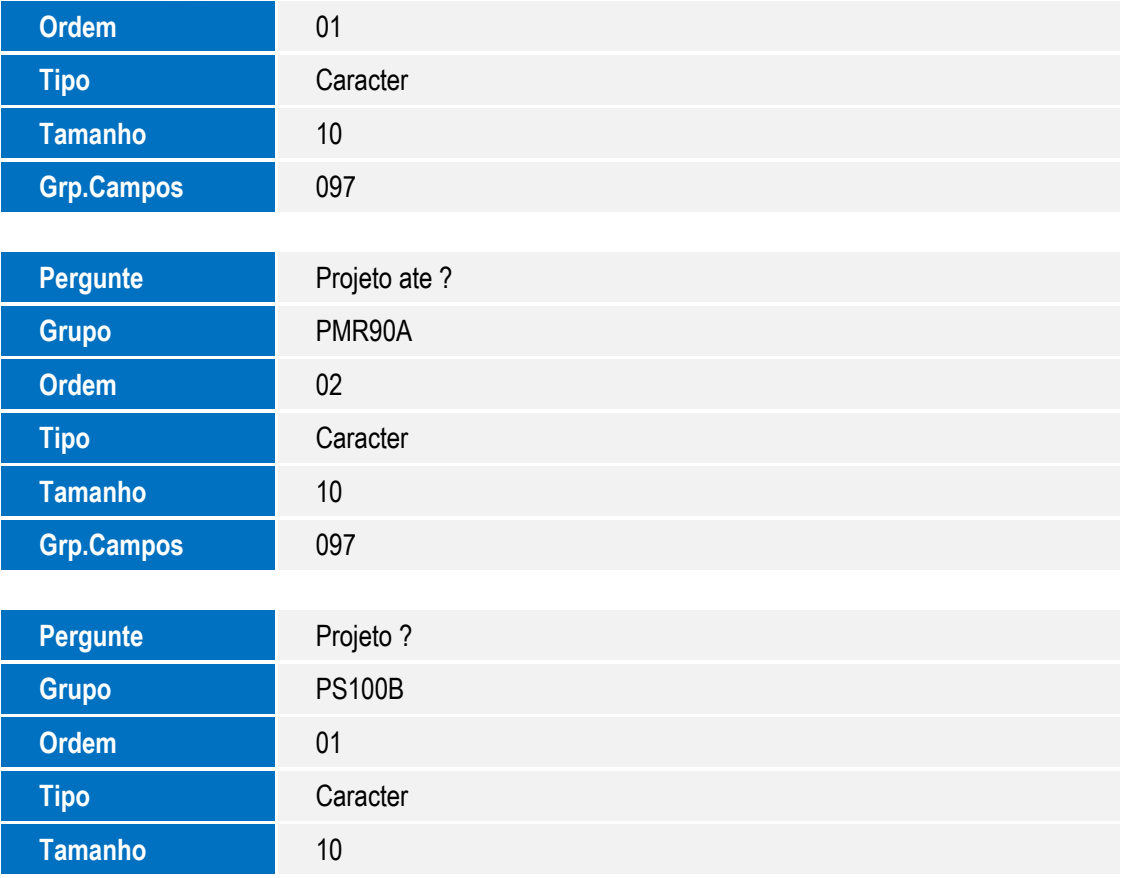

#### 3. Alteração de **Campos** no arquivo **SX3 – Campos:**

Grp.Campos 097

Tabela AEB - Cotação - Períodos:

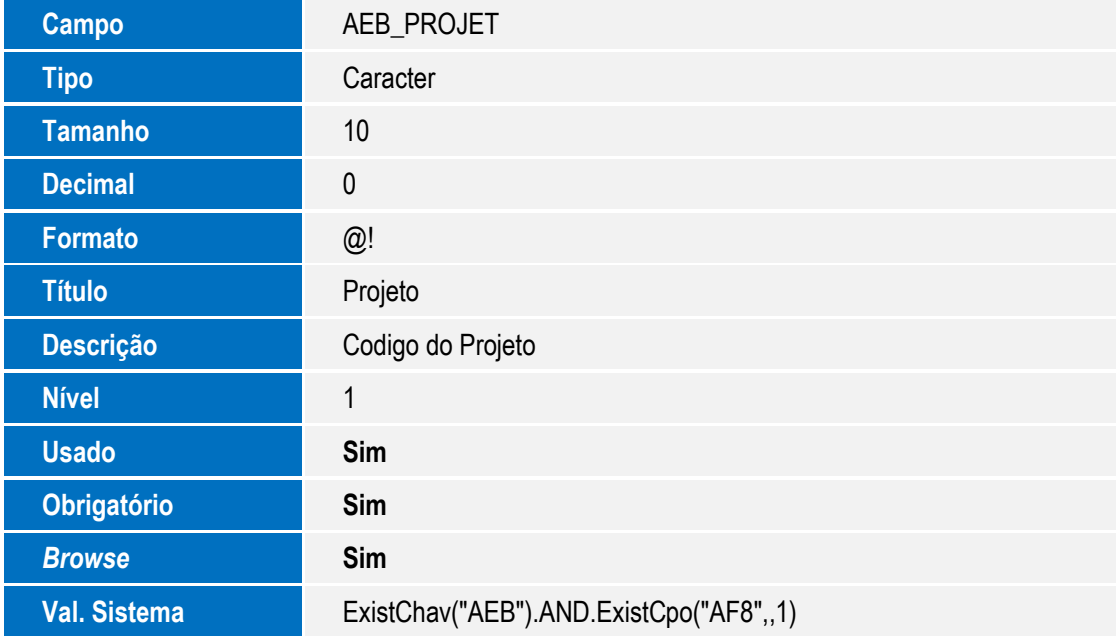

Este documento é de propriedade da TOTVS. Todos os direitos reservados. ©

Este documento é de propriedade da TOTVS. Todos os direitos reservados. ©

# **Boletim Técnico**

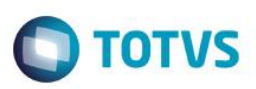

Grp.Campos 097

Tabela AEC - Cotação - Produtos:

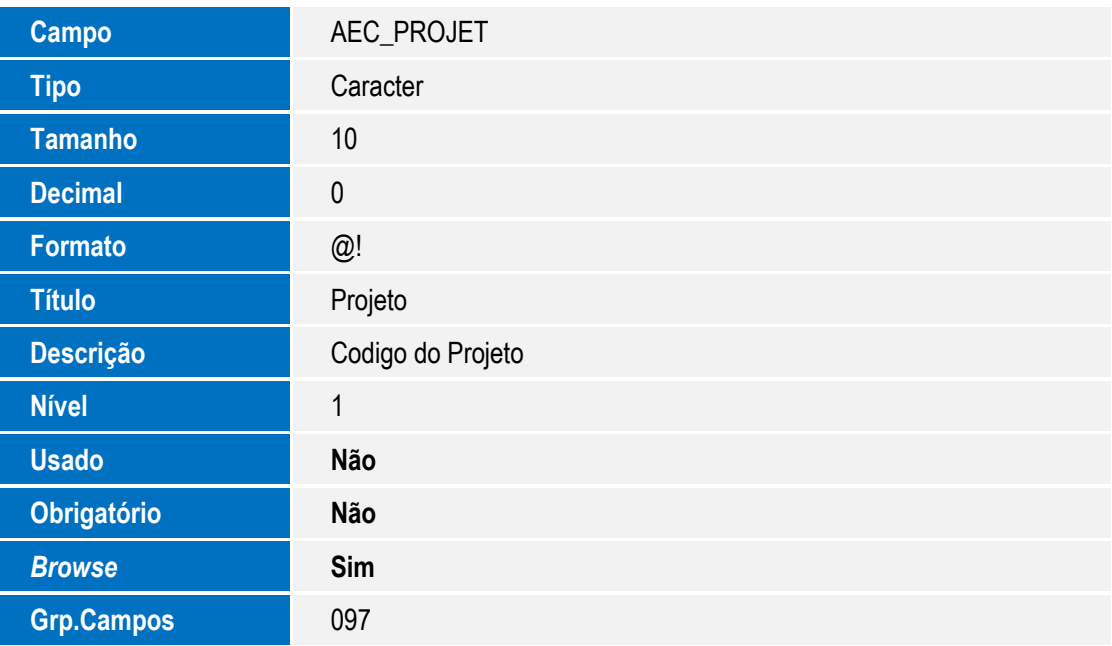

Tabela AEE - Cotação - Reajuste:

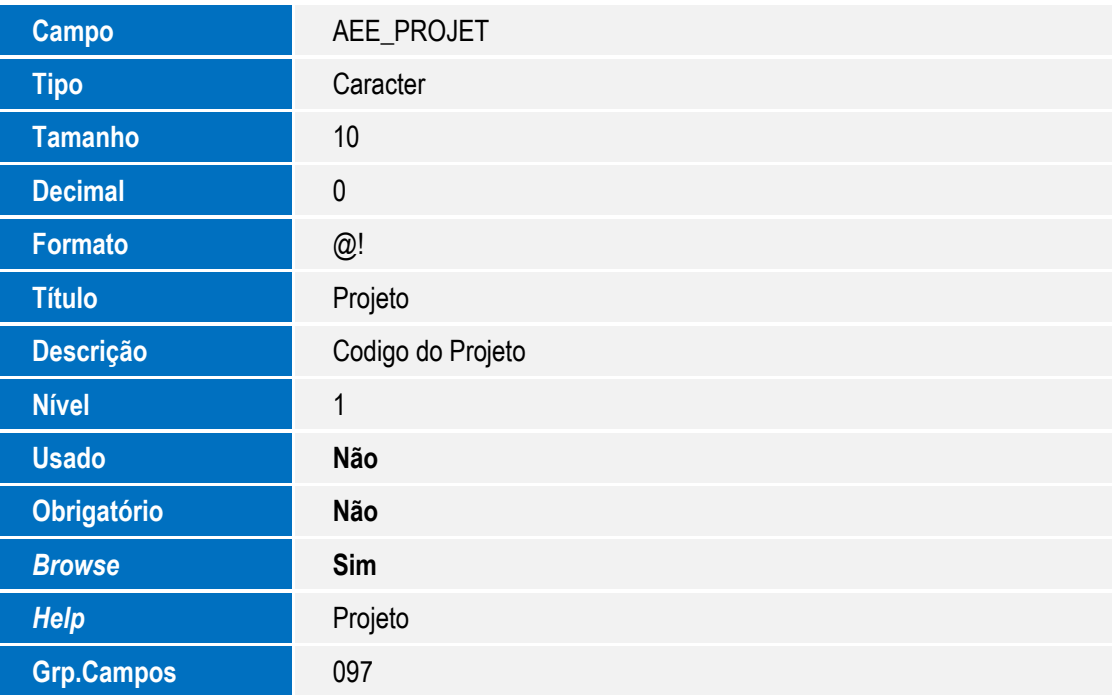

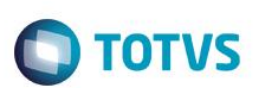

Tabela AEF - Cronog. Prev. Consumo Produto:

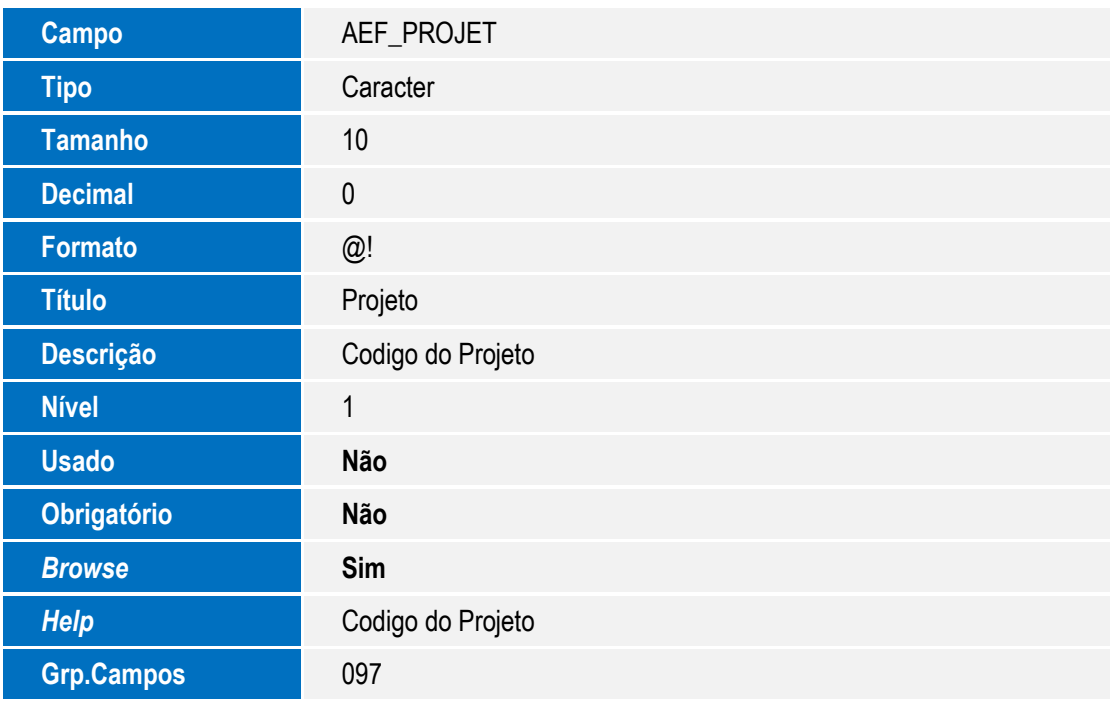

Tabela AF8 - Projetos:

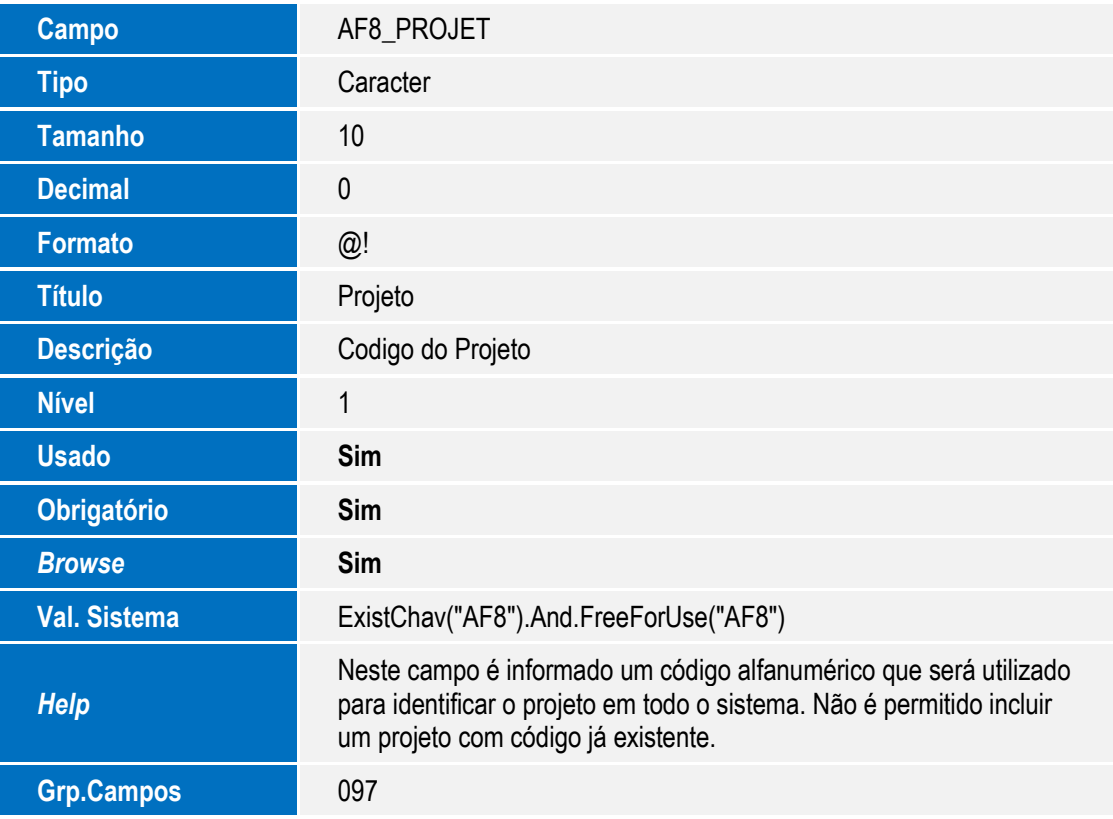

Tabela AF9 - Tarefas do Projeto:

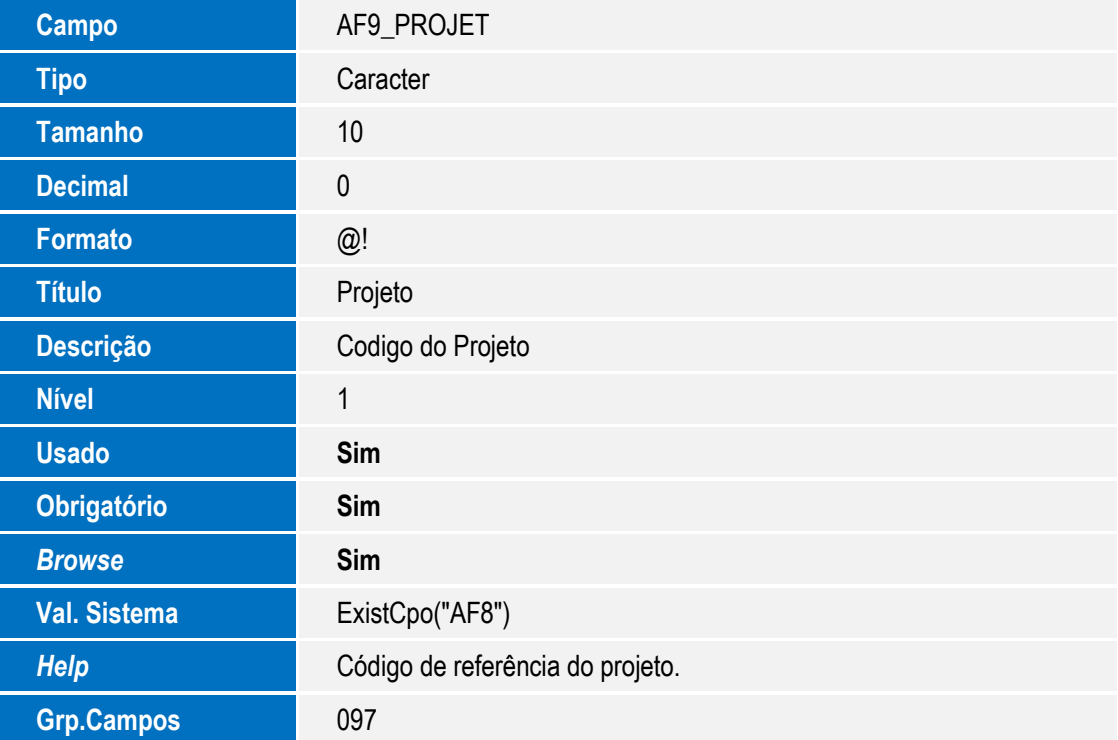

Tabela AFA - Recursos do Projeto:

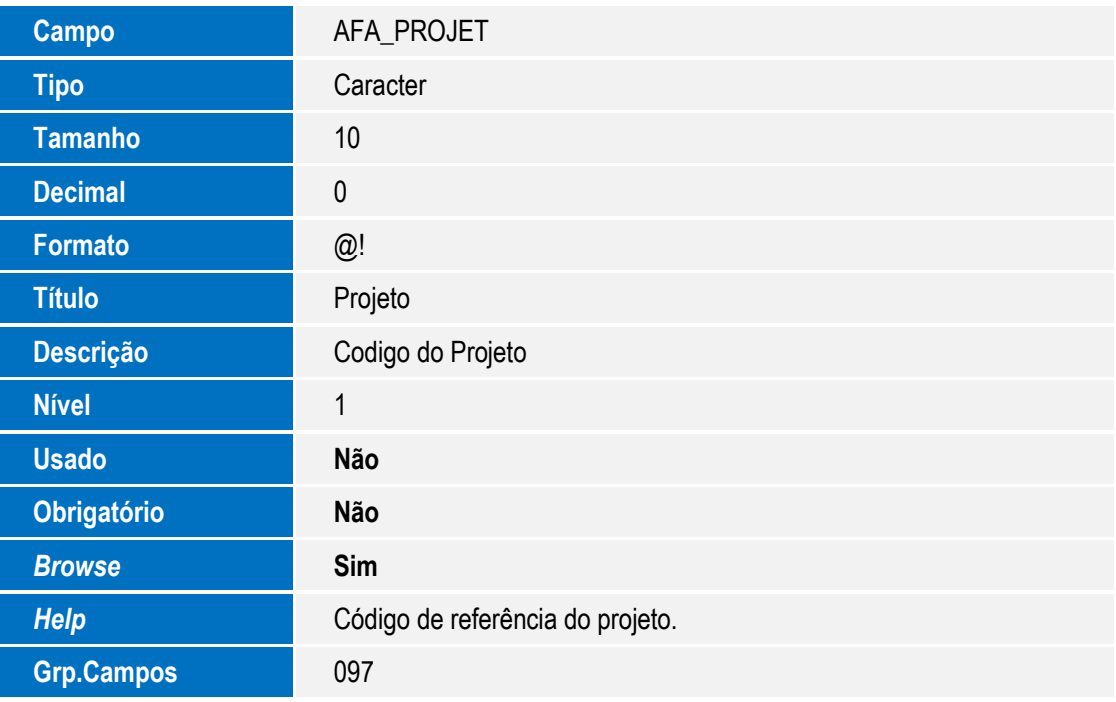

Tabela AFB - Despesas do Projeto:

SIGAPMS – Criação do Grupo de Campos para o Código de Projeto PMS

Este documento é de propriedade da TOTVS. Todos os direitos reservados. ©

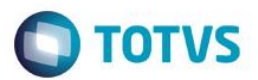

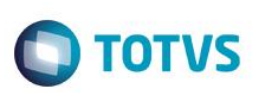

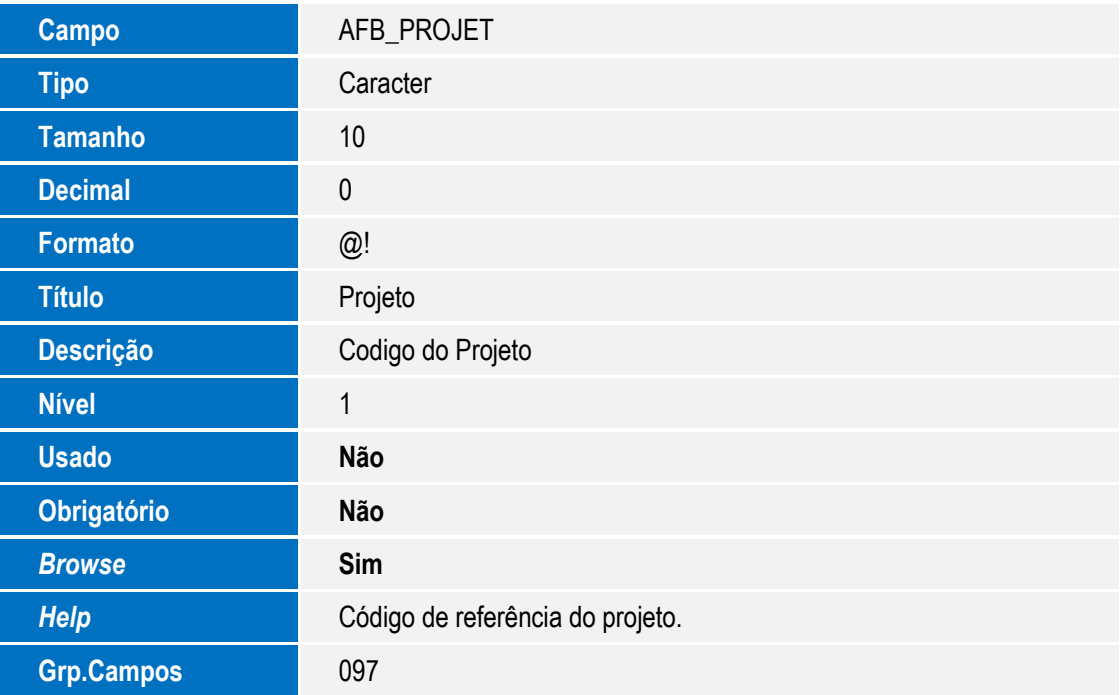

Tabela AFC - Estrutura do Projeto:

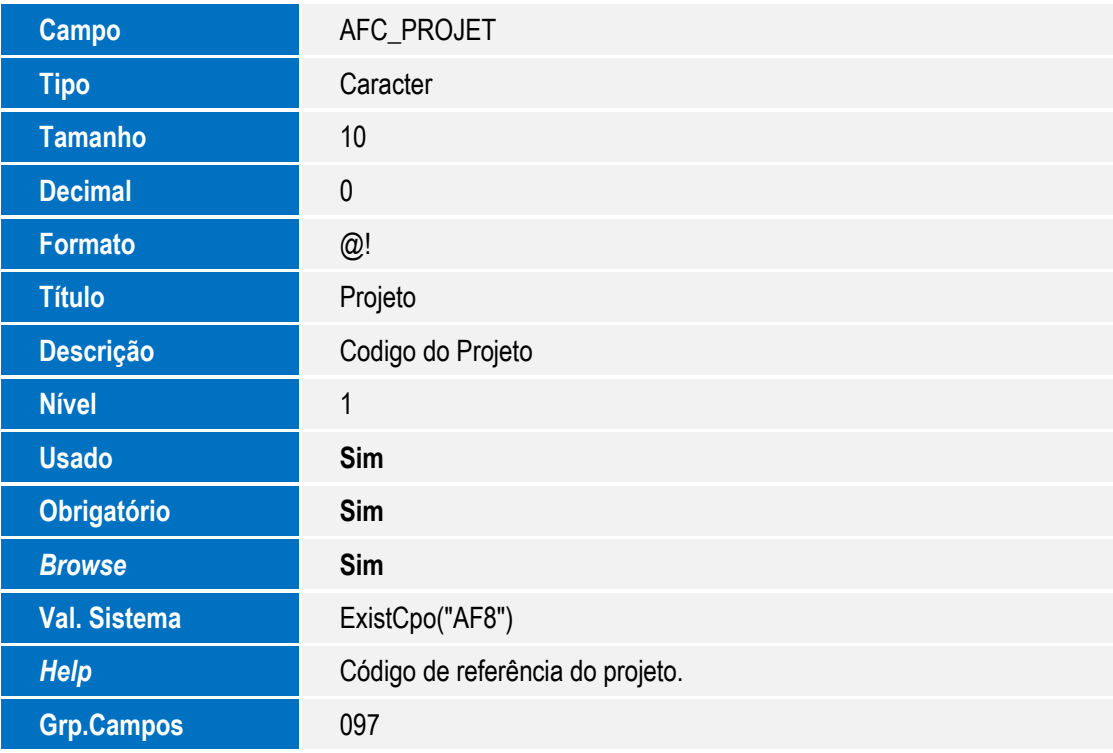

• Tabela AFD - Relacionamentos:

Este documento é de propriedade da TOTVS. Todos os direitos reservados. ©

Este documento é de propriedade da TOTVS. Todos os direitos reservados. ©

Este documento é de propriedade da TOTVS. Todos os direitos reservados. ©

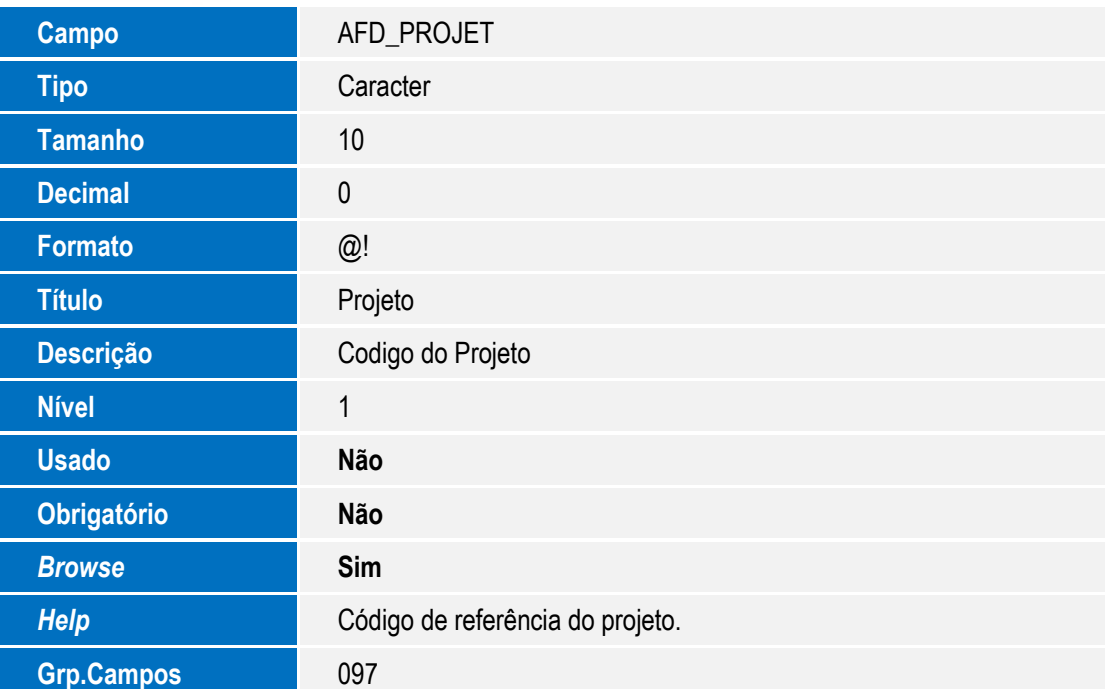

Tabela AFE - Controle de Revisão do Projeto:

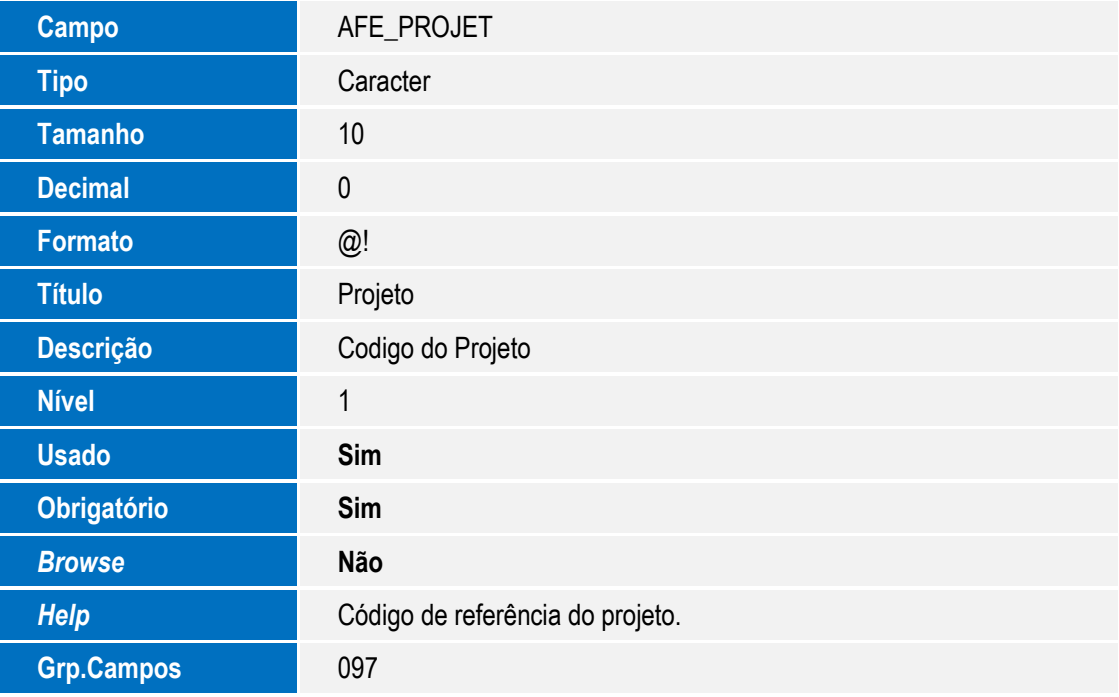

Tabela AFF - Confirmações:

Campo **AFF\_PROJET** 

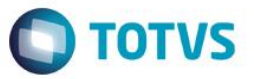

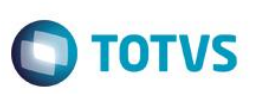

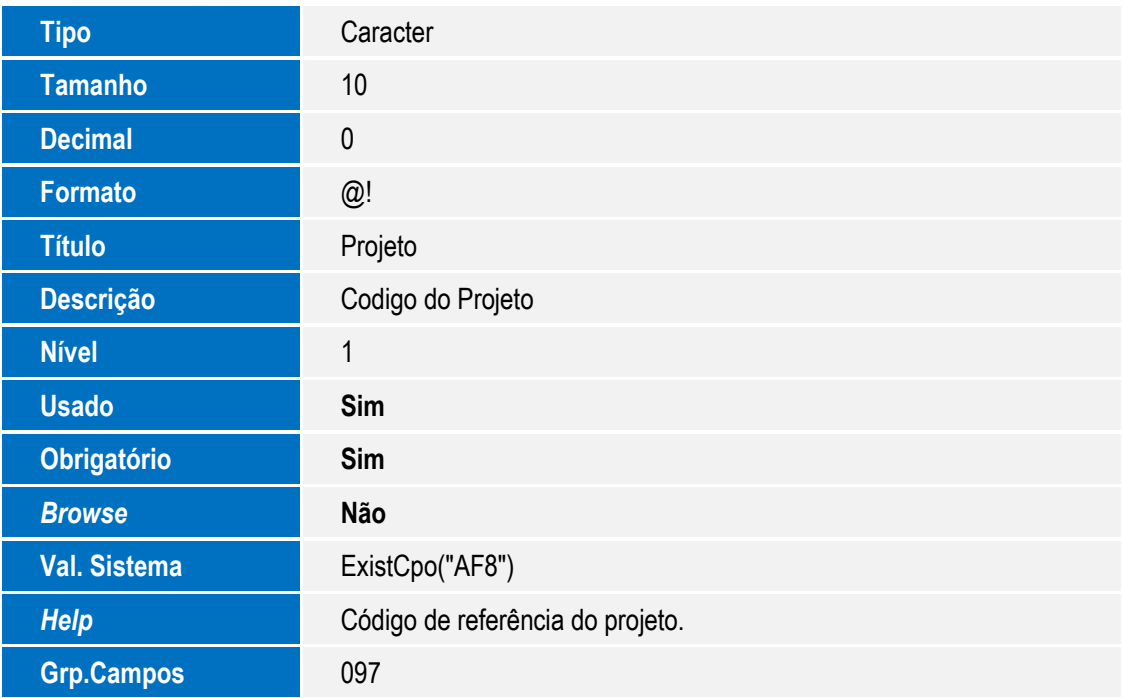

Tabela AFG - Projeto x Solicitação Compras:

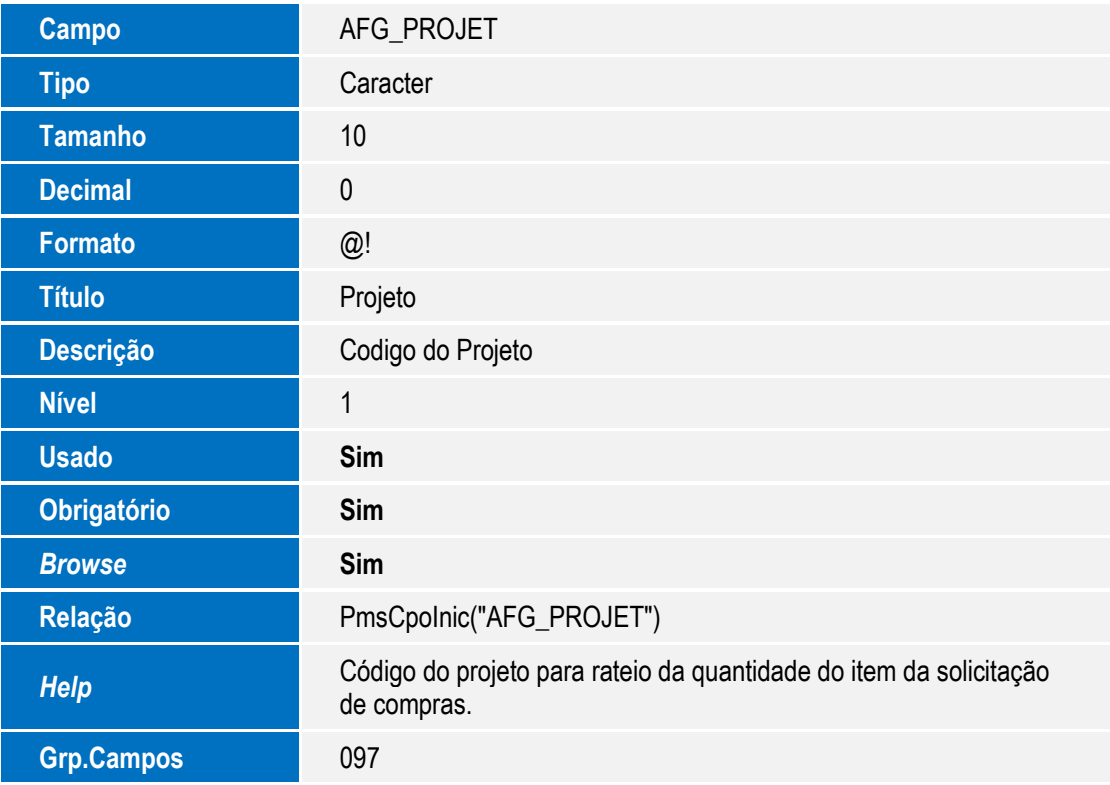

Tabela AFH - Projeto x Solicitação Armazém:

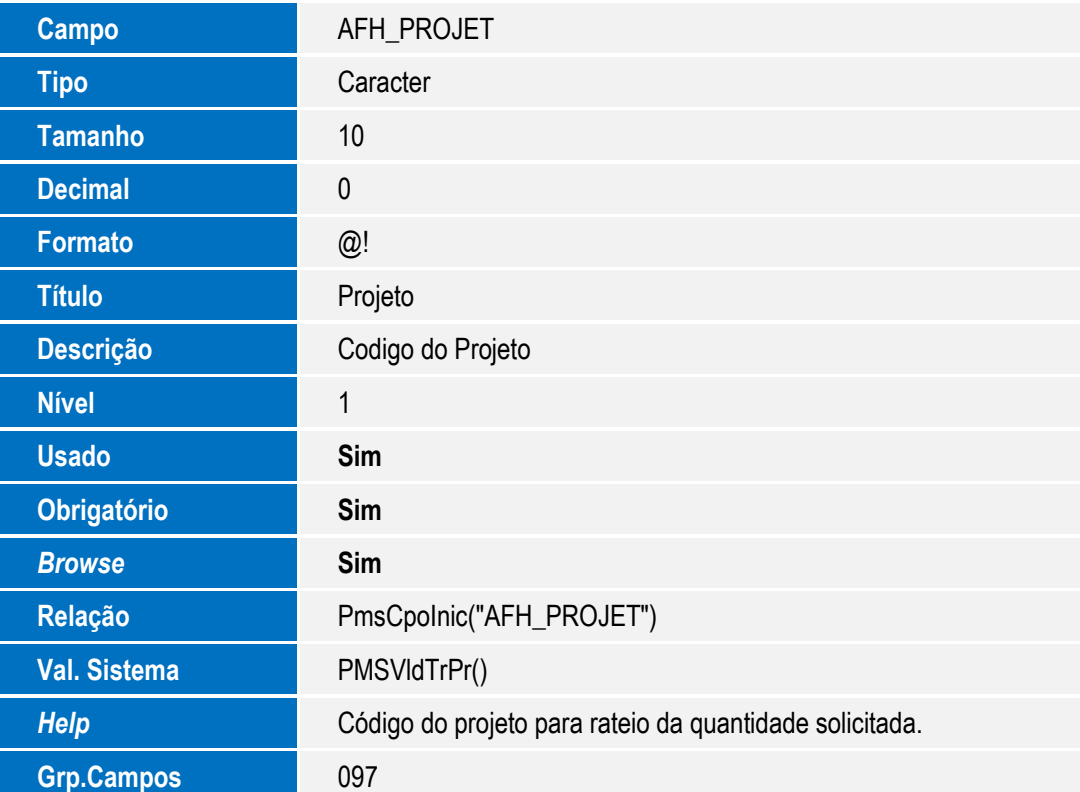

**O** TOTVS

#### Tabela AFI - Projeto x Movimentos Internos:

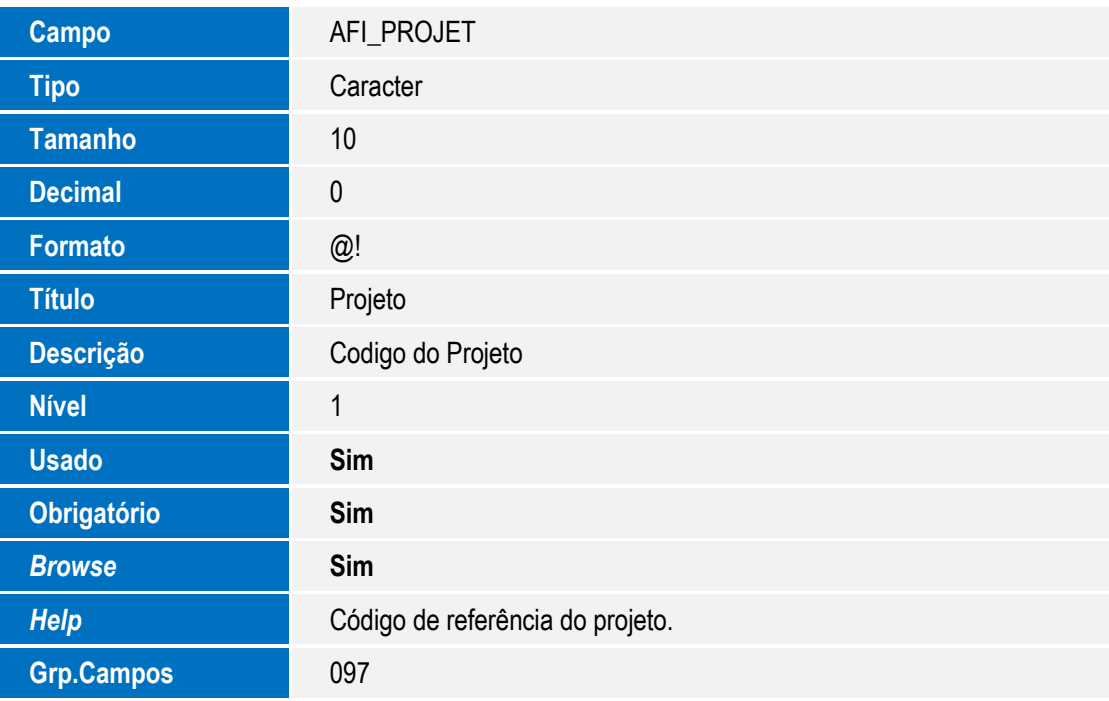

Tabela AFJ - Empenhos do Projeto:

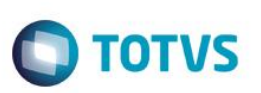

Este documento é de propriedade da TOTVS. Todos os direitos reservados. ©

Este documento é de propriedade da TOTVS. Todos os direitos reservados. ©

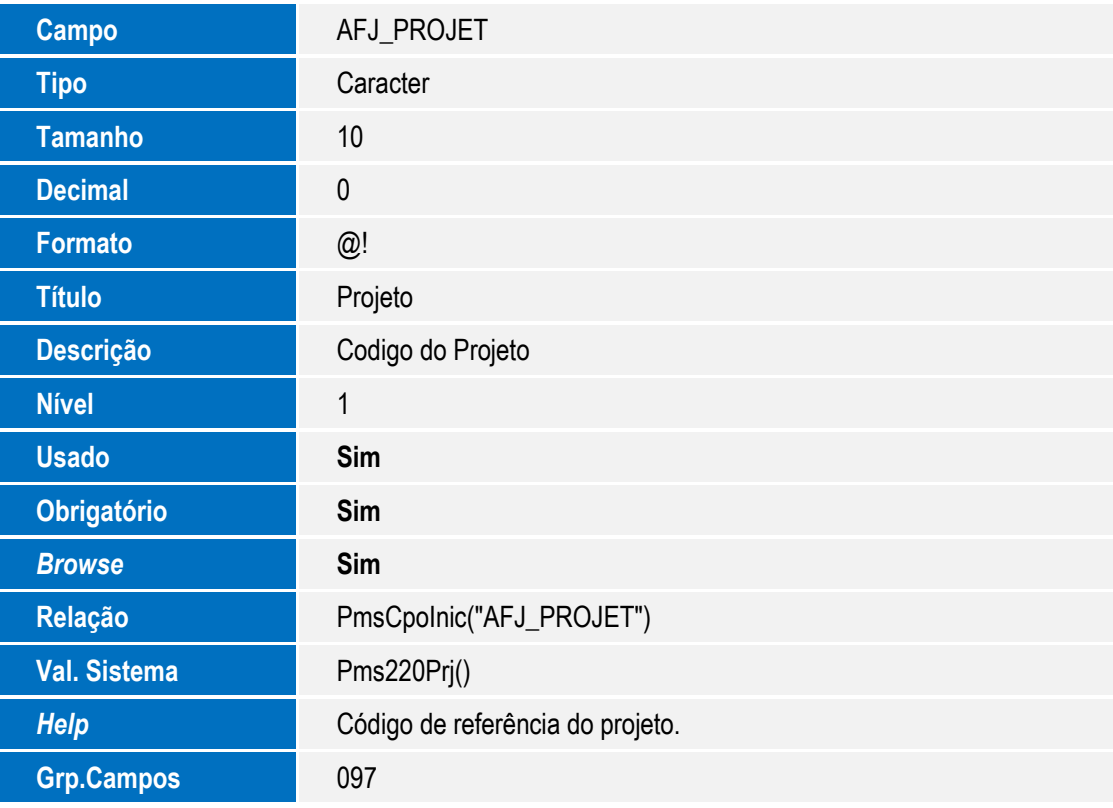

Tabela AFK - Planejamentos do Projeto:

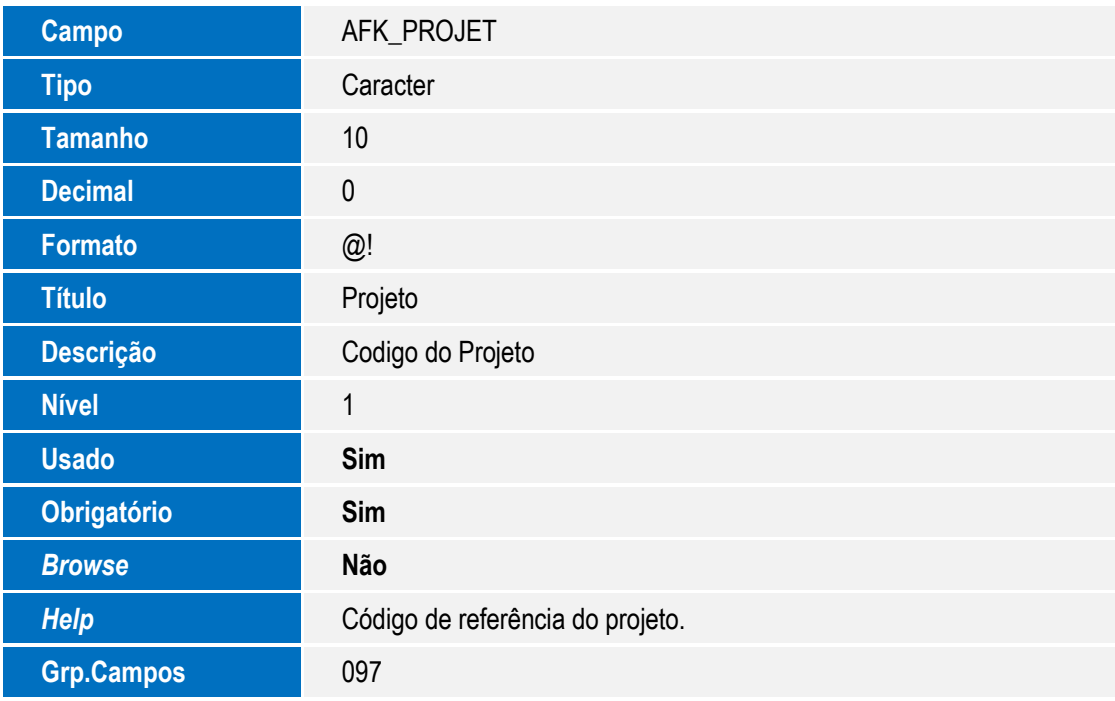

Tabela AFL - Projeto x Contrato de Parceria:

Este documento é de propriedade da TOTVS. Todos os direitos reservados. ©

Este documento é de propriedade da TOTVS. Todos os direitos reservados. ©

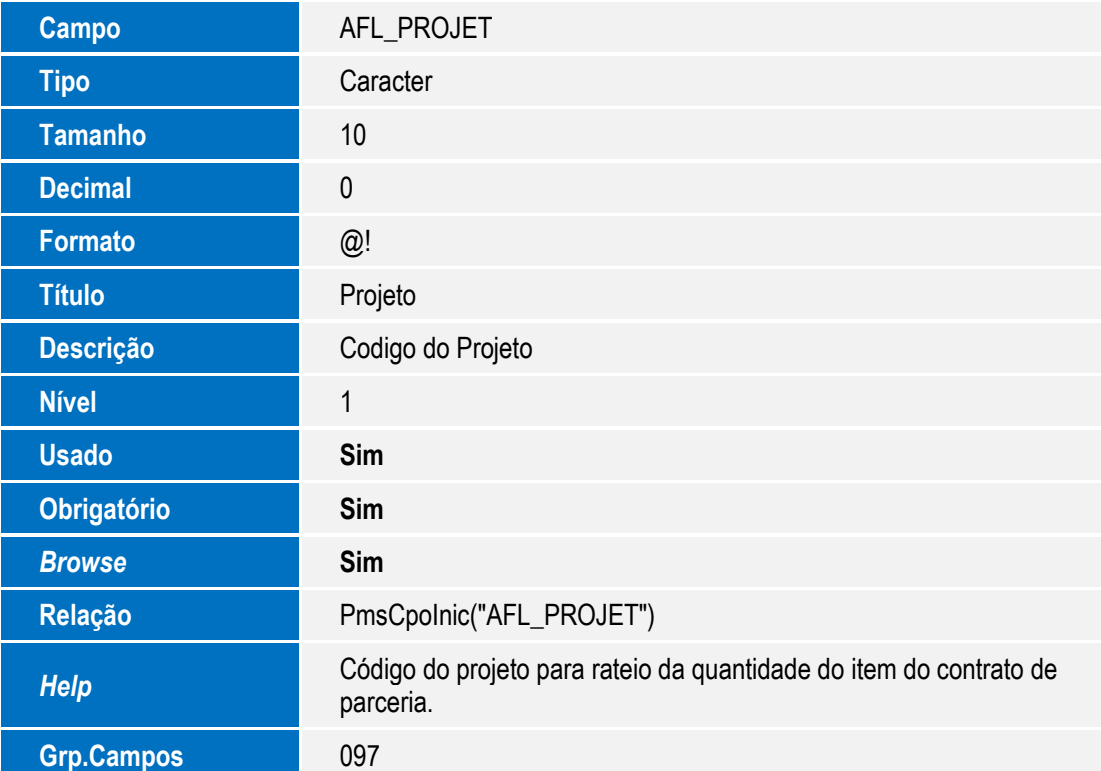

**O** TOTVS

#### Tabela AFM - Projeto x Ordens de Produção:

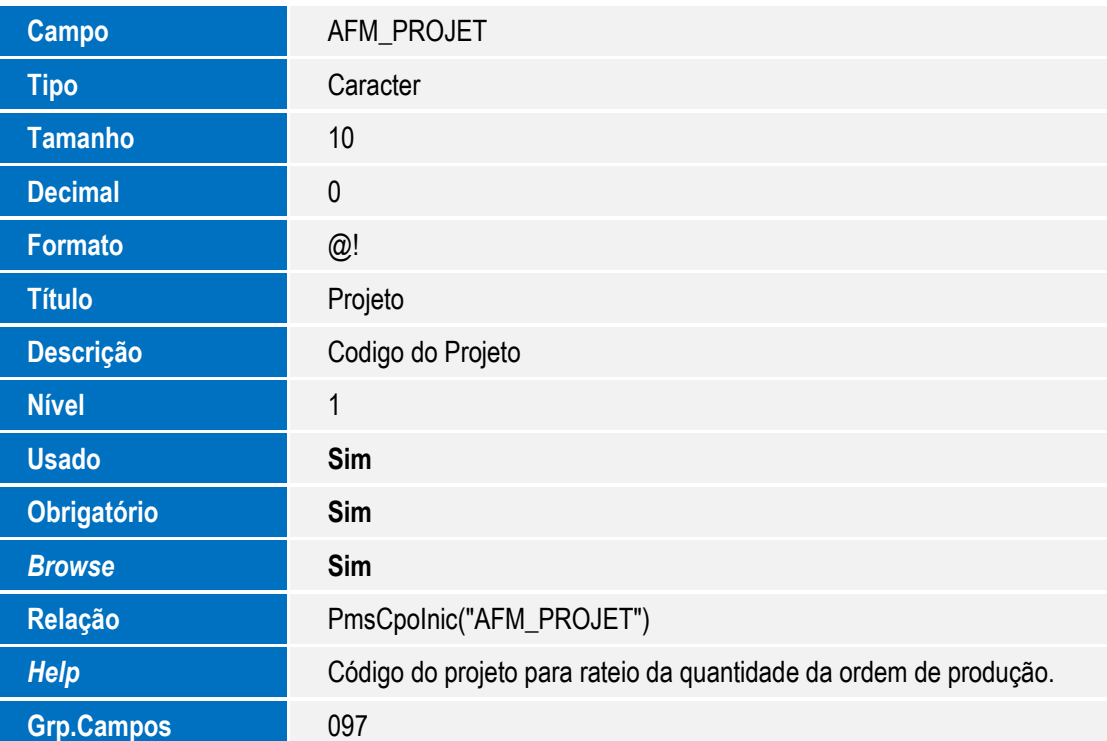

Tabela AFN - Projeto x NF Entrada:

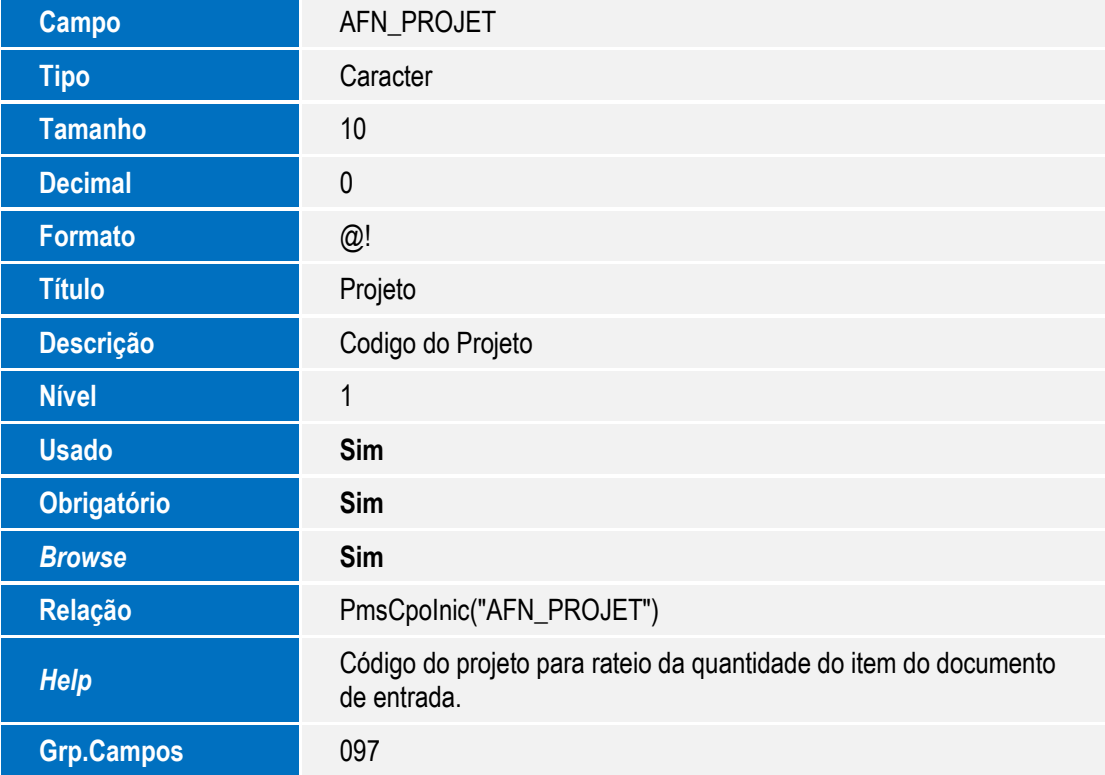

Tabela AFO - Projeto x Liberações CQ:

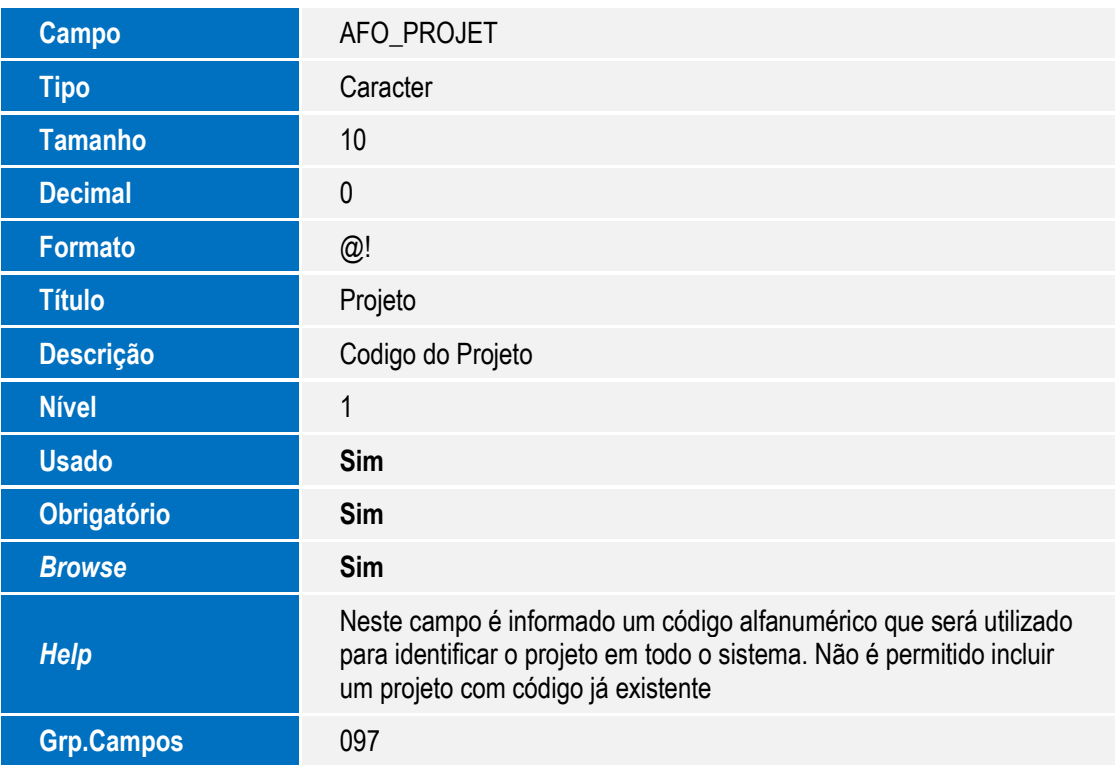

**O** TOTVS

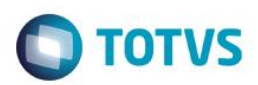

Tabela AFP - Eventos do Projeto:

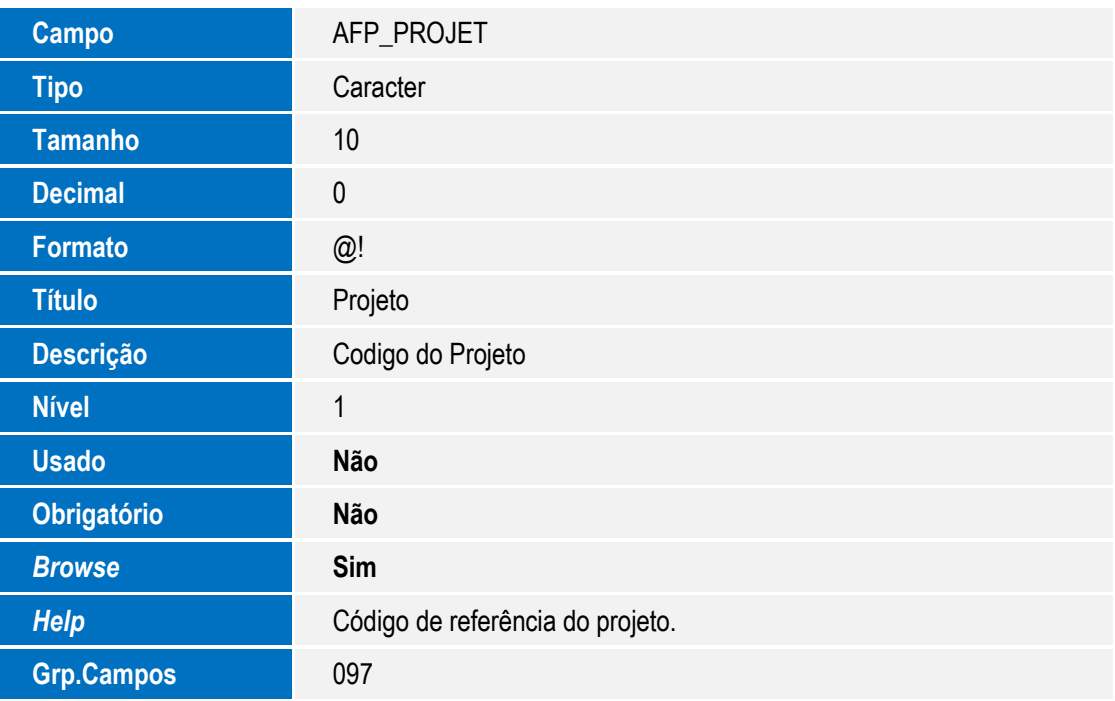

Tabela AFQ - Confirmações:

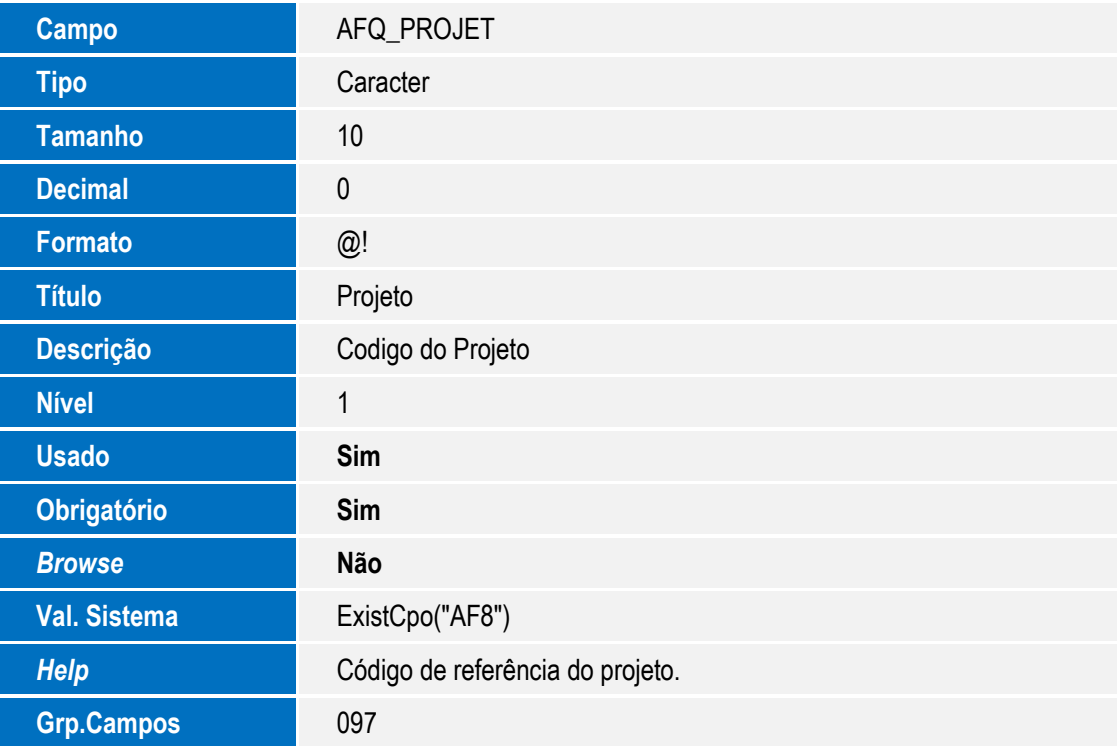

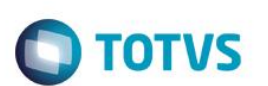

Tabela AFR - Projeto x Despesas Financeiras:

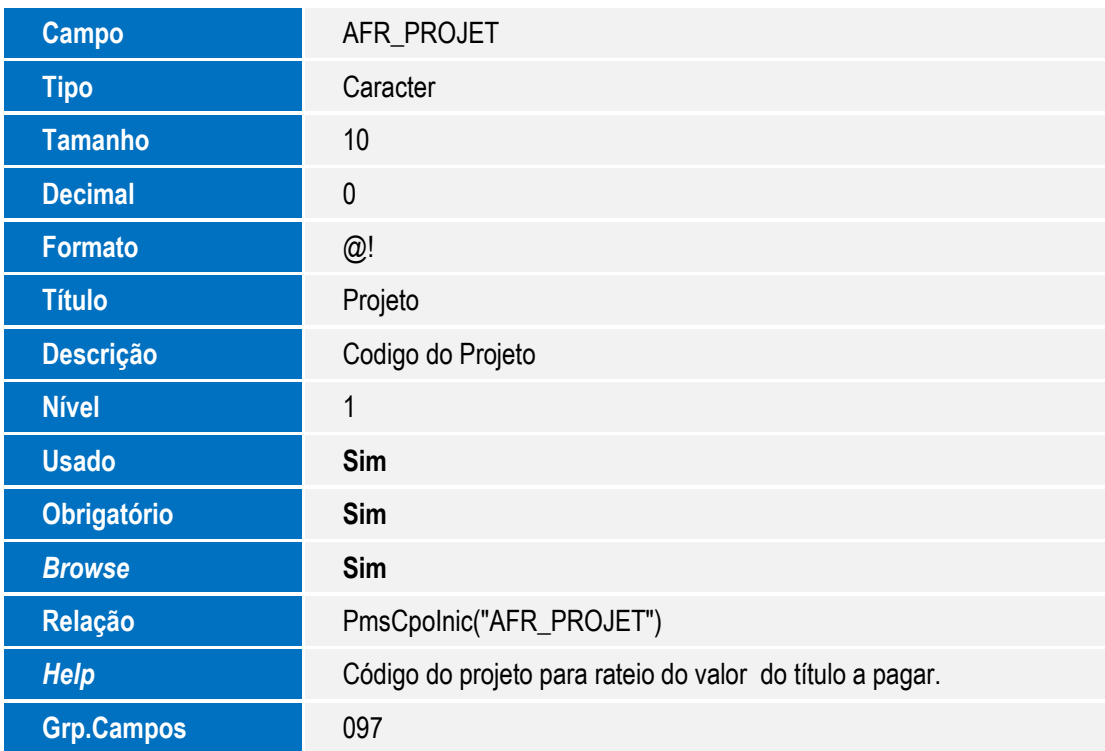

Tabela AFS - Projeto x NF Saída:

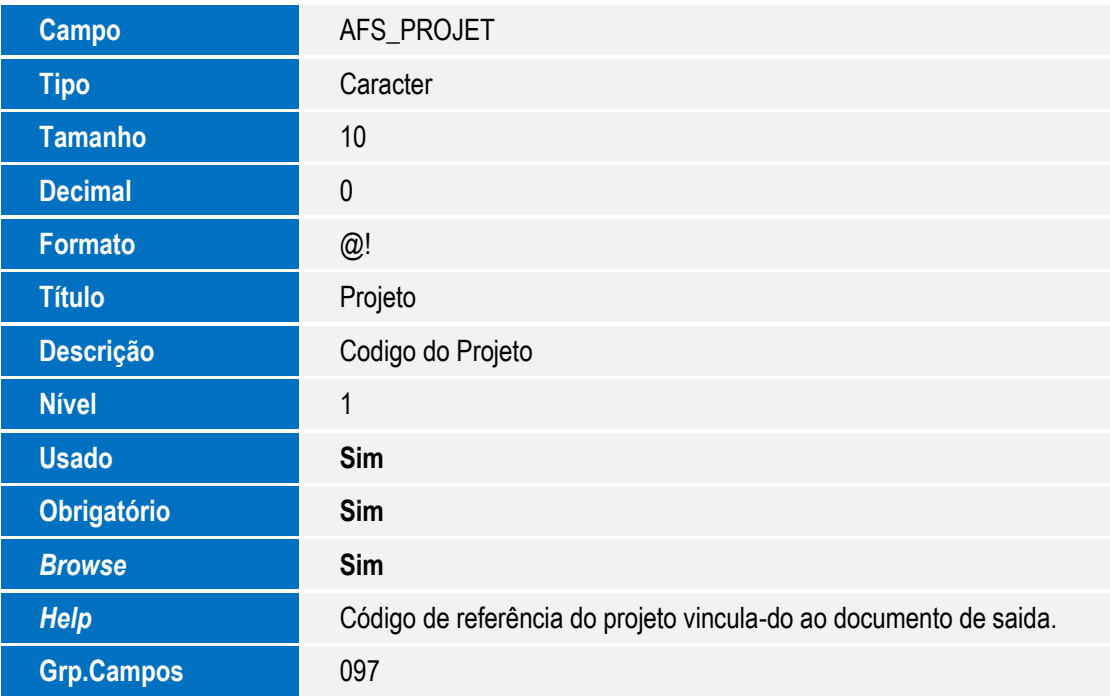

Tabela AFT - Projeto x Receitas Financeiras:

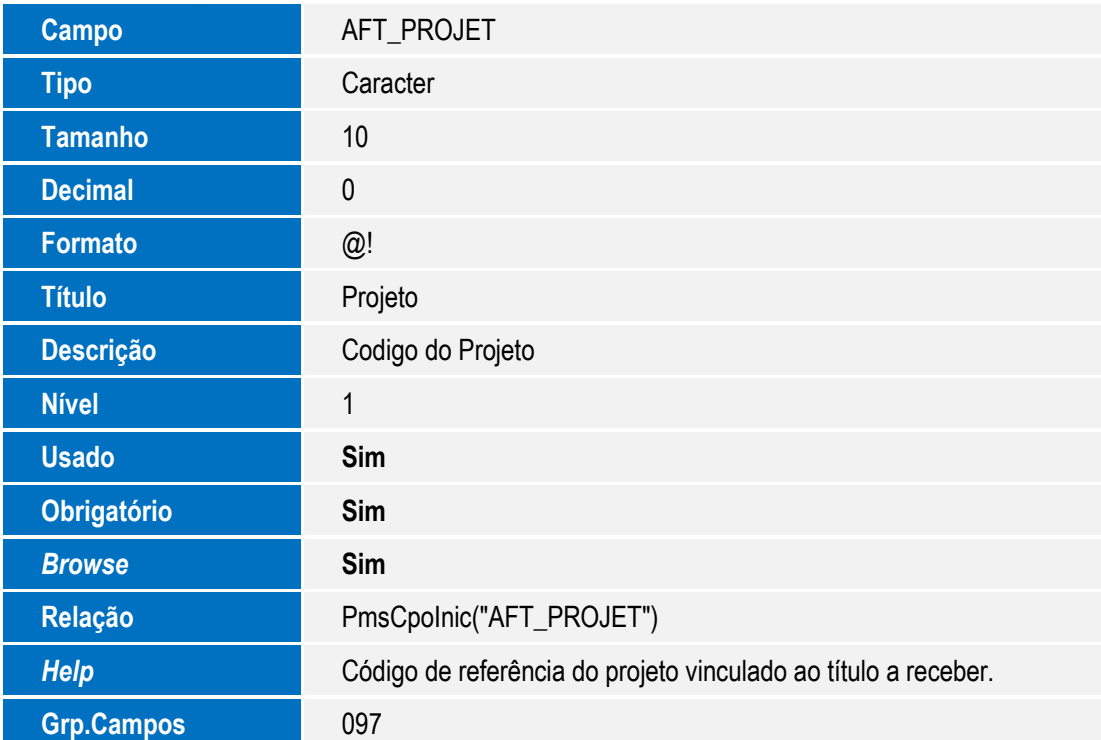

**O** TOTVS

#### Tabela AFU - Apontamento:

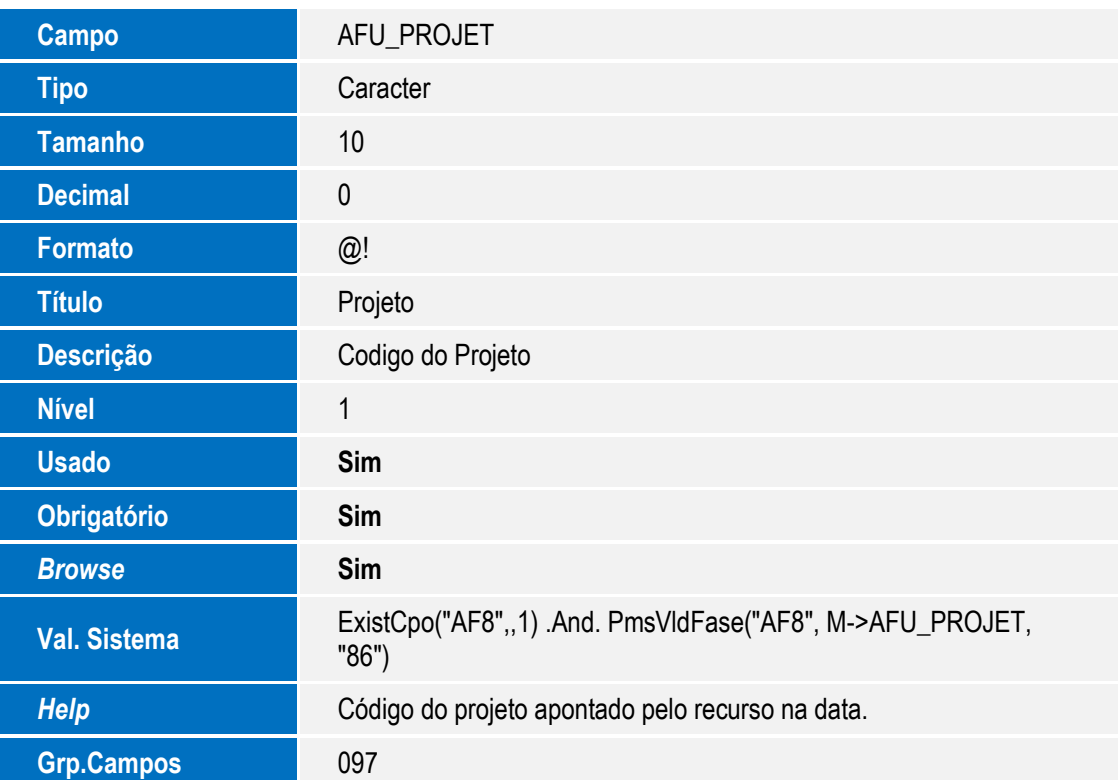

**O** TOTVS

Tabela AFV - Usuários:

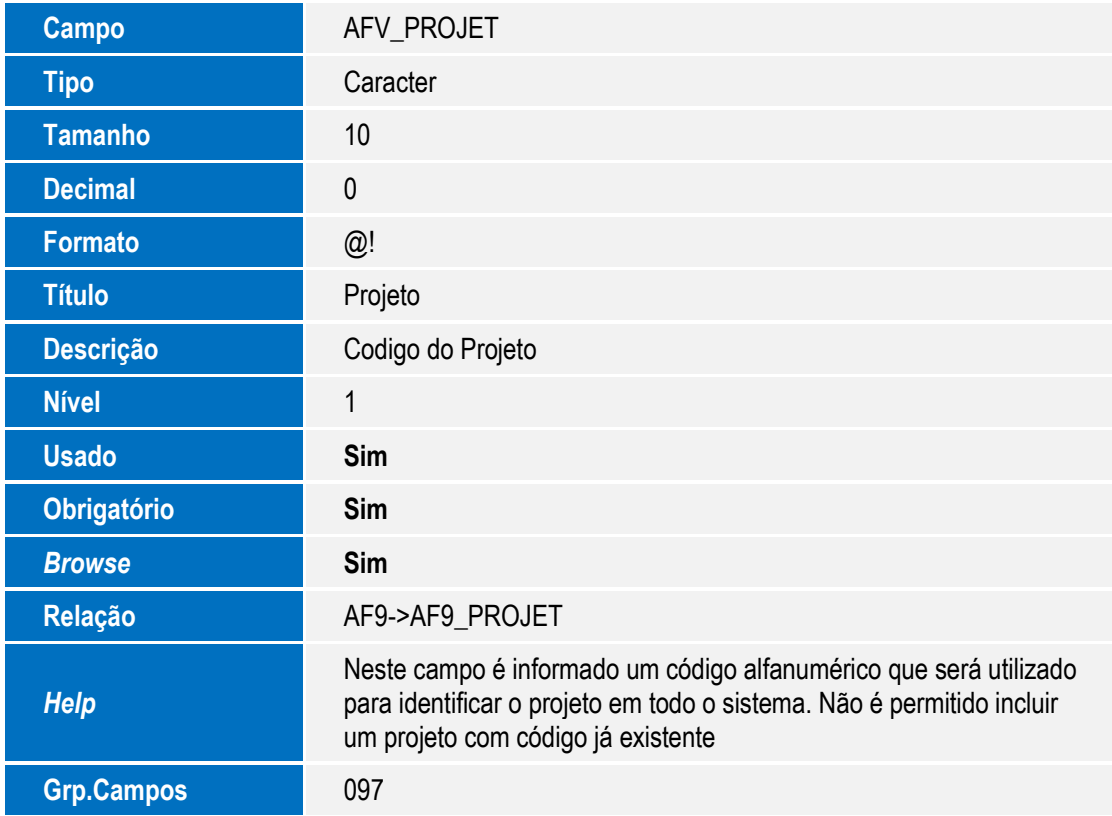

Tabela AFW - Controle de Execução:

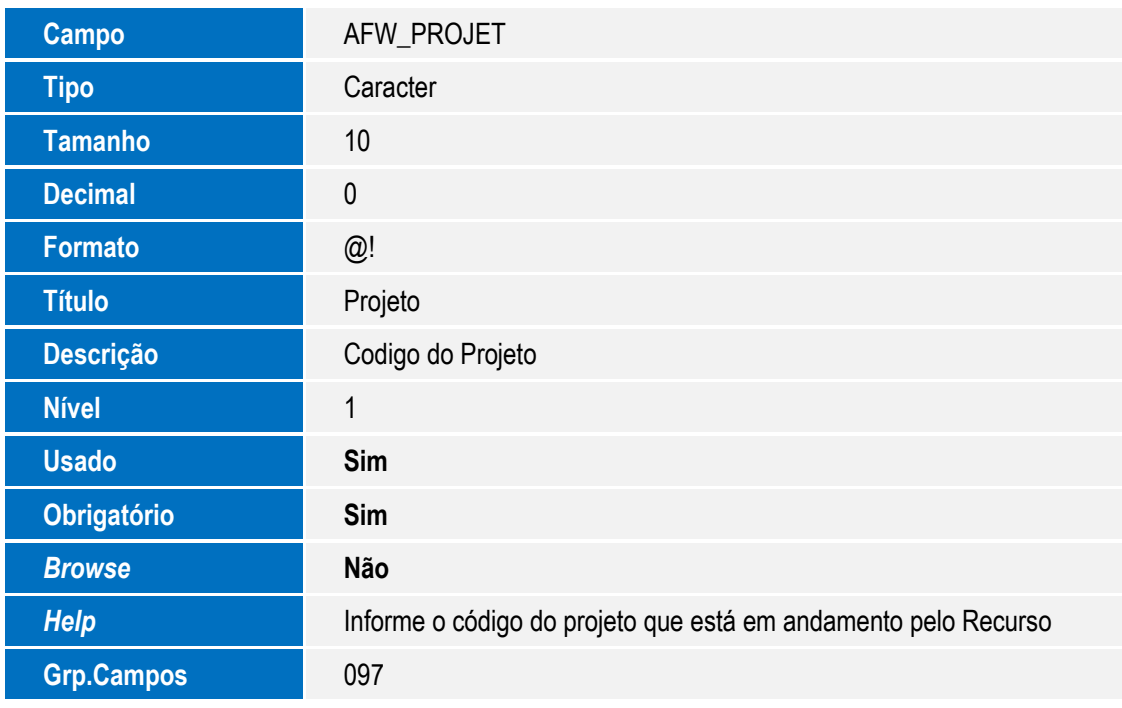

Tabela AFX - Usuários:

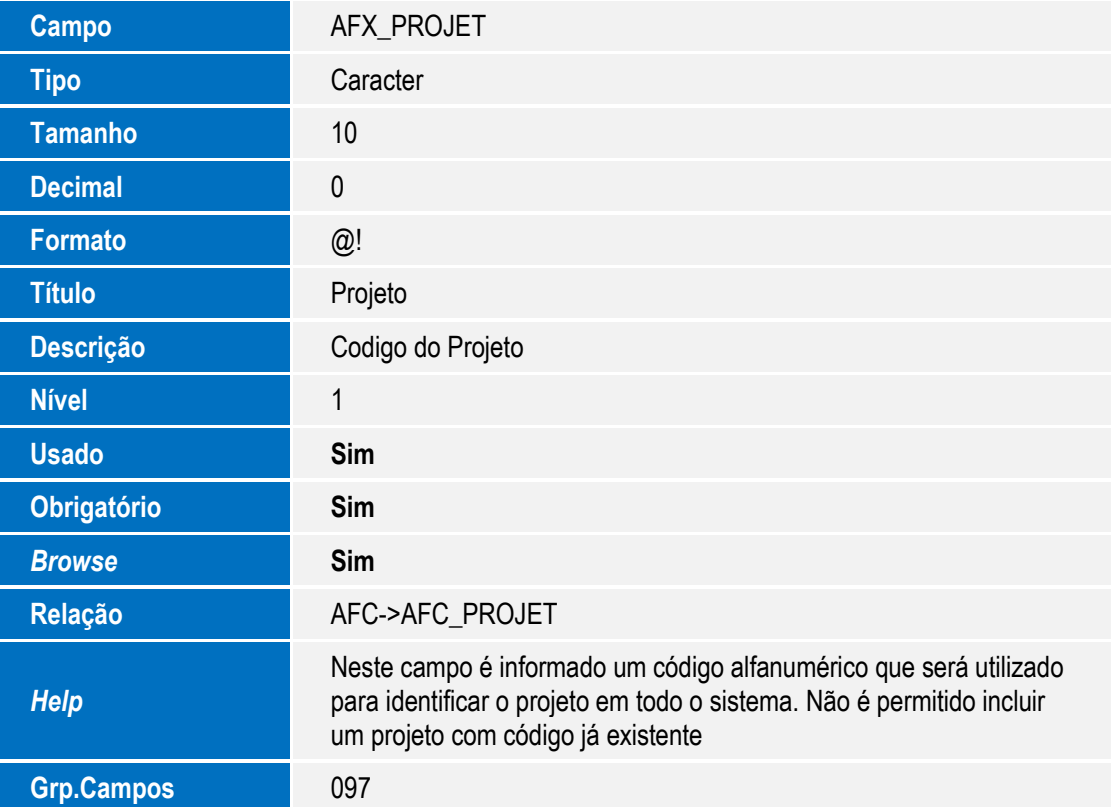

**O** TOTVS

Tabela AFY - Exceções ao Calendário:

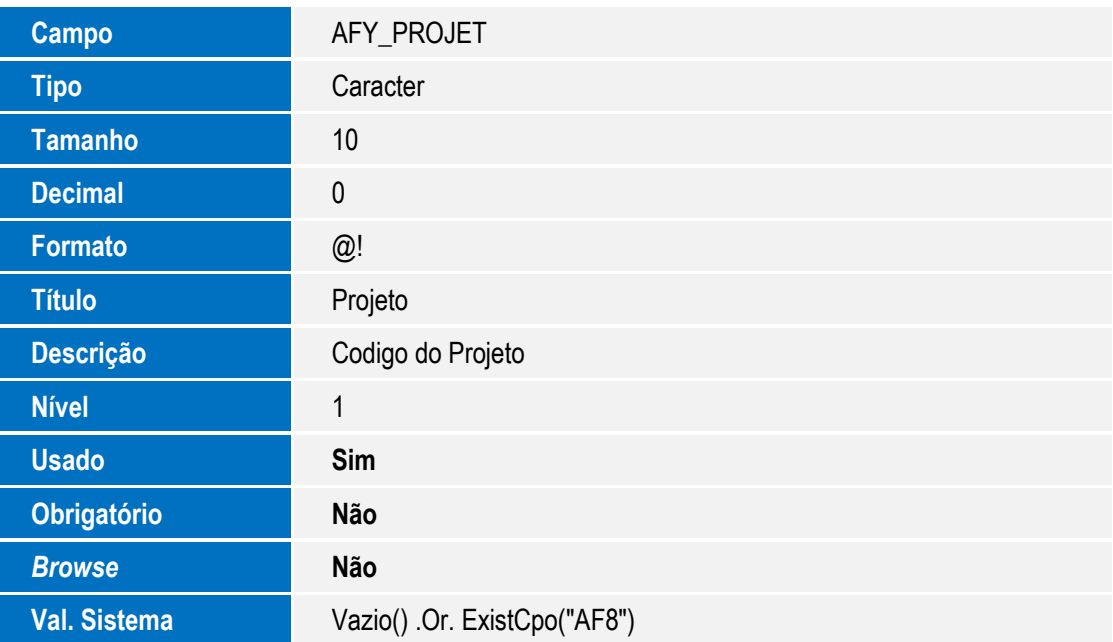

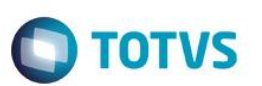

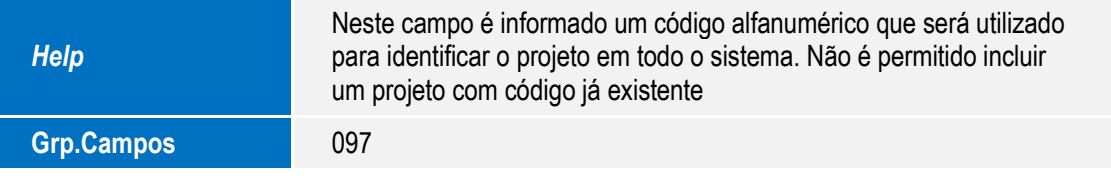

Tabela AFZ - Cronograma por Período:

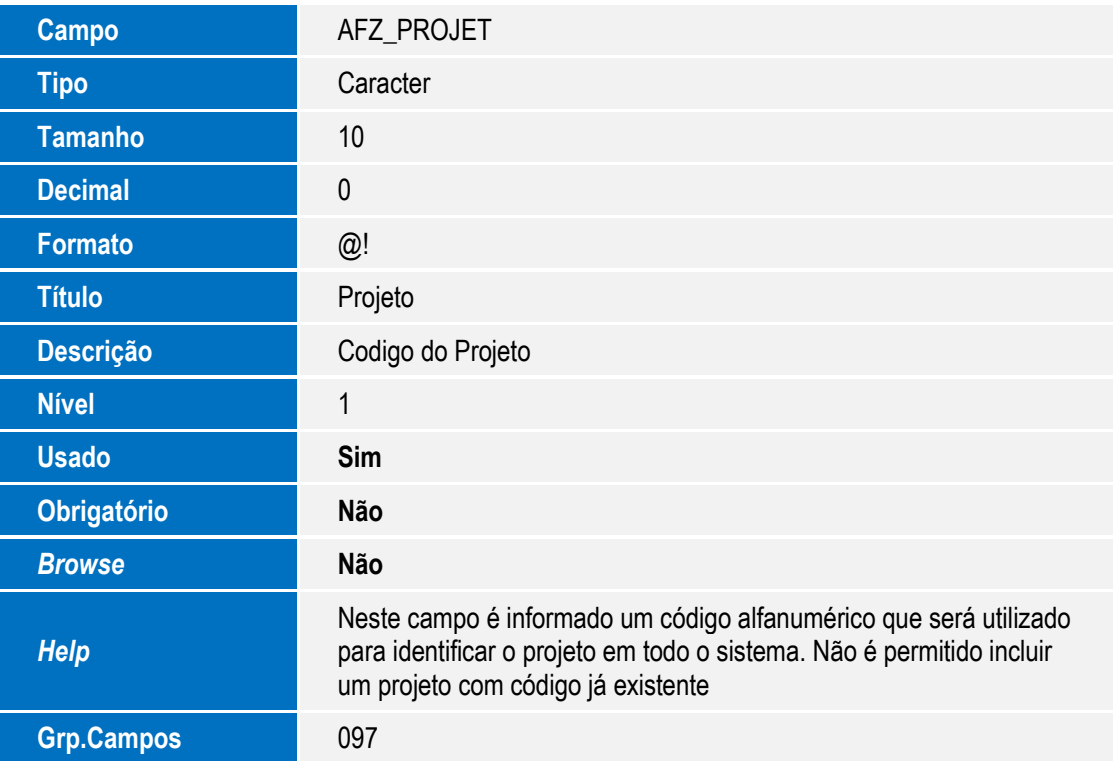

Tabela AJ4 - Relac Tarefa x EDT (Projeto):

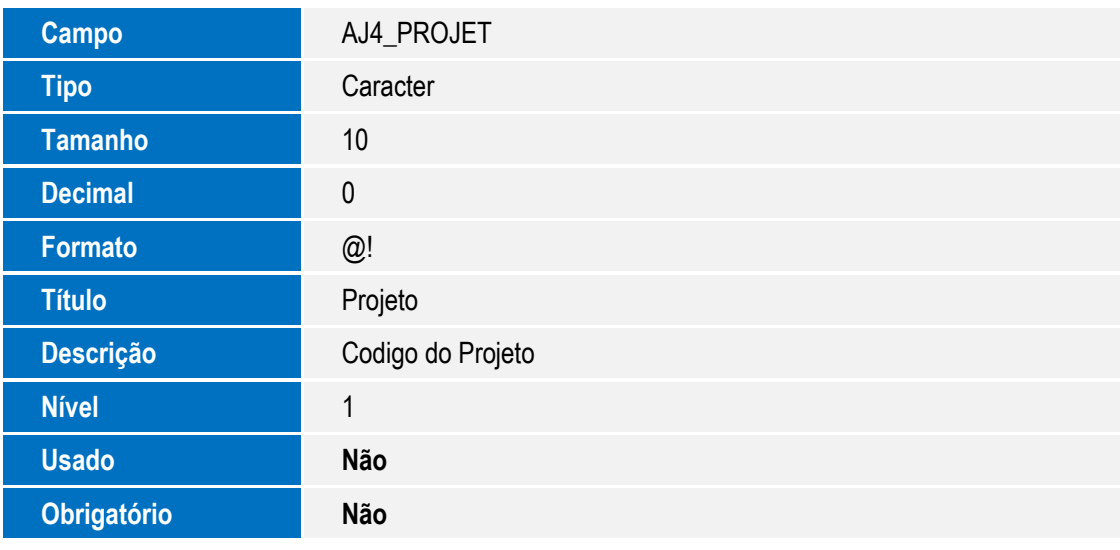

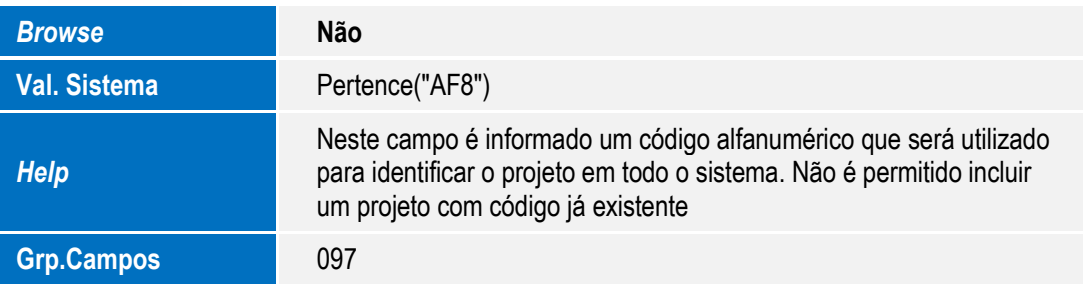

**O** TOTVS

Tabela AJ5 - Relac EDT x Tarefa (Projeto):

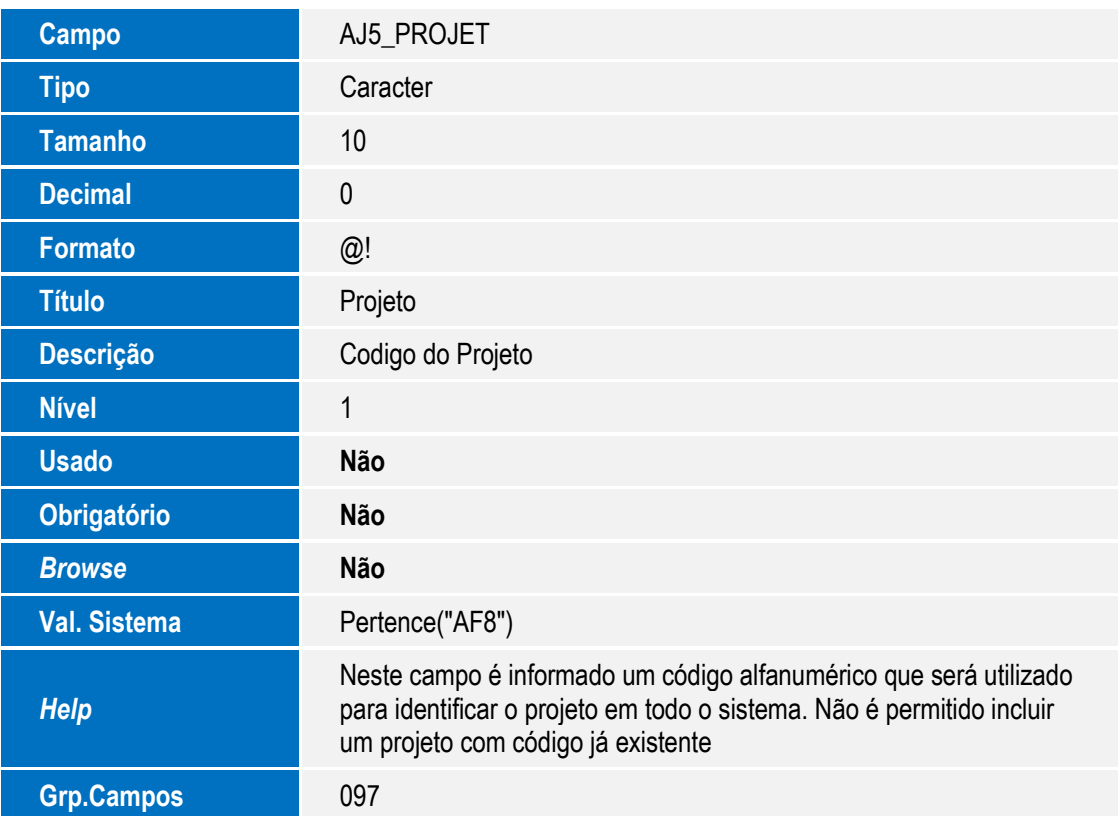

Tabela AJ6 - Relac EDT x EDT (Projeto):

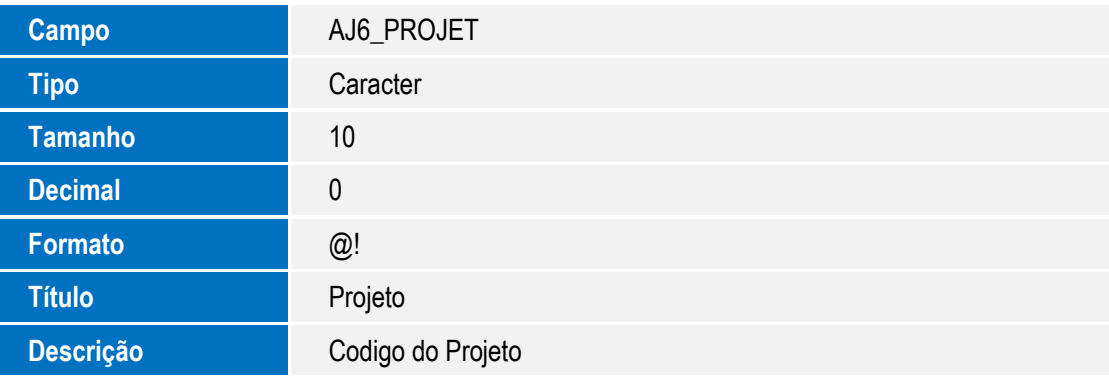

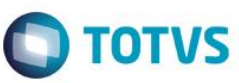

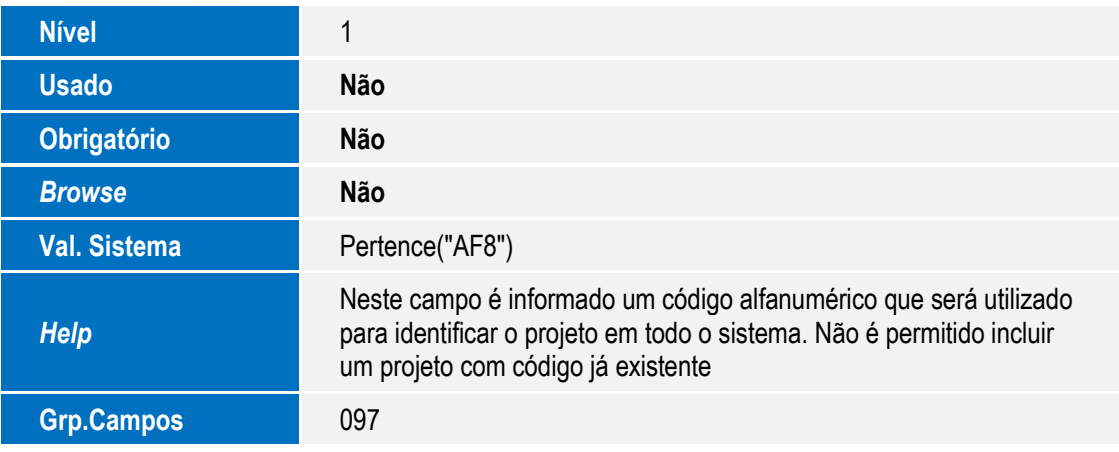

Tabela AJ7 - Projeto x Pedido de Compra:

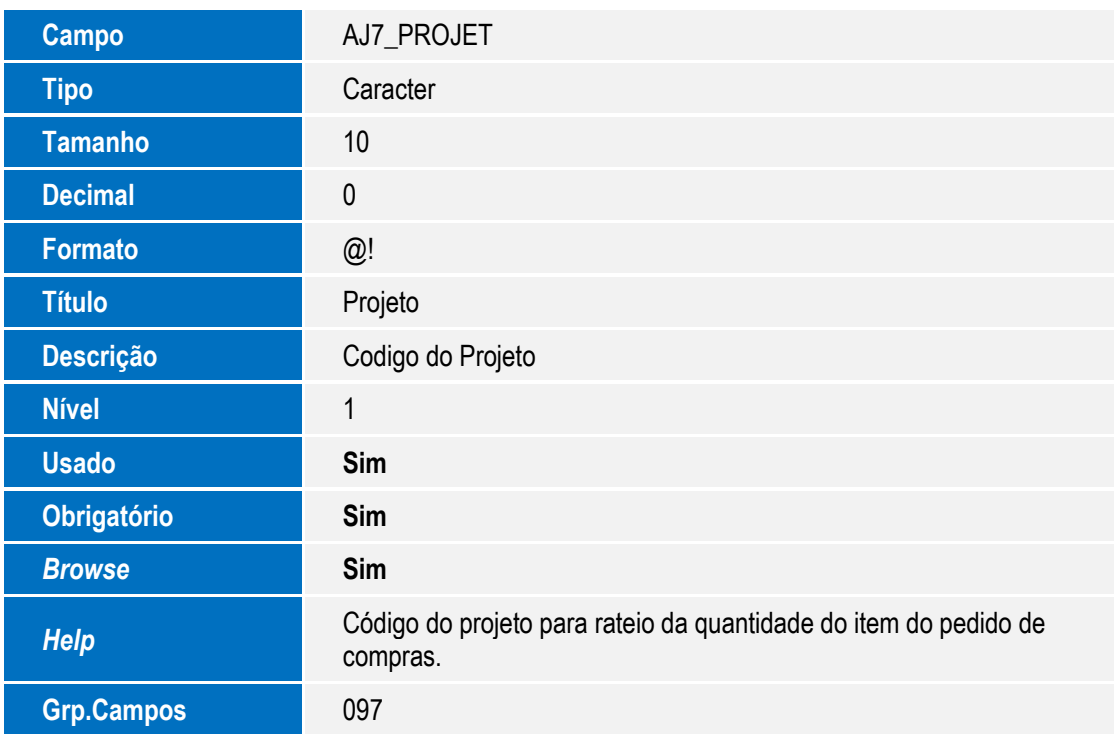

Tabela AJ8 - Consulta Gerencial Projetos:

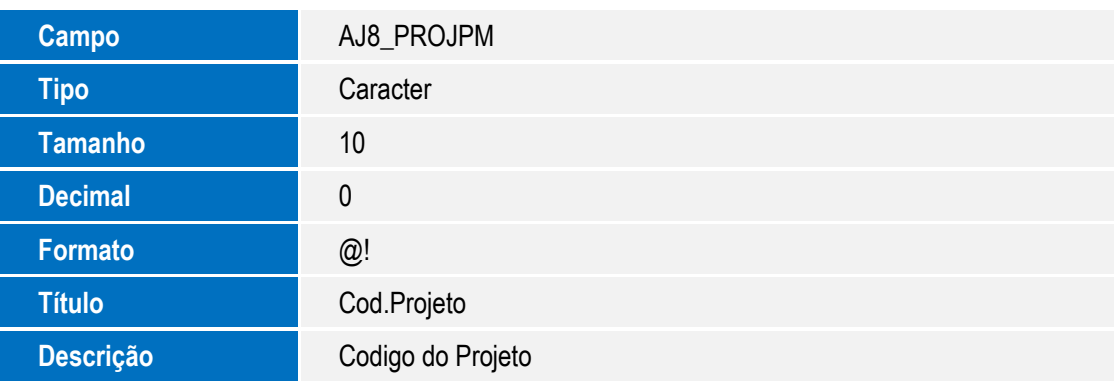

Este documento é de propriedade da TOTVS. Todos os direitos reservados. ©

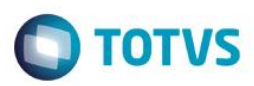

Este documento é de propriedade da TOTVS. Todos os direitos reservados. ©

Este documento é de propriedade da TOTVS. Todos os direitos reservados. ©

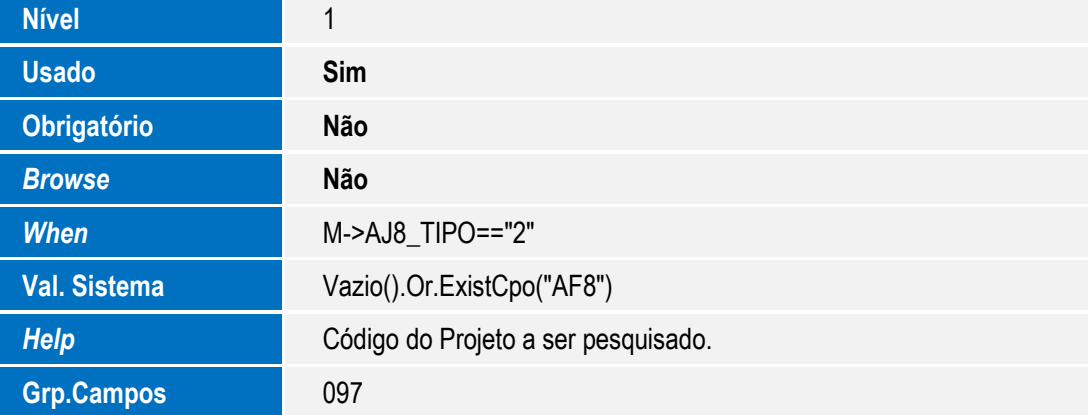

#### Tabela AJ9 - Confirmações x Aut Entrega:

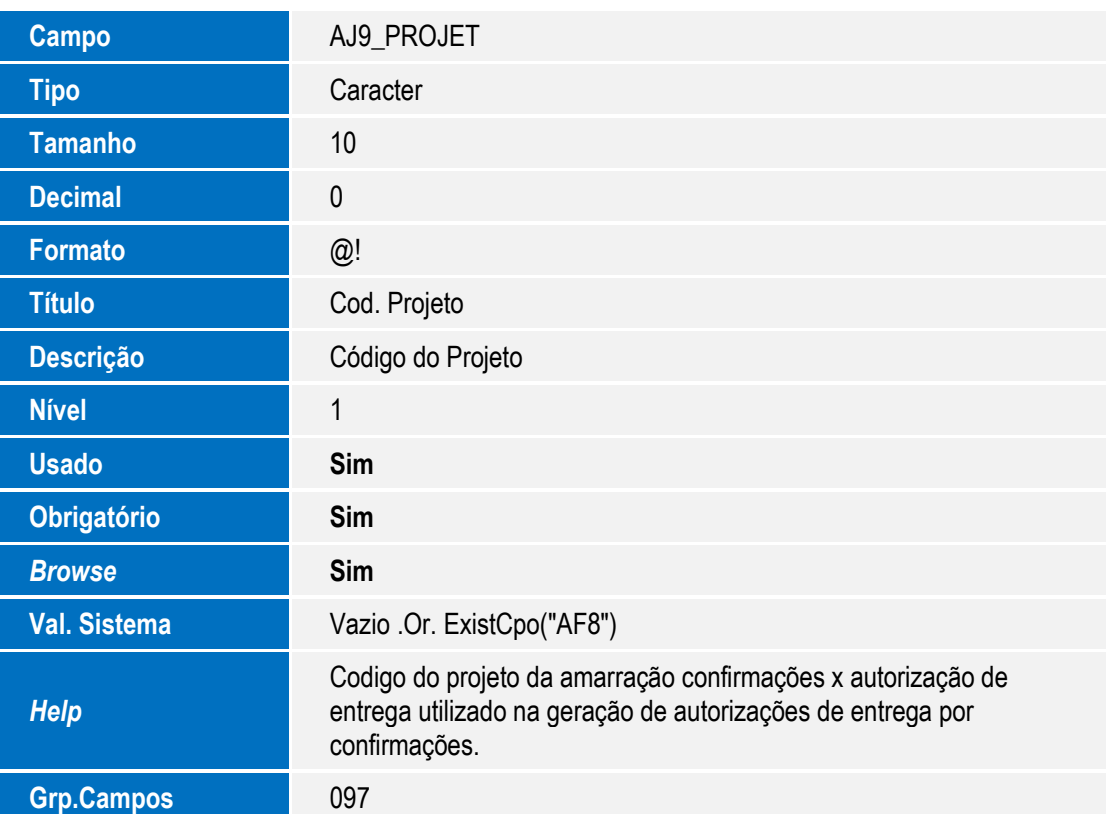

#### Tabela AJA - Confirmações x Lib Ped Vendas:

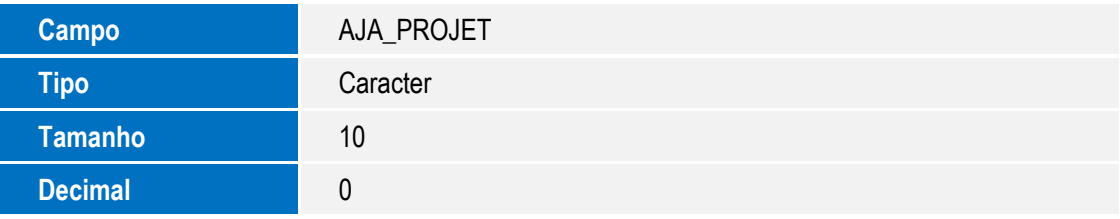

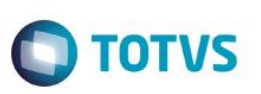

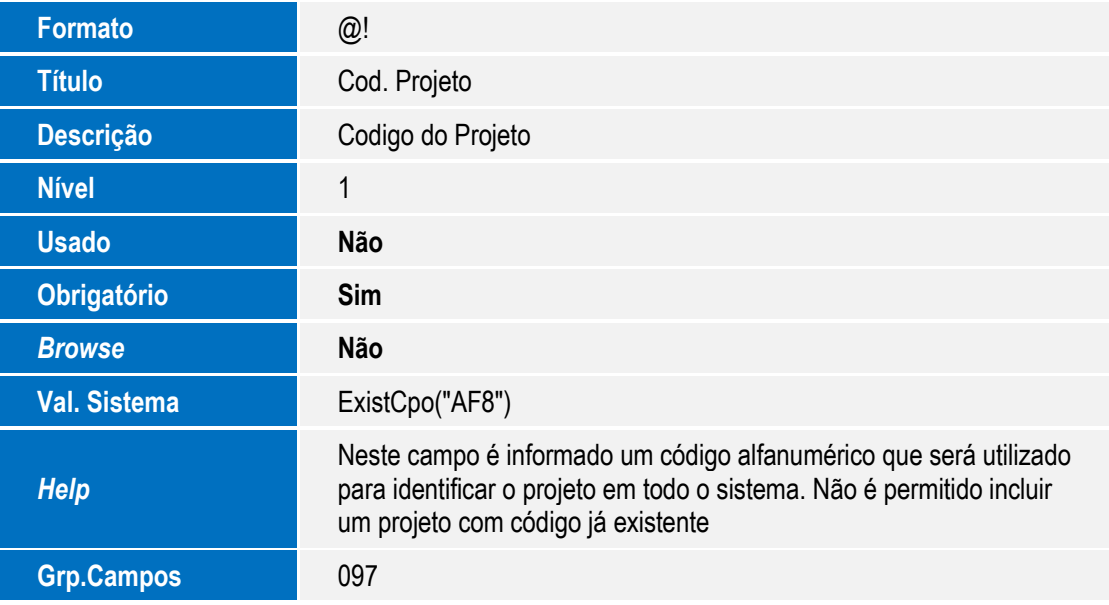

Tabela AJB - Simulações de Projeto:

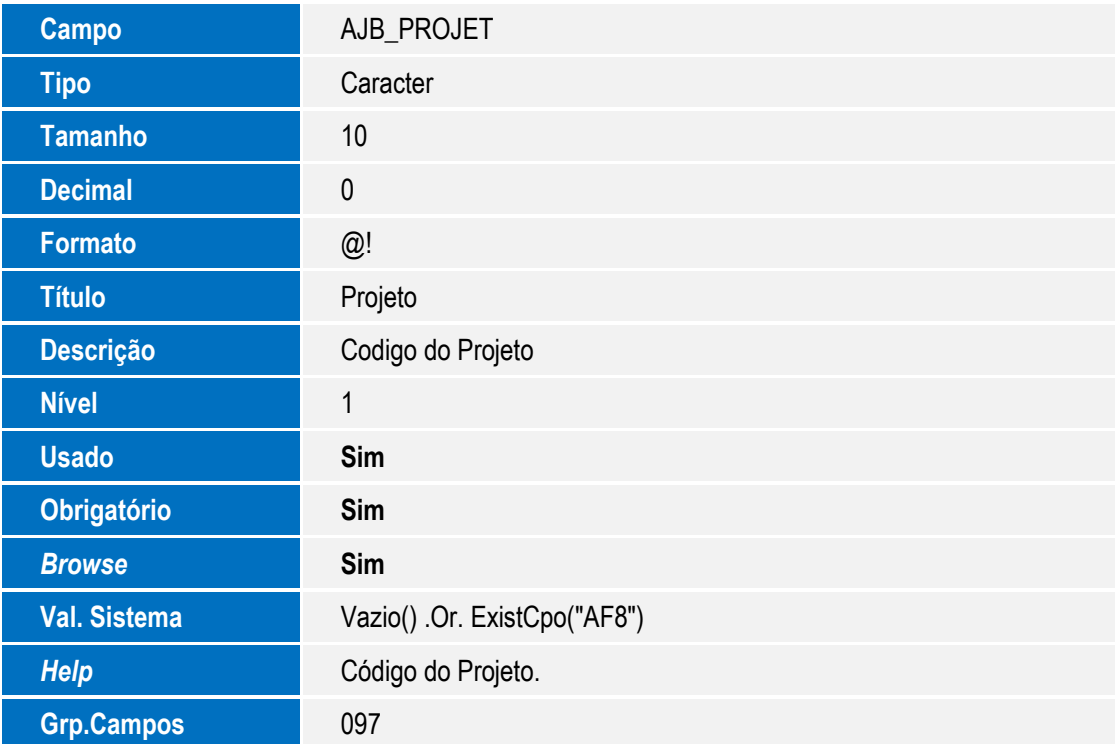

Tabela AJC - Apontamento Direto:

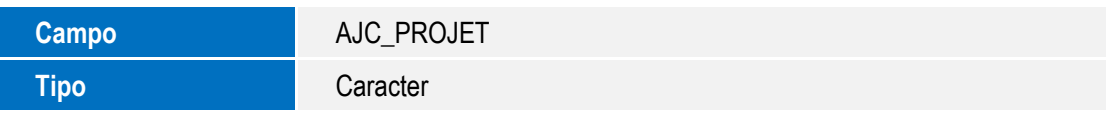

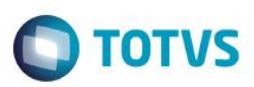

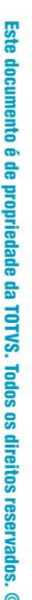

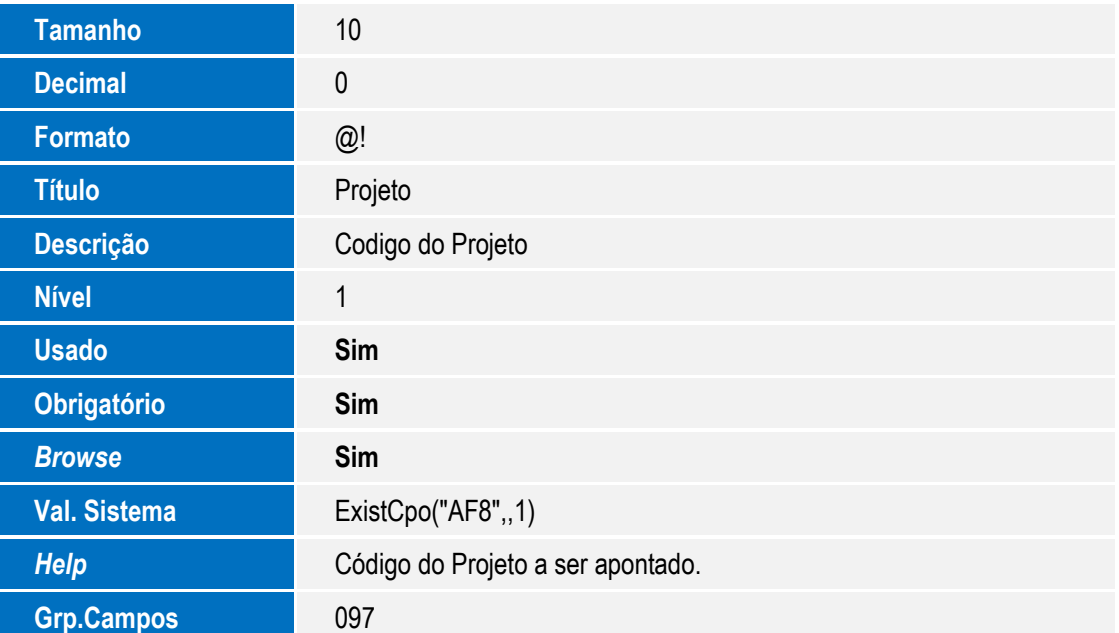

Tabela AJD - Amarração Doc x Projetos:

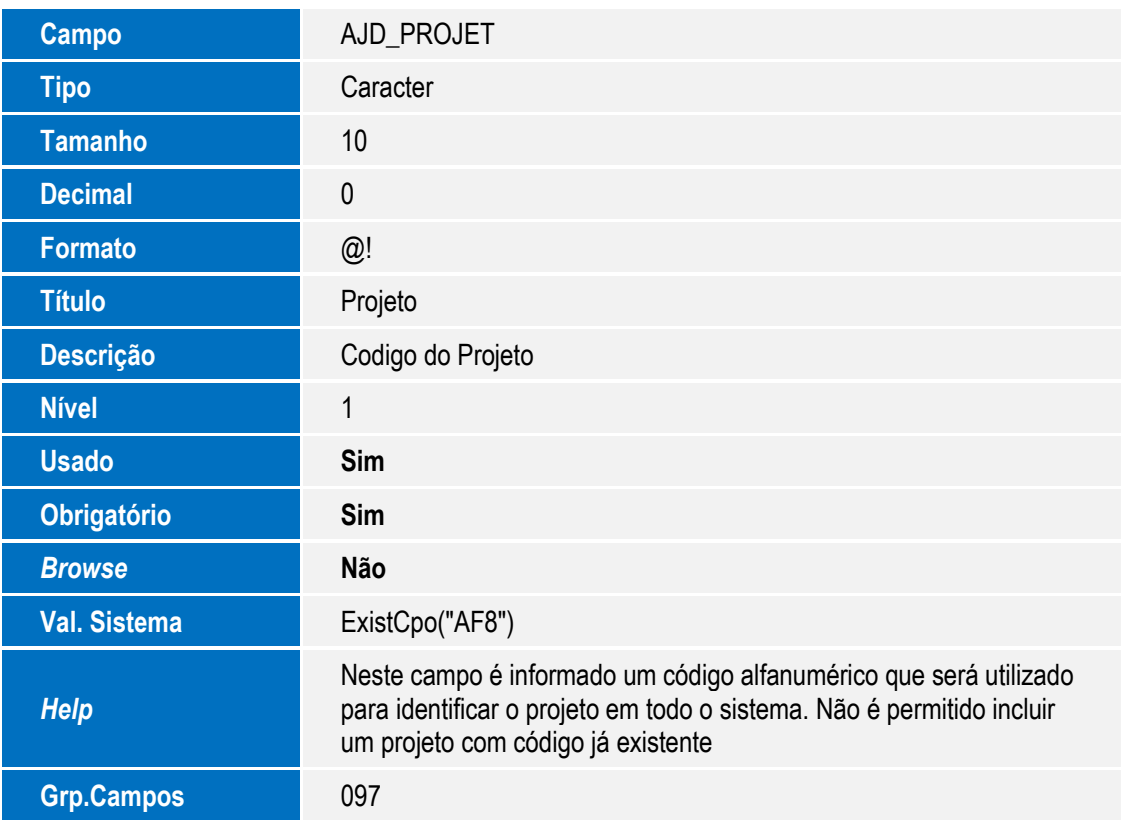

Tabela AJE - Projetos x Mov Bancária:

SIGAPMS – Criação do Grupo de Campos para o Código de Projeto PMS

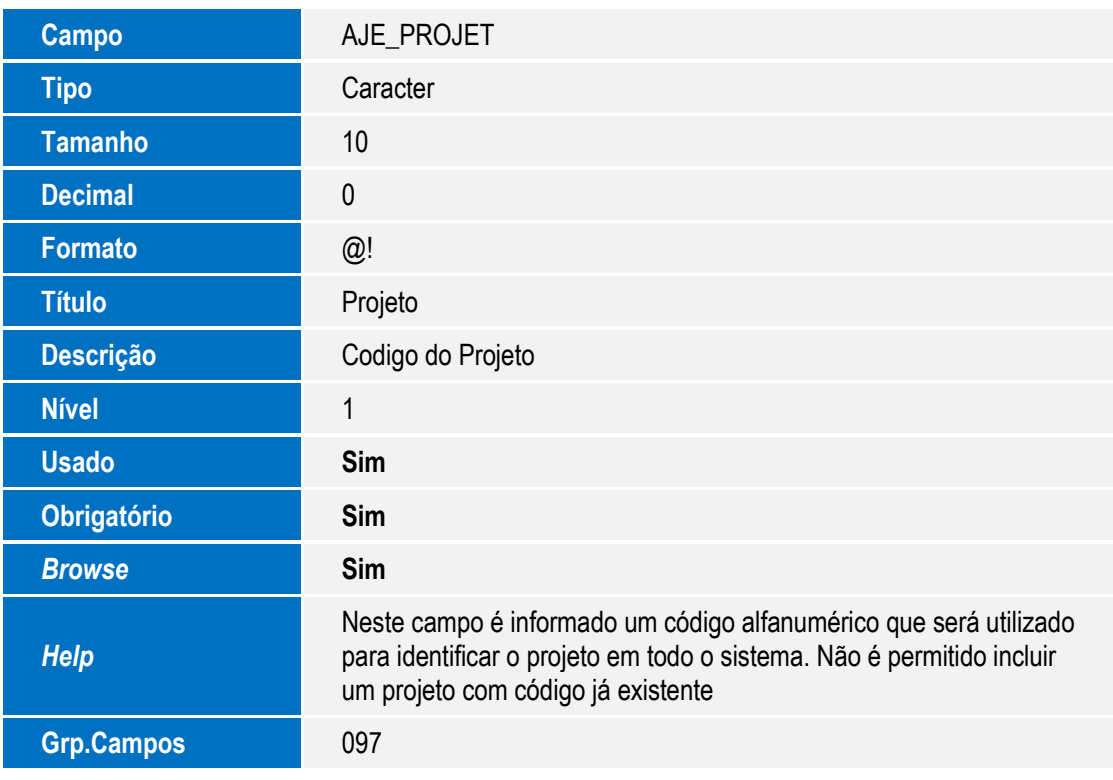

Tabela AJH - Análise de Execução:

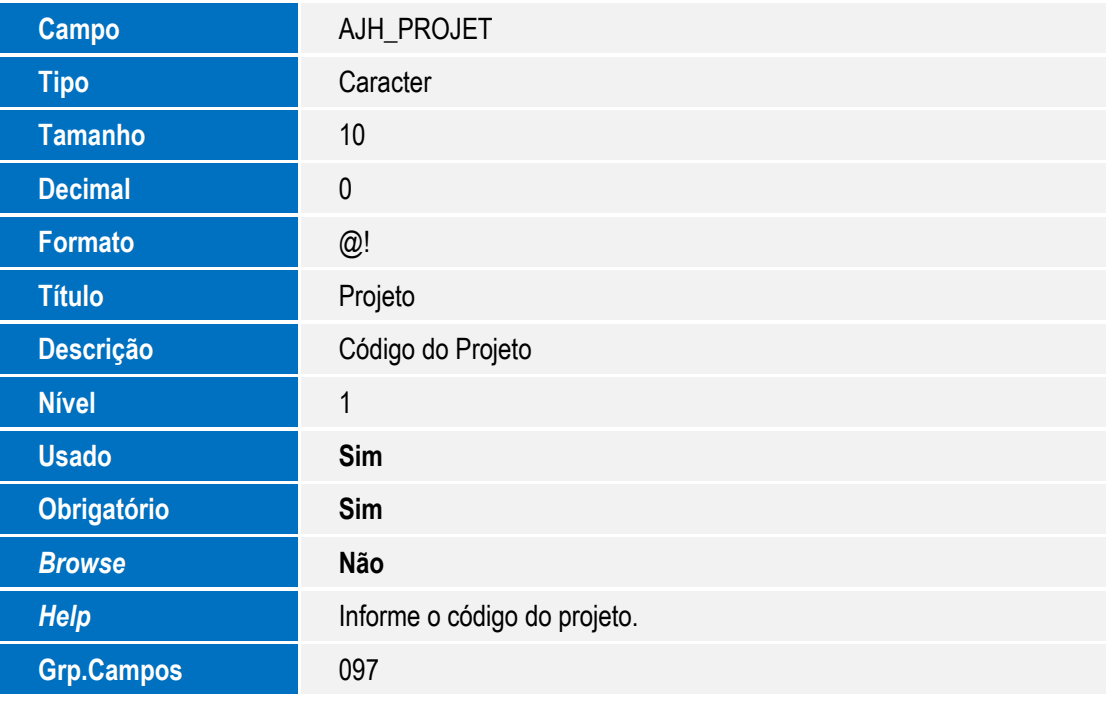

Tabela AJI - Análise Quantitativos:

Este documento é de propriedade da TOTVS. Todos os direitos reservados. ©

Este documento é de propriedade da TOTVS. Todos os direitos reservados. ©

Este documento é de propriedade da TOTVS. Todos os direitos reservados. ©

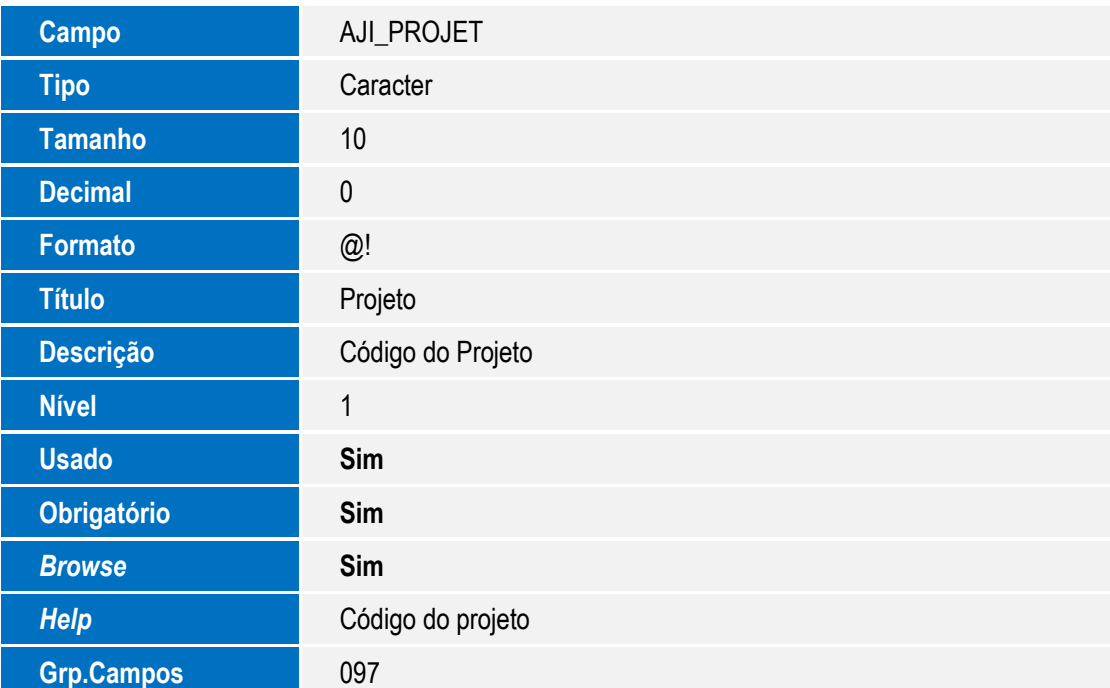

Tabela AJK – Pré-Apontamento Confirmação:

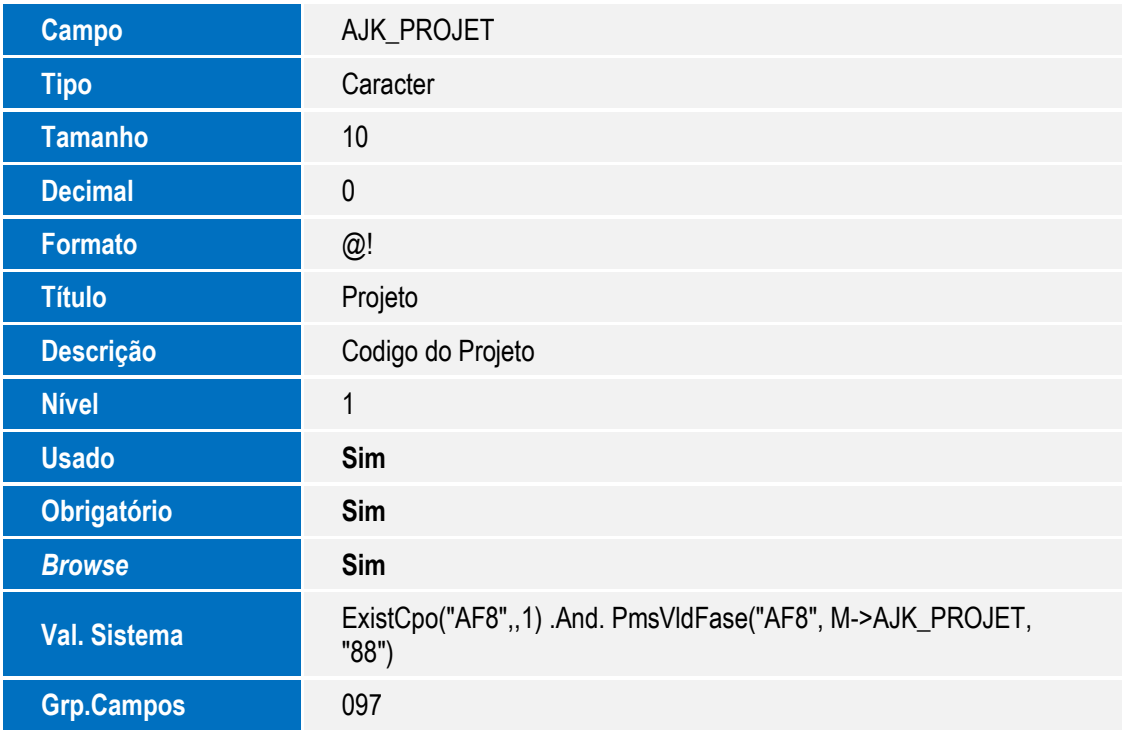

Tabela AJO - Tarefa X Itens Check List:

**Campo AJO\_PROJET** 

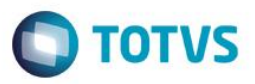

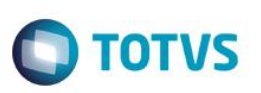

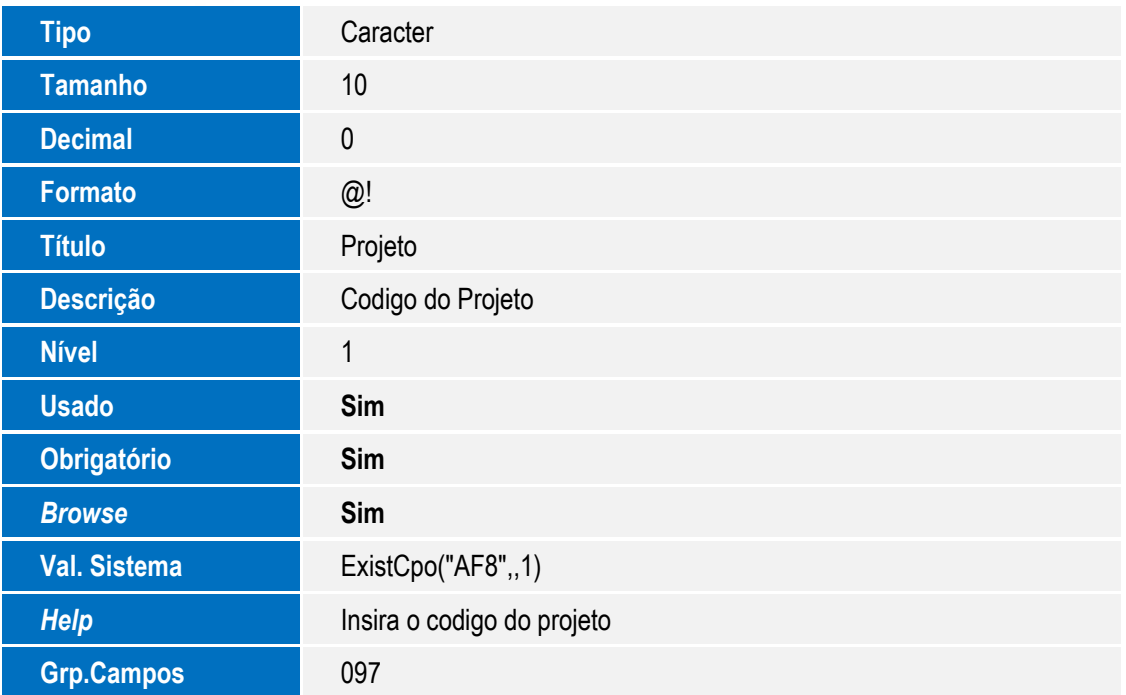

Tabela AJT - Composições Únicas:

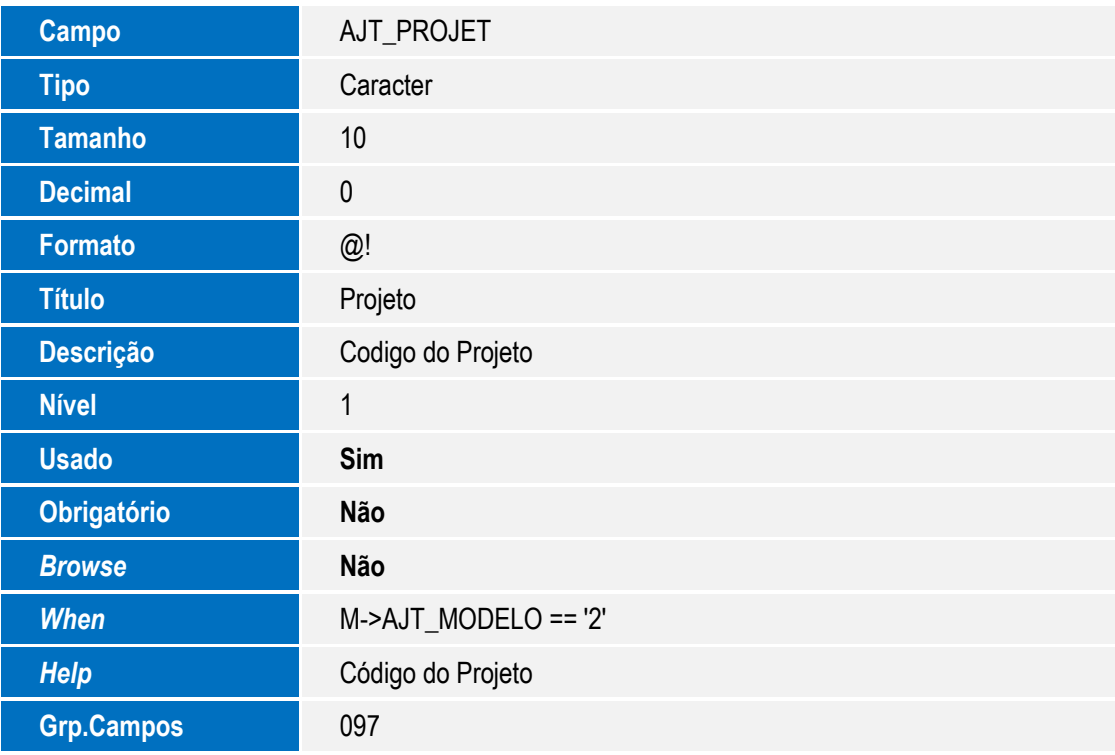

Tabela AJU - Recursos da Composição Única:

Este documento é de propriedade da TOTVS. Todos os direitos reservados. ©

Este documento é de propriedade da TOTVS. Todos os direitos reservados. ©

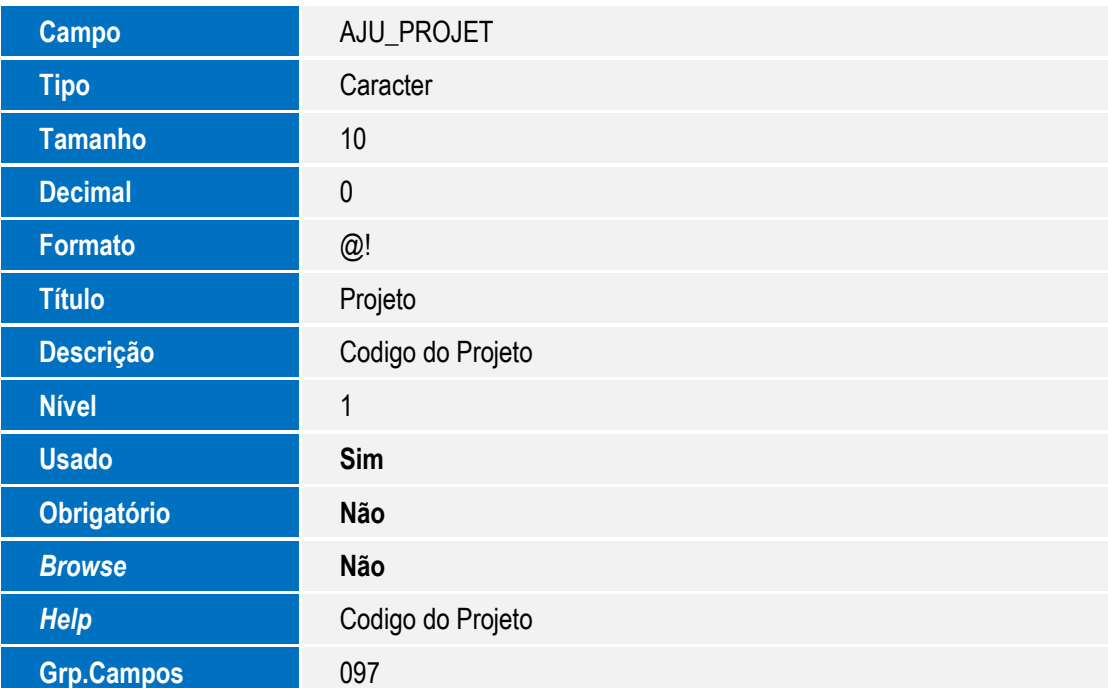

**O** TOTVS

Tabela AJV - Despesas da Composição Única:

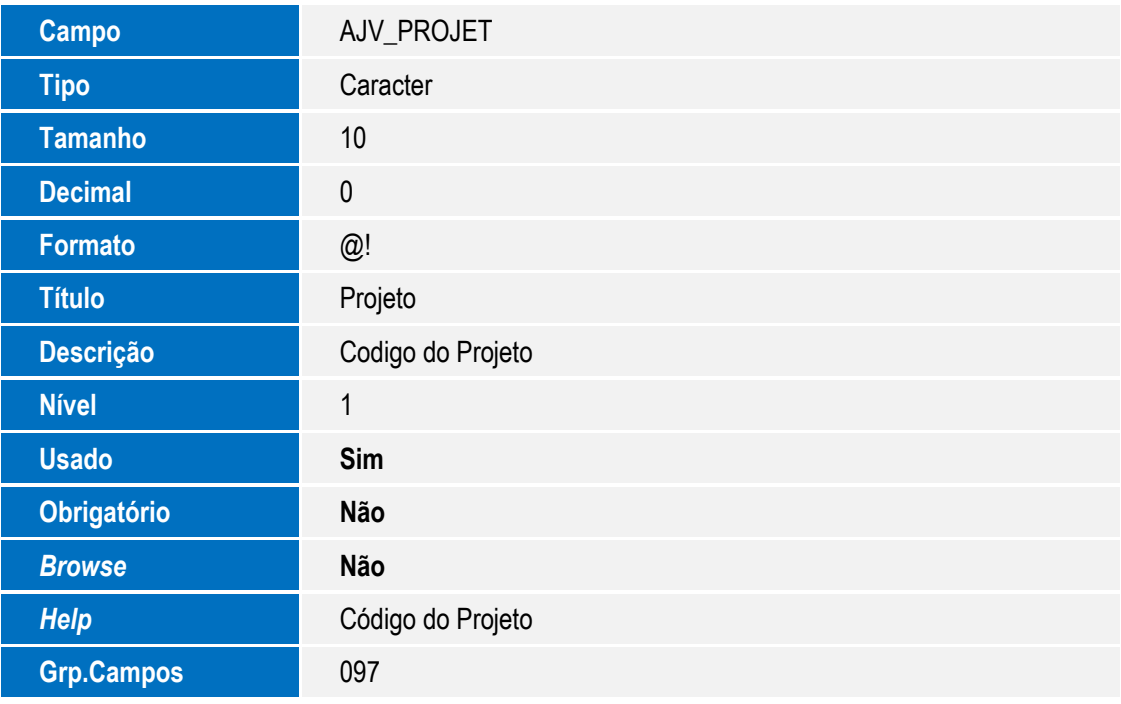

Tabela AJX - Sub-Composições da Comp Única:

Campo **AJX\_PROJET** 

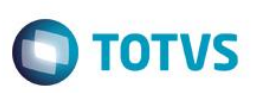

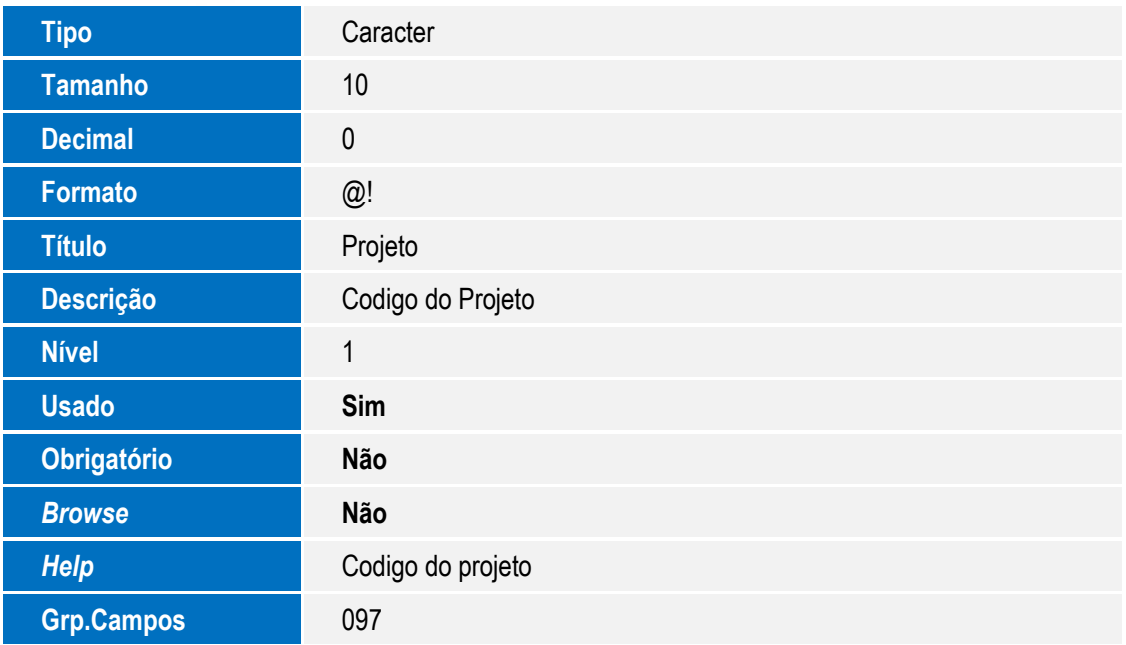

Tabela AJY - Insumos do Projeto:

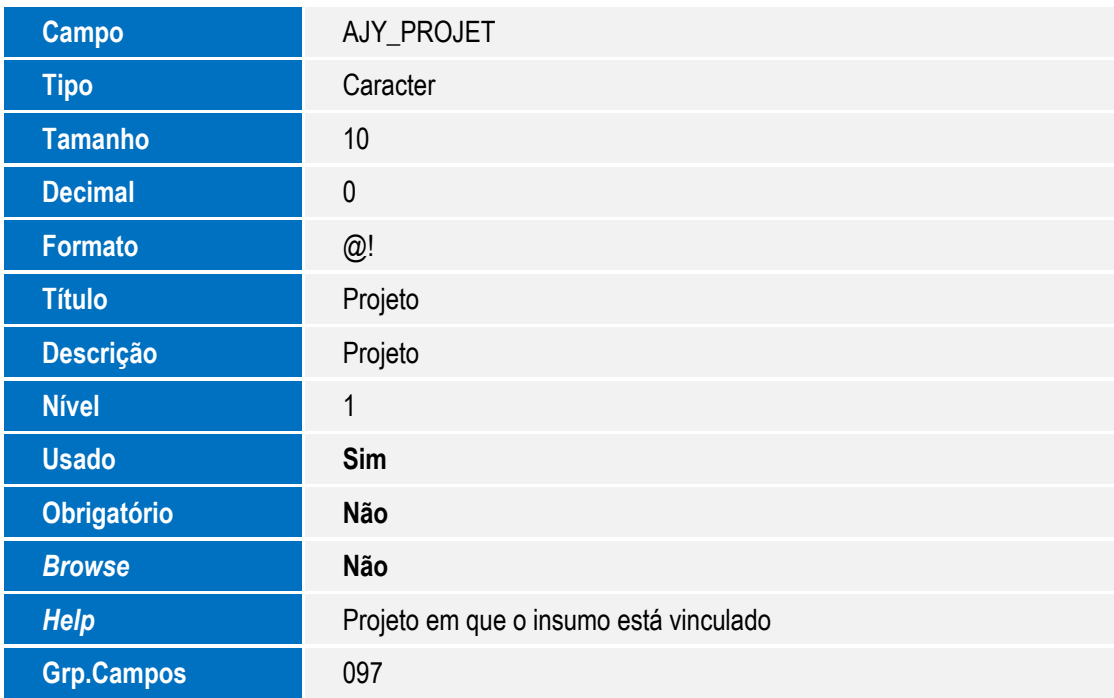

Tabela AN2 - Apontamentos Improdutivos:

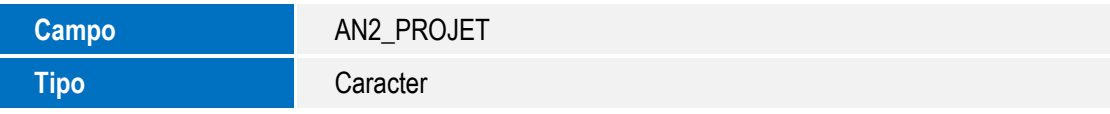

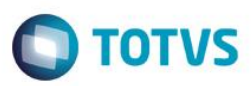

Este documento é de propriedade da TOTVS. Todos os direitos reservados. ©

Este documento é de propriedade da TOTVS. Todos os direitos reservados. ©

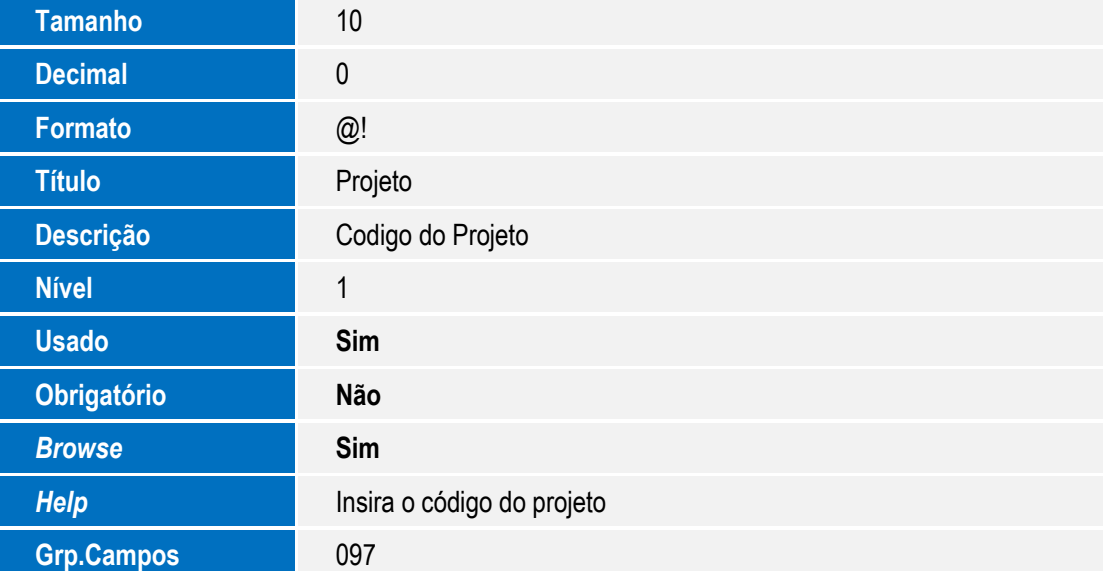

Tabela AN6 - Notificação Eventos de Projeto:

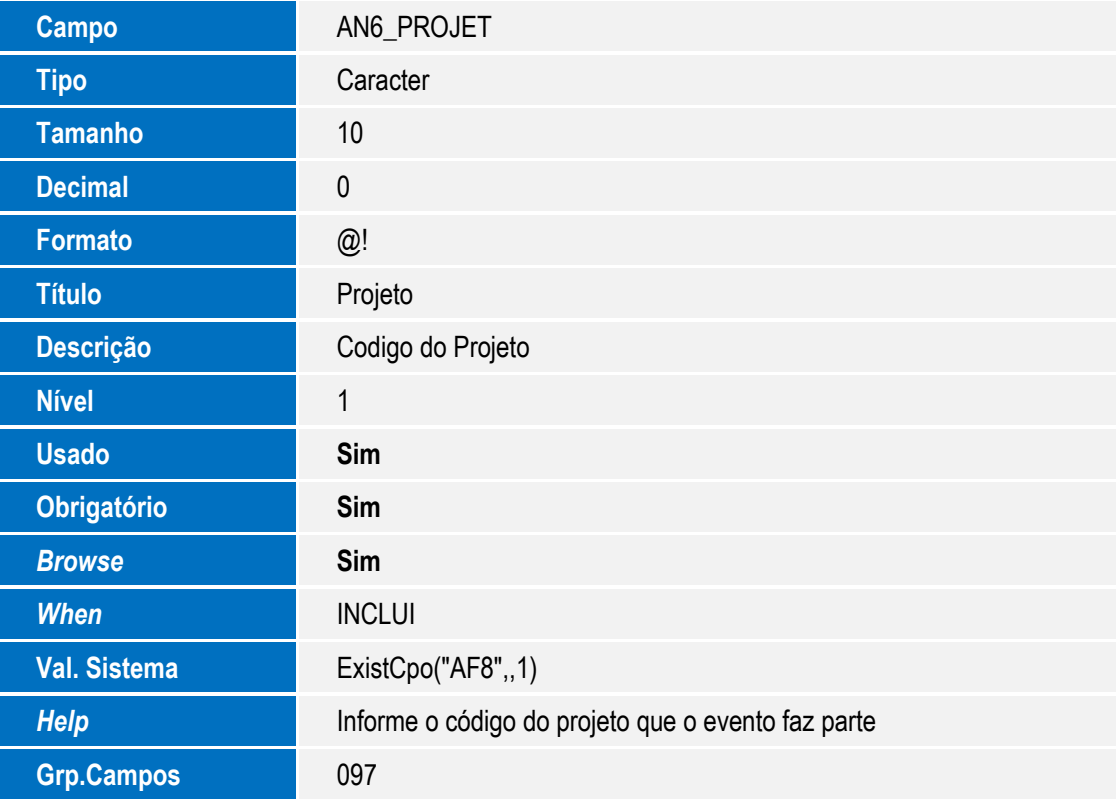

Tabela AN8 - Histórico de Rejeições:

**Campo AN8\_PROJET** 

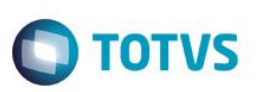

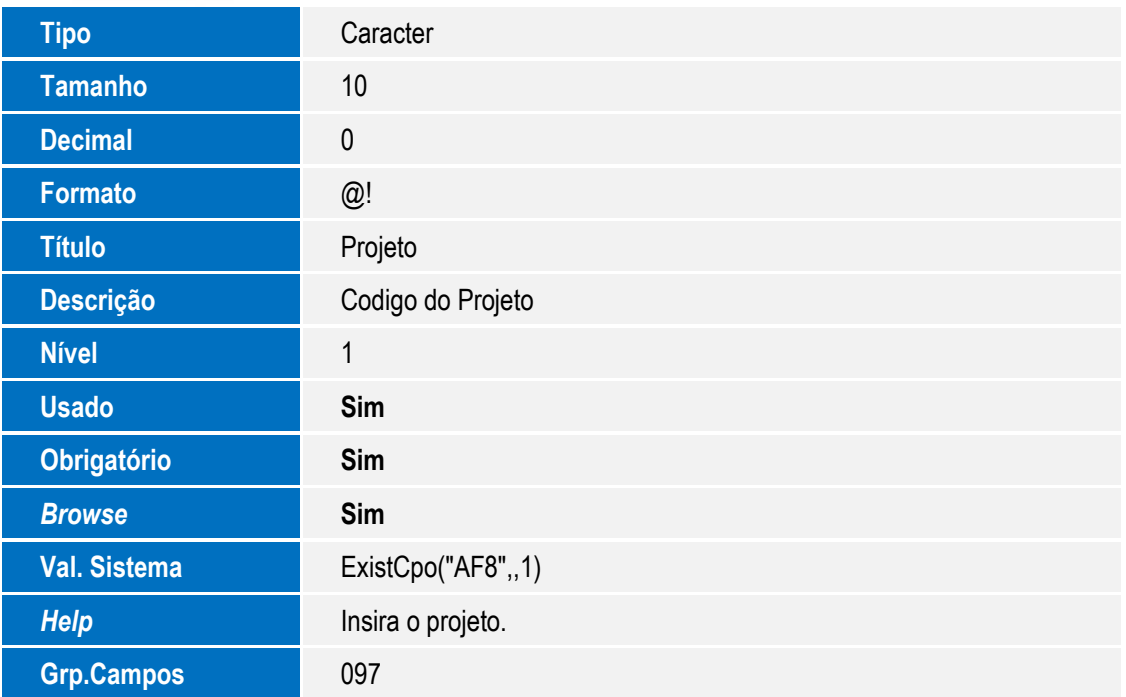

Tabela AN9 - Tributos da Tarefa:

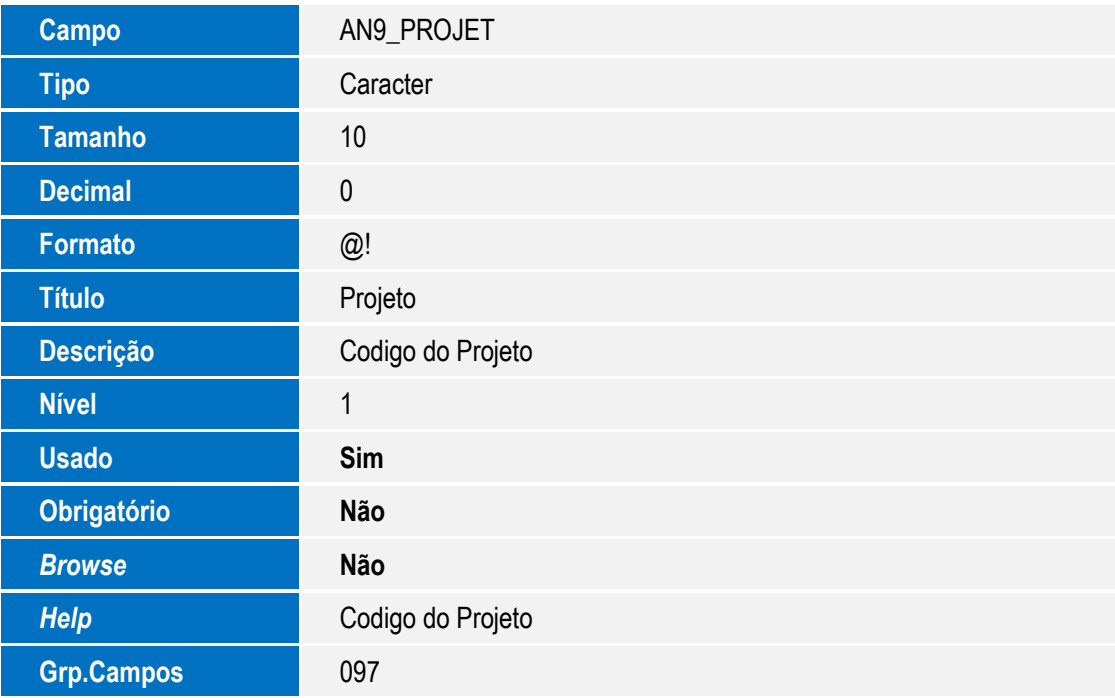

Tabela ANB - Motivos das Rejeições:

**Campo ANB\_PROJET** 

Este documento é de propriedade da TOTVS. Todos os direitos reservados. ©

Este documento é de propriedade da TOTVS. Todos os direitos reservados. ©

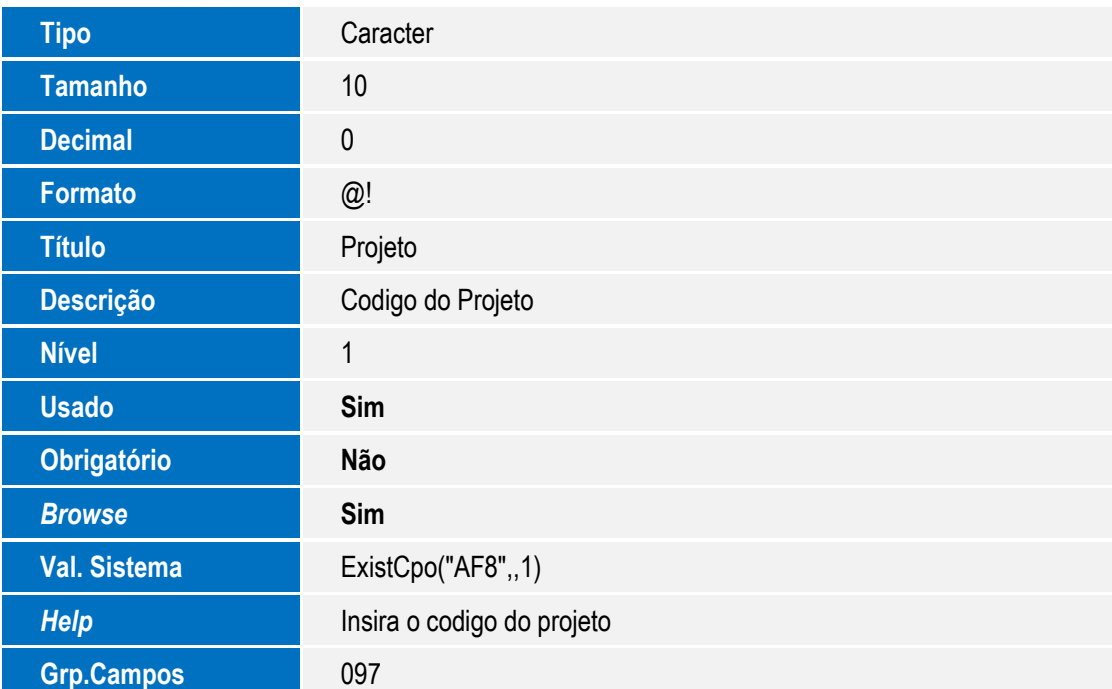

**O** TOTVS

Tabela ANC - Motivos Rejeições de Planos:

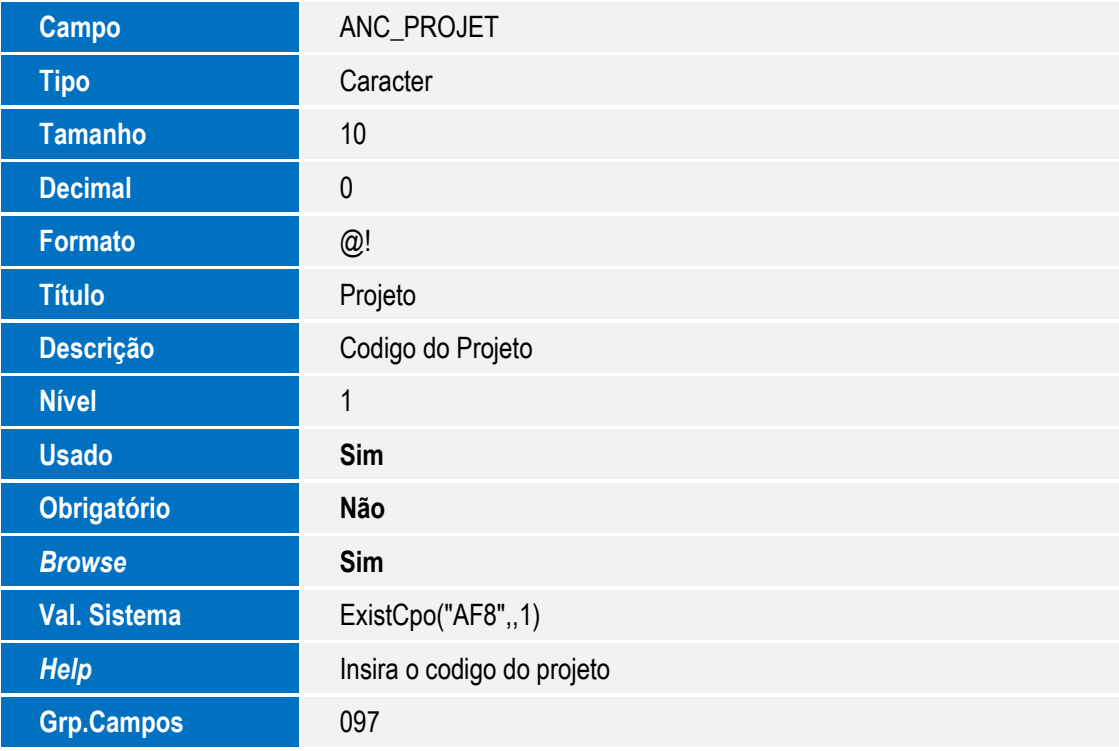

Tabela ANE - Amarração Projeto x Contratos:

SIGAPMS – Criação do Grupo de Campos para o Código de Projeto PMS

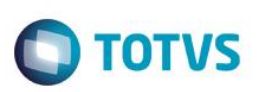

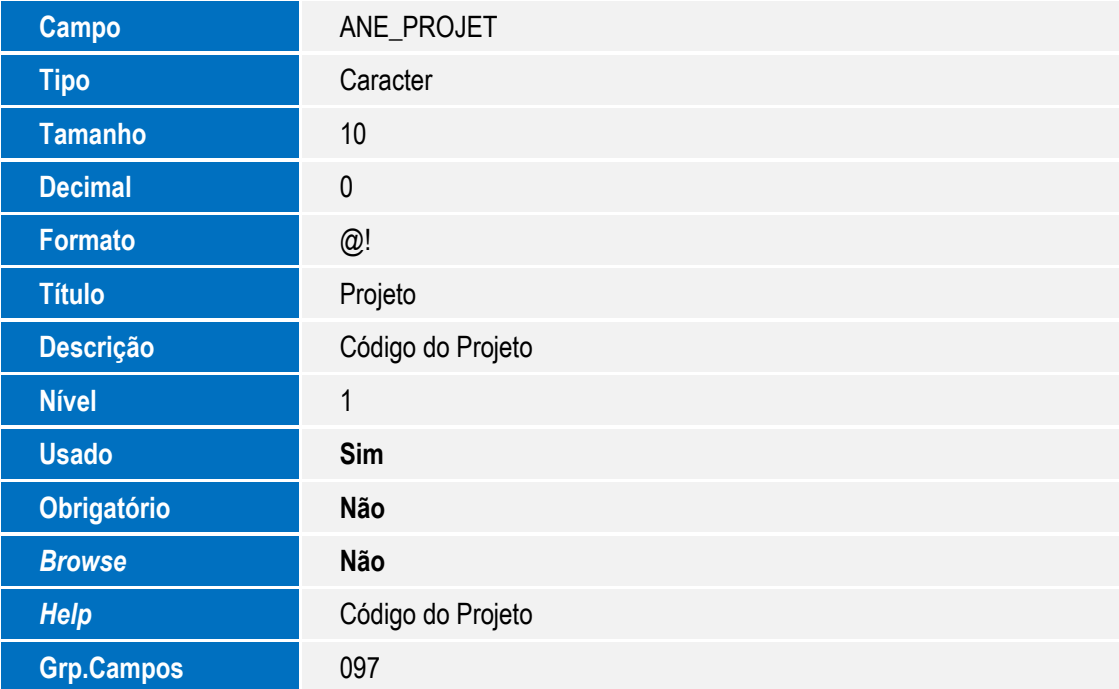

Tabela CF7 - Ajustes P.C. Contr/Difer:

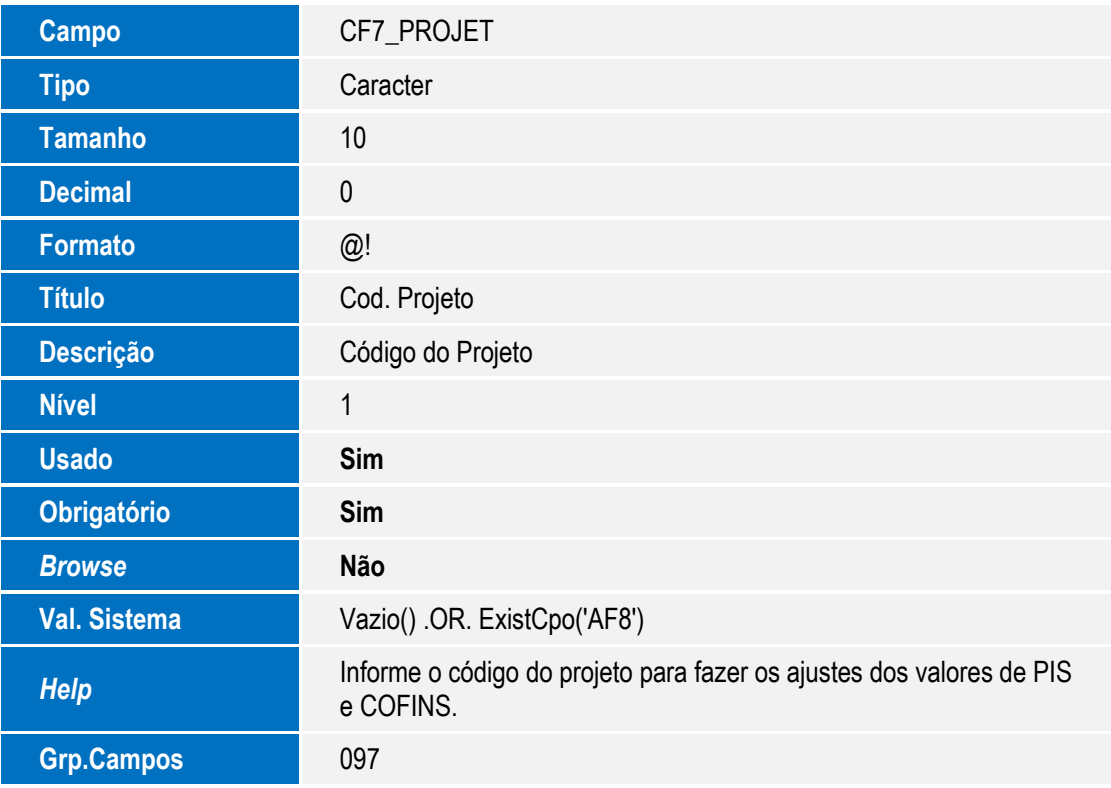

Tabela CF8 - Demais Docs. PIS COFINS:

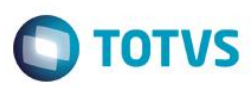

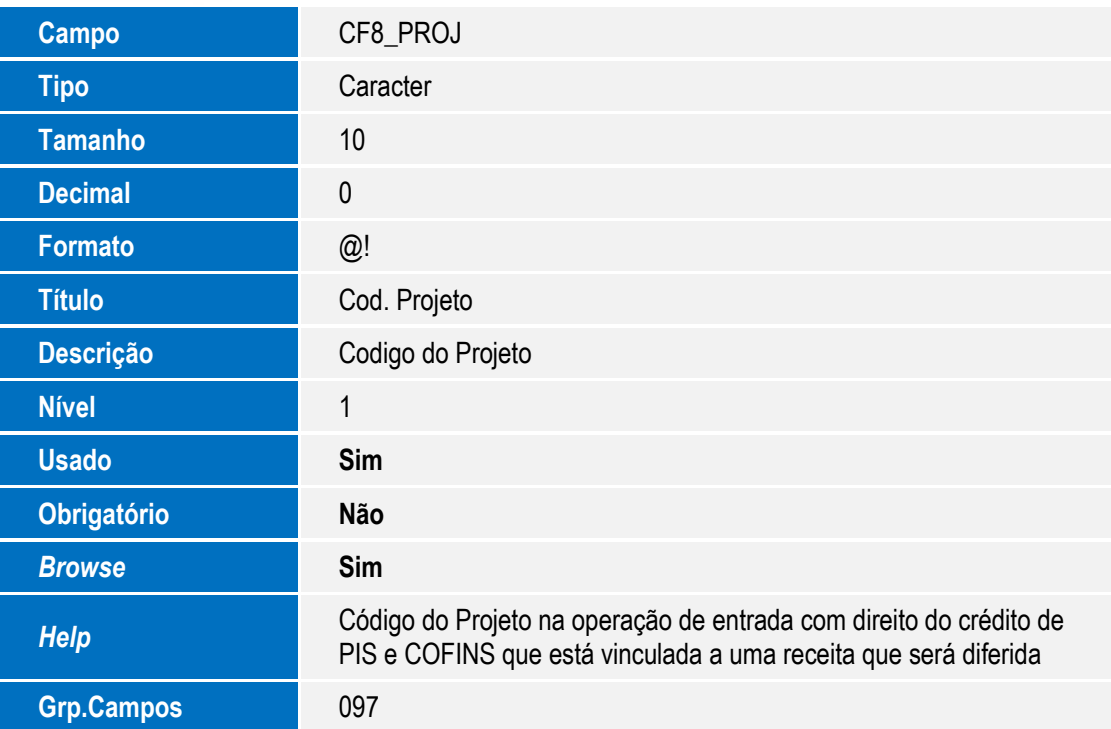

Tabela DG0 - Versão Produto:

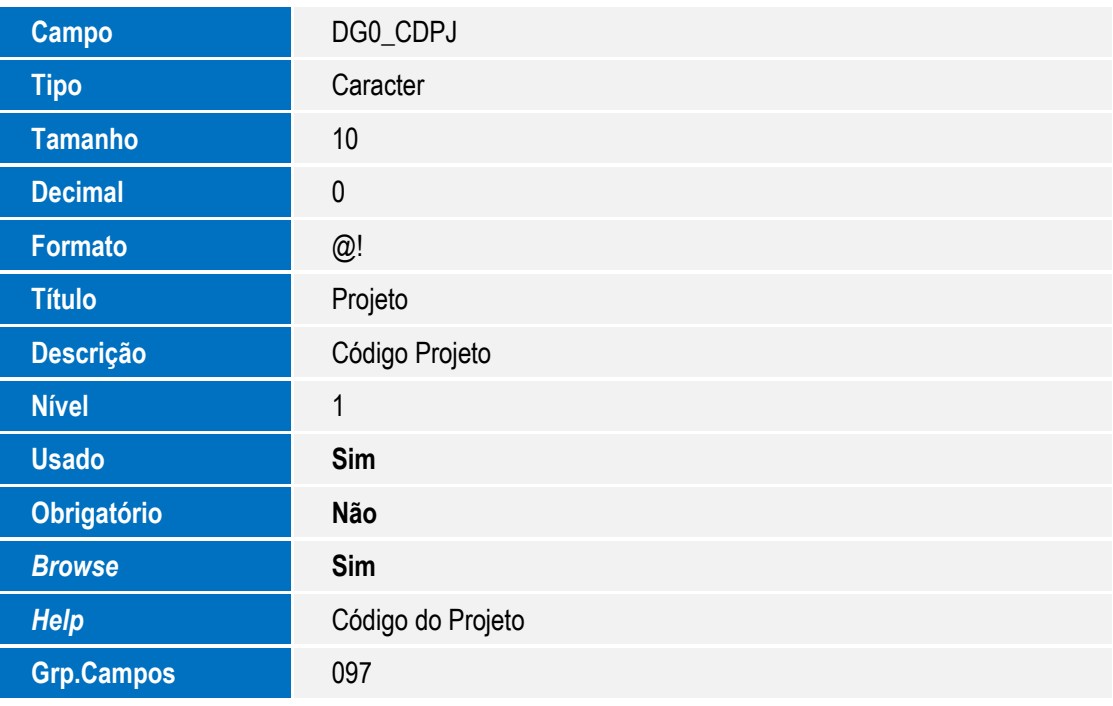

Tabela FNB - Projetos de Imobilizado:

**Campo** FNB\_CODPMS

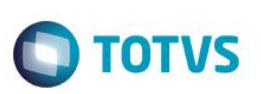

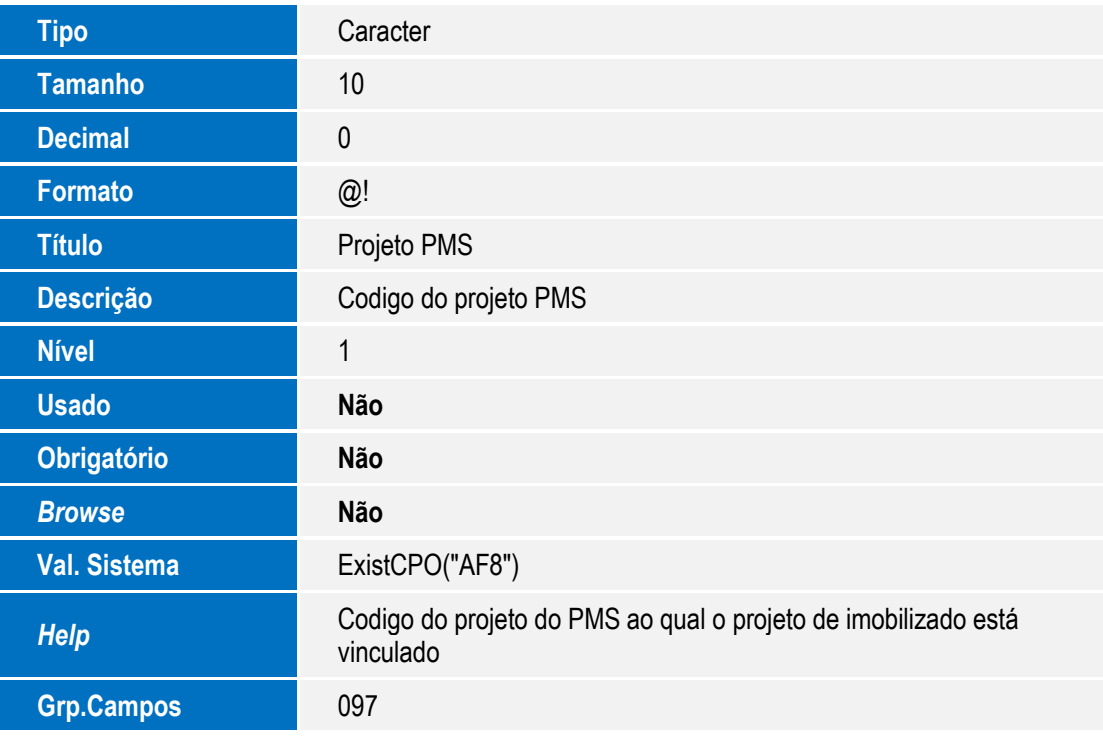

Tabela FNC - Etapas do Projeto:

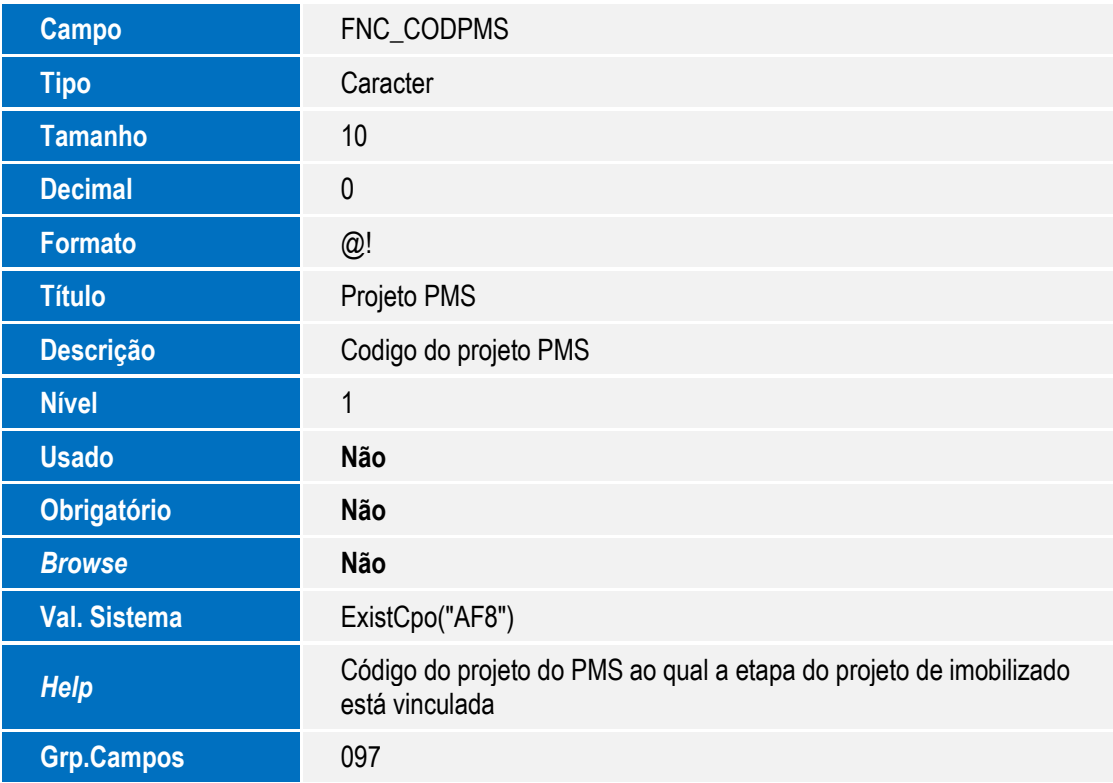

Tabela FND - Itens das Etapas do Projeto:

Este documento é de propriedade da TOTVS. Todos os direitos reservados. ©

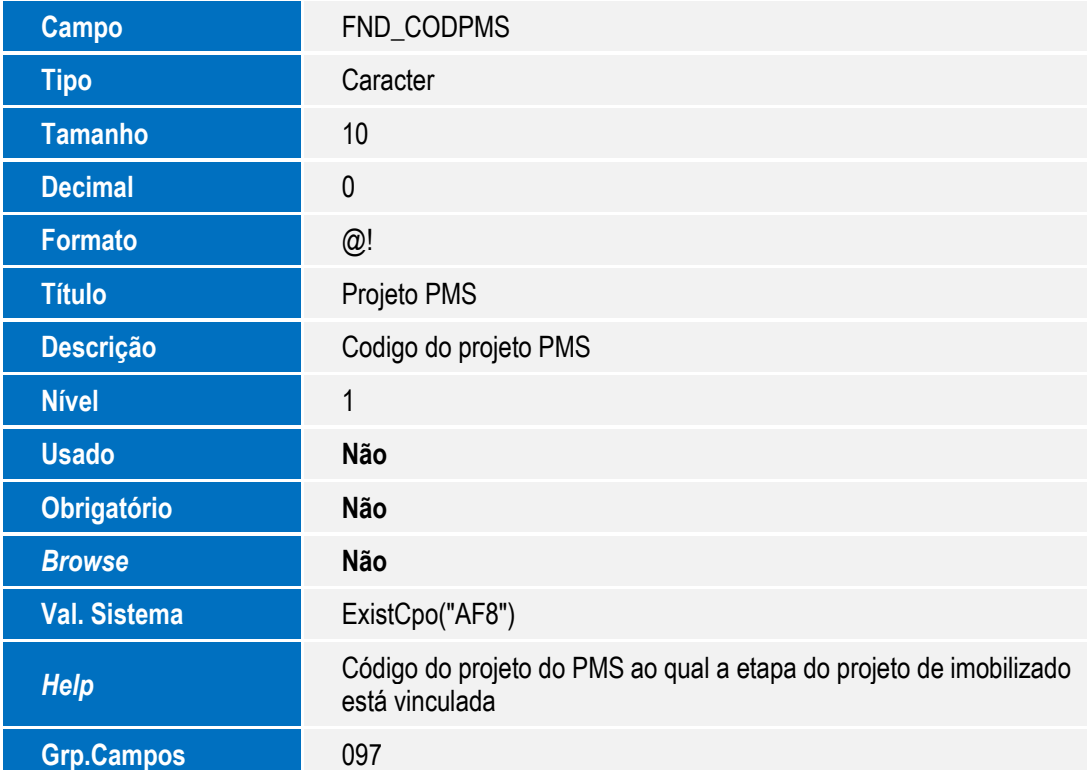

**O** TOTVS

#### Tabela QI5 - Ação Corretiva x Ações:

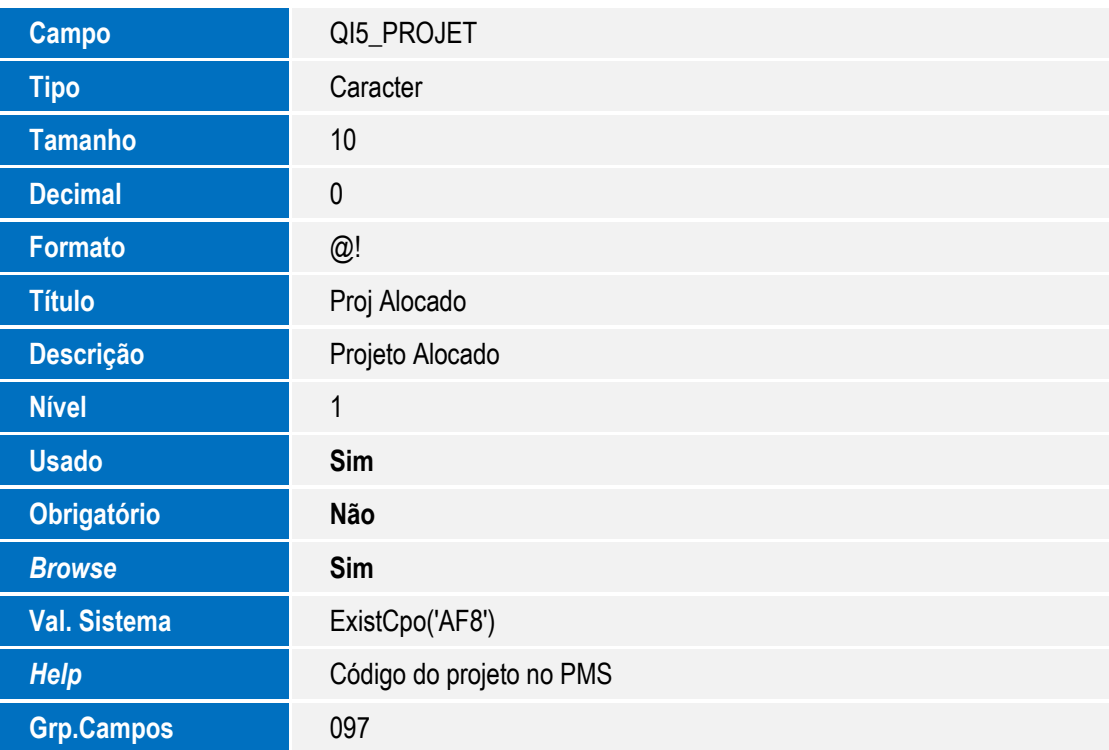

Tabela QUP - Grupo x Etapa:

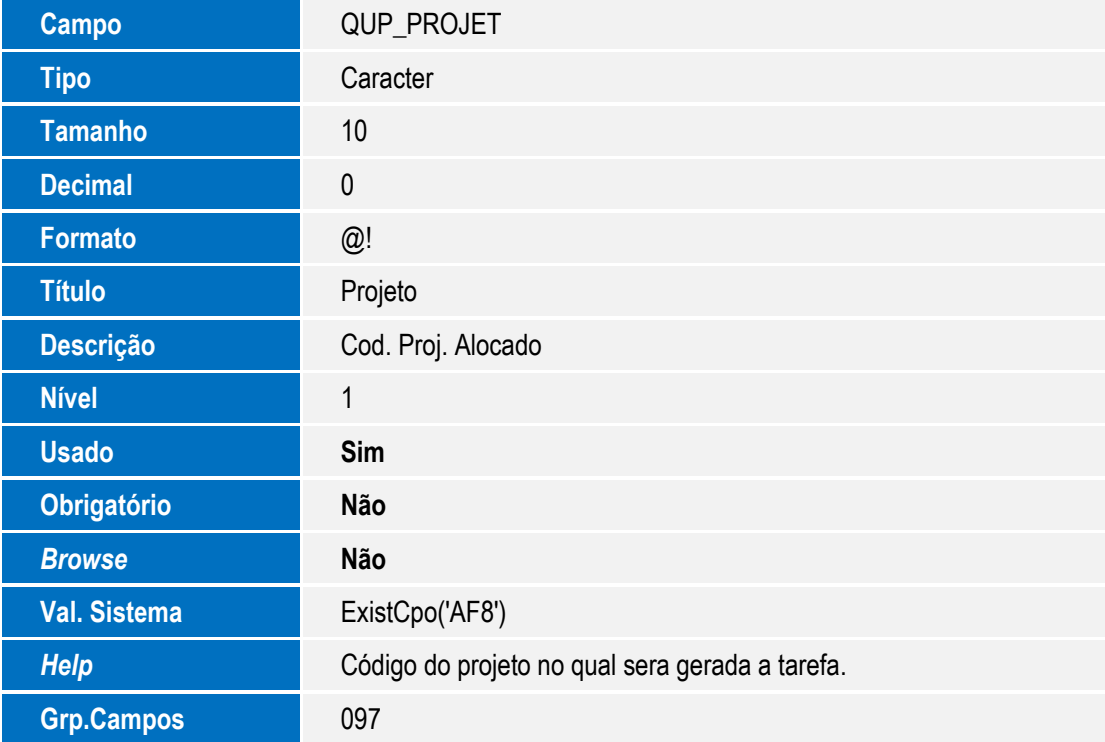

Tabela SC1 - Solicitações de Compra:

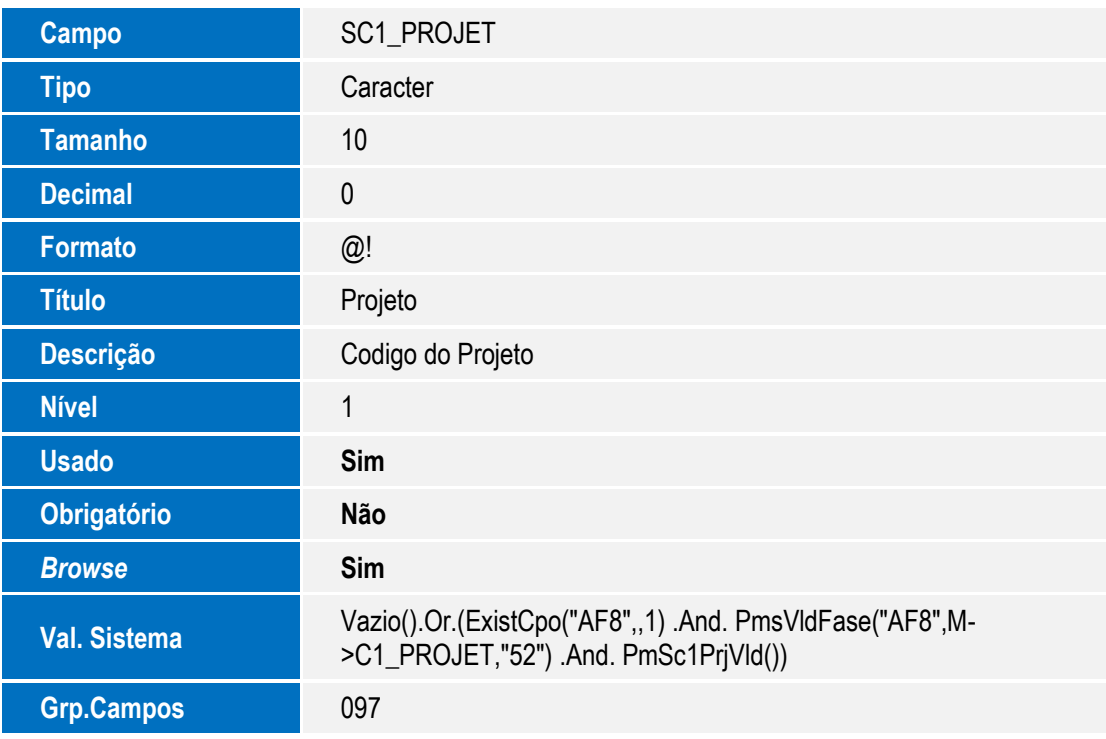

**O** TOTVS

Tabela SC6 - Itens dos Pedidos de Venda:

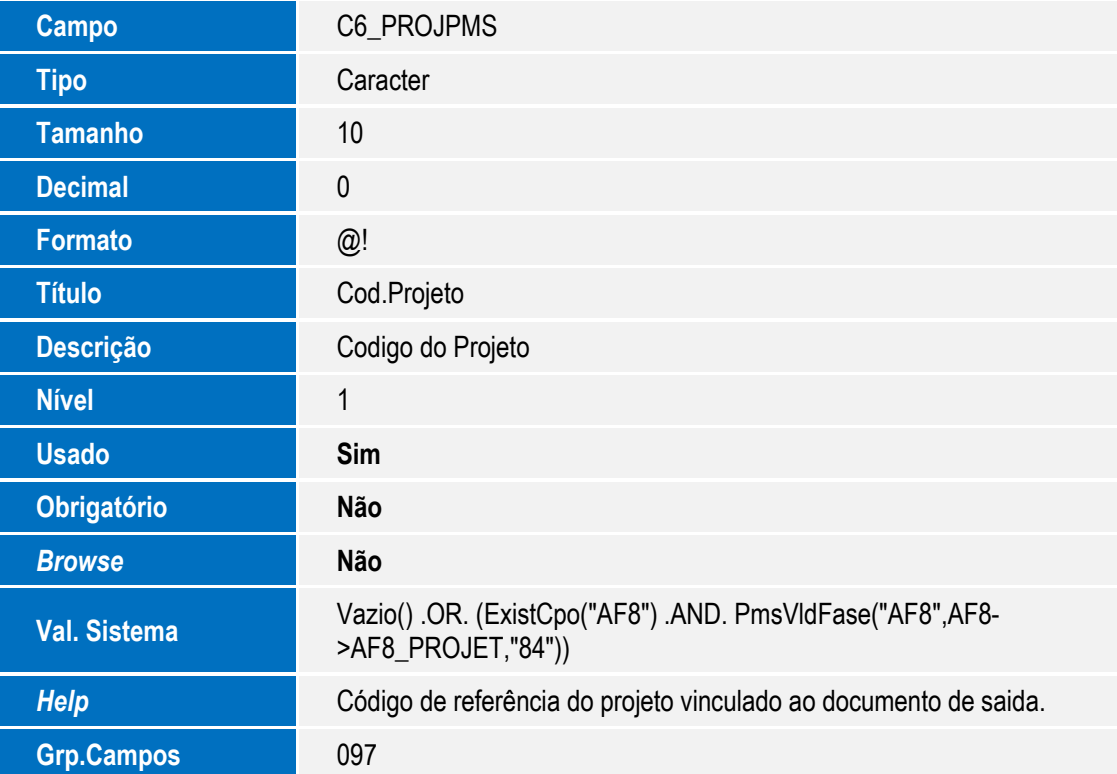

**O** TOTVS

Tabela SC9 - Pedidos Liberados:

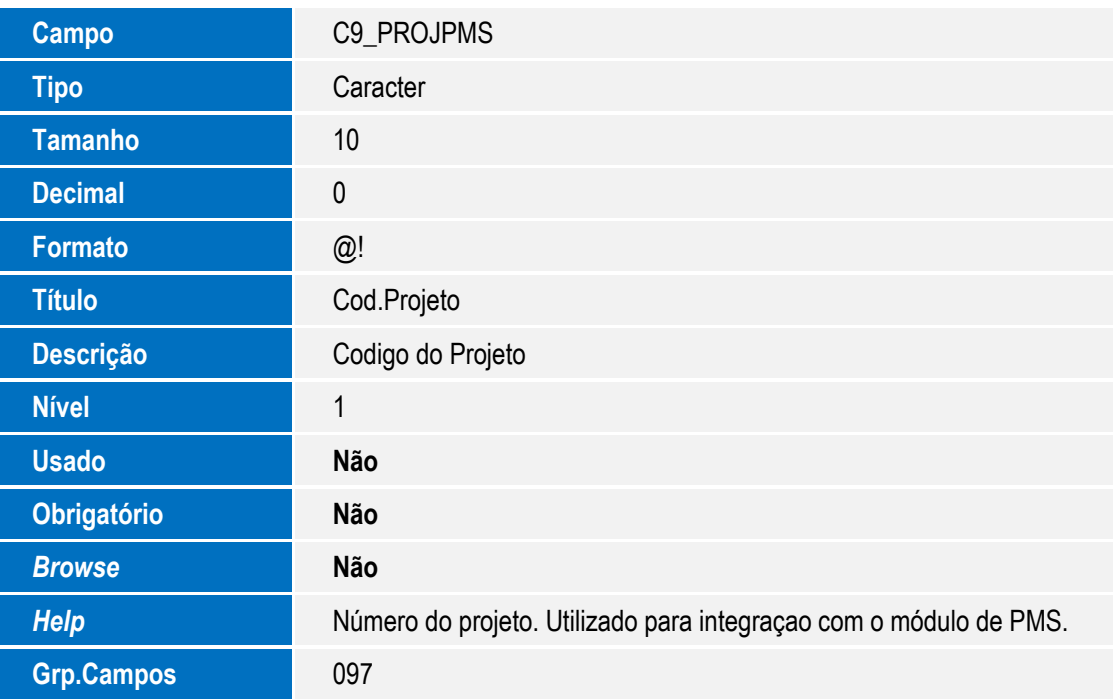

Tabela SCK - Itens de Orçamento:

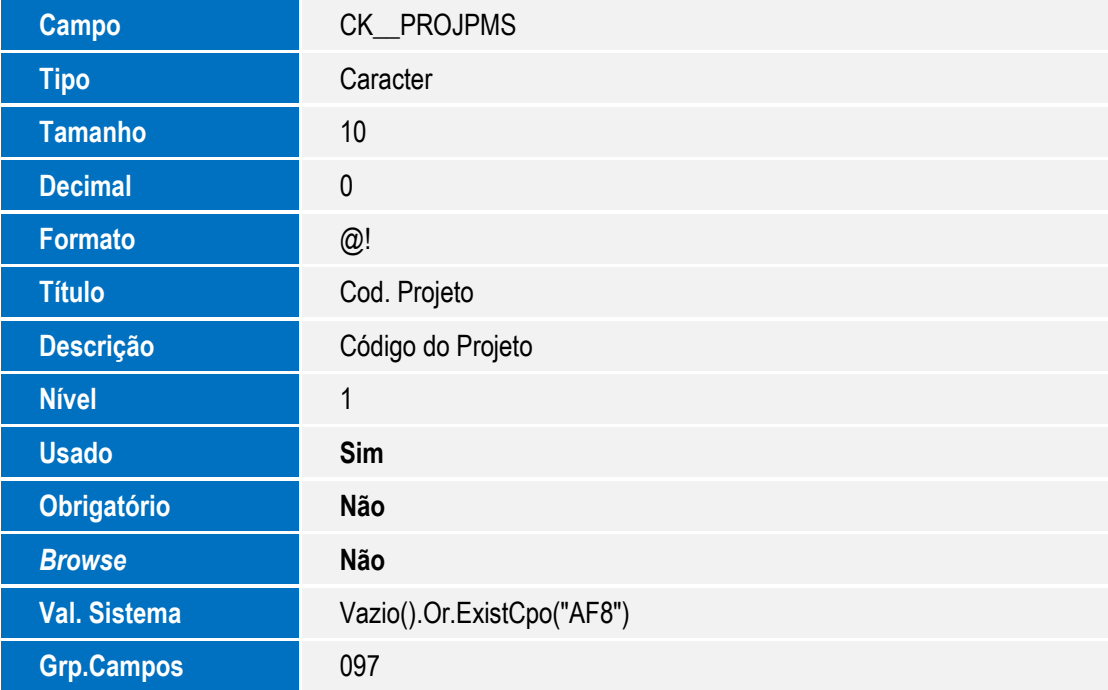

Tabela SD2 - Itens de Venda da NF:

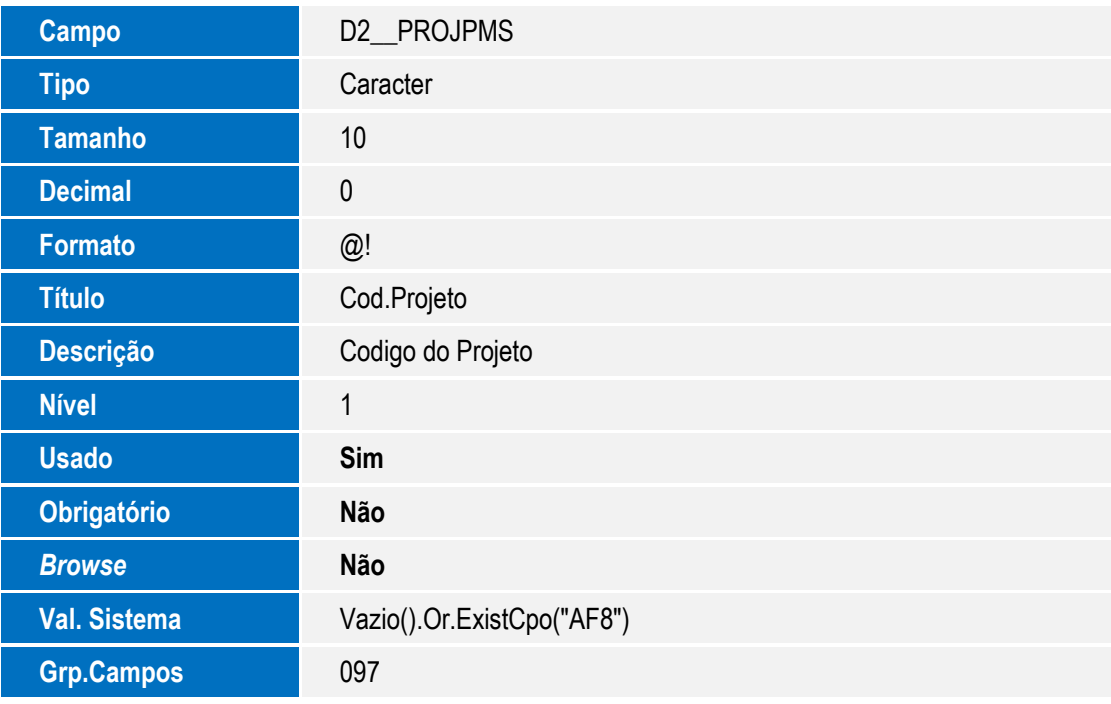

Tabela SD3 - Movimentações Internas:

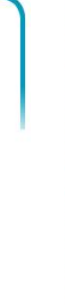

**O** TOTVS

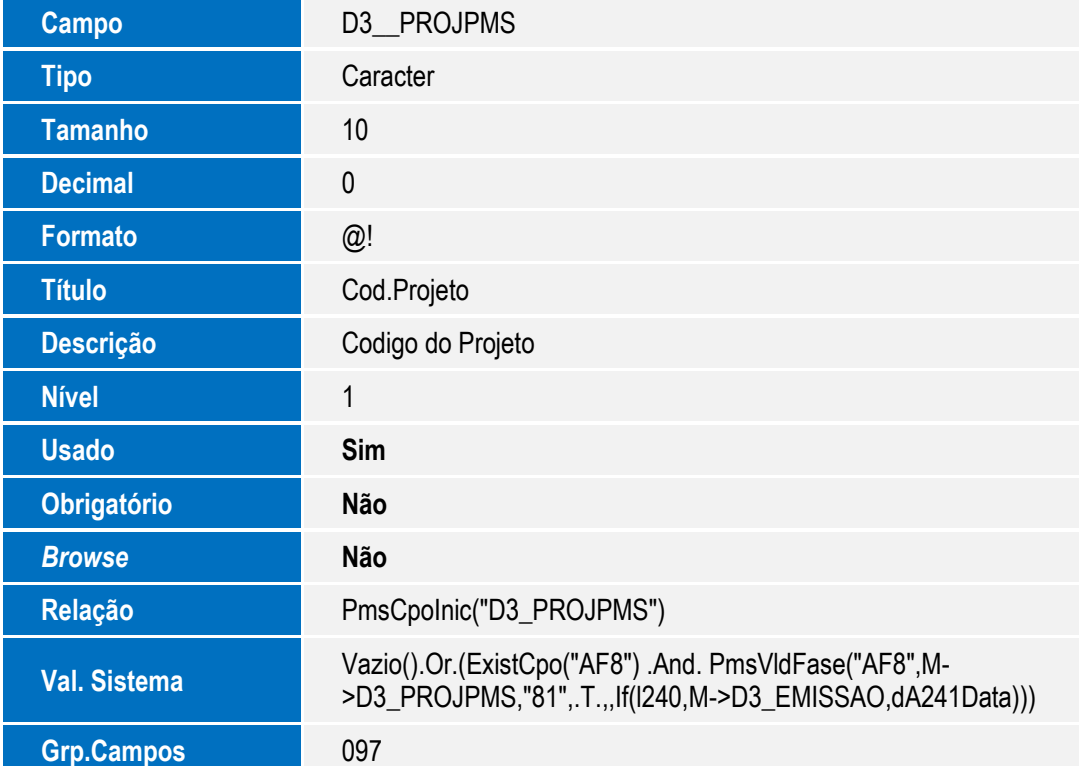

**O** TOTVS

Tabela SE5 - Movimentação Bancária:

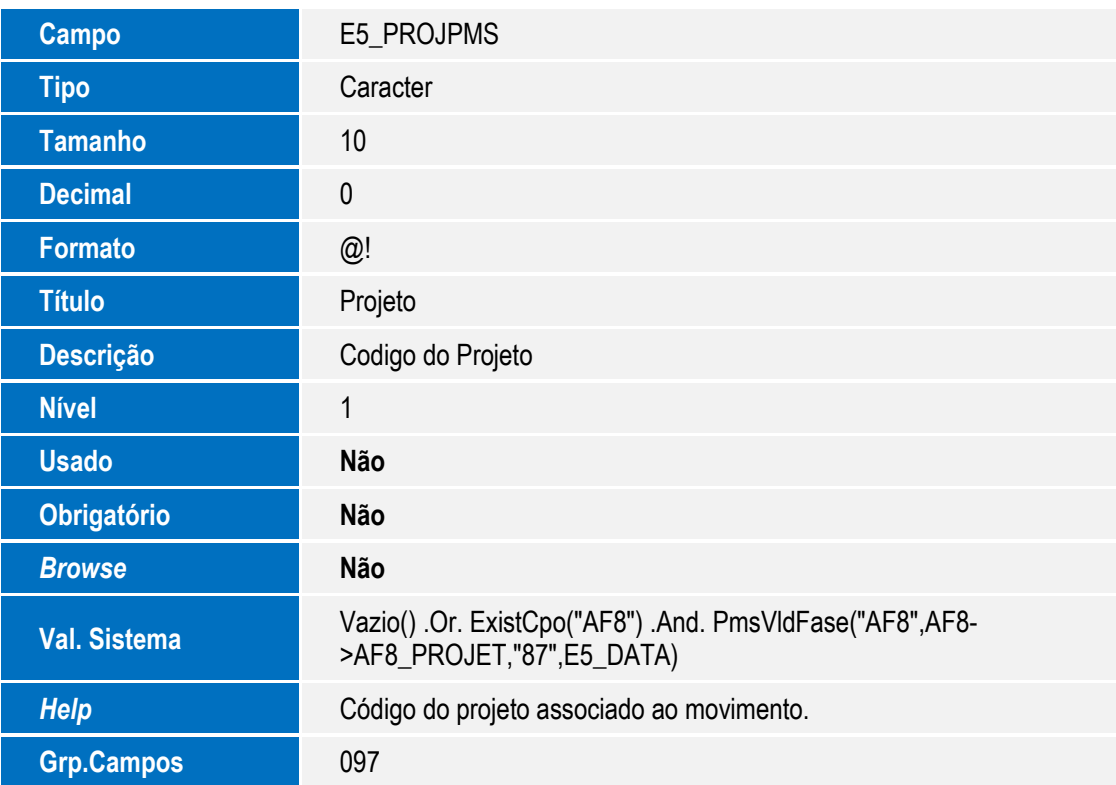

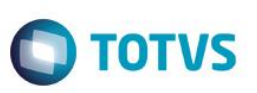

#### **Importante**

O tamanho dos campos que possuem grupo pode variar conforme ambiente em uso.

#### **Procedimento para Utilização**

- 1. No **Configurador** (SIGACFG) acesse **Base de Dados/ Dicionário/ Bases de Dados** (CFGX031).
- 2. Expanda a opção da empresa.
- 3. Expanda a opção **Dicionário de Dados**.
- 4. Clique em **Grupo de Campo**.
- 5. Localize o grupo **097**.
- 6. Clique na opção de edição.
- 7. Altere o campo formato para o tamanho desejado, confirme e grave a alteração.

#### Informações Técnicas

 $\overline{\bullet}$ 

# Este documento é de propriedade da TOTVS. Todos os direitos reservados.  $\overline{\odot}$

**Tabelas Utilizadas**

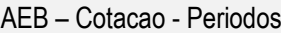

- AEC Cotacao Produtos
- AEE Cotacao Reajuste
- AEF Cronog. Prev. Consumo Produto
- AF8 Projetos
- AF9 Tarefas do Projeto
- AFA Recursos do Projeto
- AFB Despesas do Projeto
- AFC Estrutura do Projeto
- AFD Relacionamentos
- AFE Controle de Revisão do Projeto
- AFF Confirmações
- AFG Projeto x Solicitação Compras
- AFH Projeto x Solicitação Armazém
- AFI Projeto x Movimentos Internos
- AFJ Empenhos do Projeto
- AFK Planejamentos do Projeto
- AFL Projeto x Contrato de Parceria
- AFM Projeto x Ordens de Produção
- AFN Projeto x NF Entrada
- AFO Projeto x Liberações CQ
- AFP Eventos do Projeto
- AFQ Confirmações
- AFR Projeto x Despesas Financeiras
- AFS Projeto x NF Saída
- AFT Projeto x Receitas Financeiras
- AFU Apontamento
- AFV Usuários
- AFW Controle de Execução
- AFX Usuários
- AFY Exceções ao Calendário
- AFZ Cronograma por Período
- AJ4 Relac Tarefa x EDT (Projeto)
- AJ5 Relac EDT x Tarefa (Projeto)
- AJ6 Relac EDT x EDT (Projeto)
- AJ7 Projeto x Pedido de Compra
- AJ8 Consulta Gerencial Projetos
- AJ9 Confirmações x Aut Entrega
- AJA Confirmações x Lib Ped Vendas
- AJB Simulações de Projeto
- AJC Apontamento Direto
- AJD Amarração Doc x Projetos
- AJE Projetos x Mov Bancária
- SIGAPMS Criação do Grupo de Campos para o Código de Projeto PMS AJH Análise de Execução
	- AJI Análise Quantitativos
- Versão 4.0 53 AJK Pre Apontamento Confirmacao
	- AJO Tarefa X Itens Check List

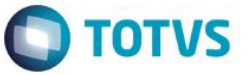

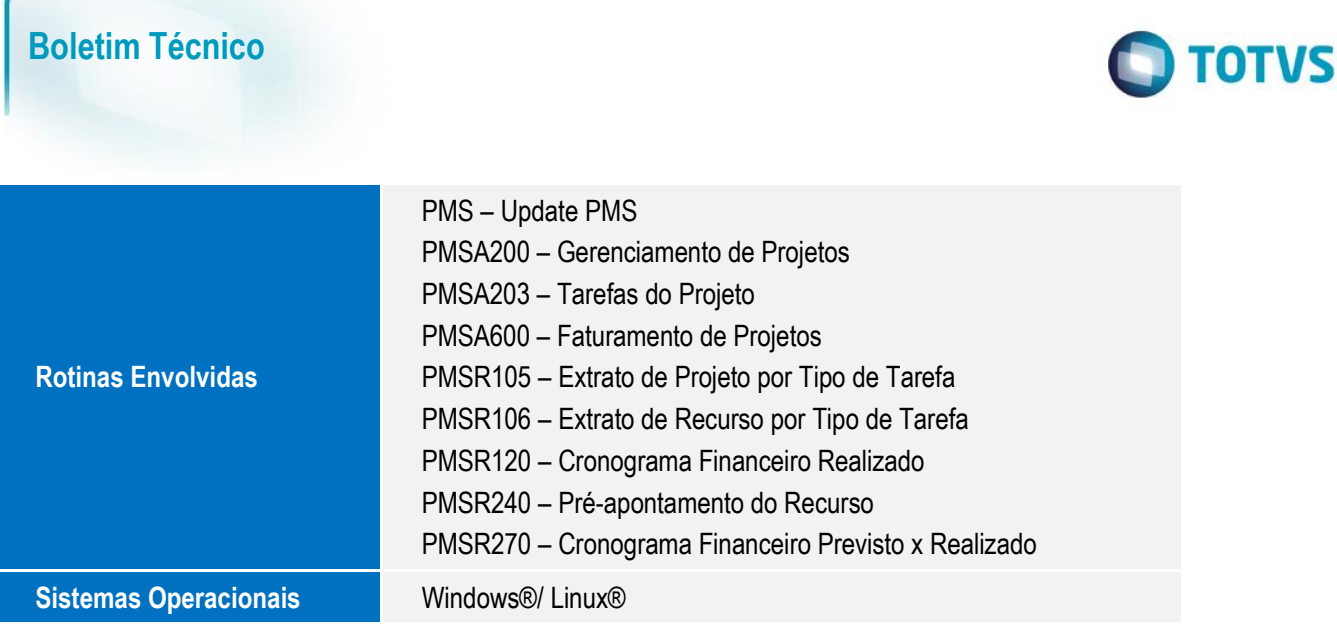